## **สารบัญภาพ**

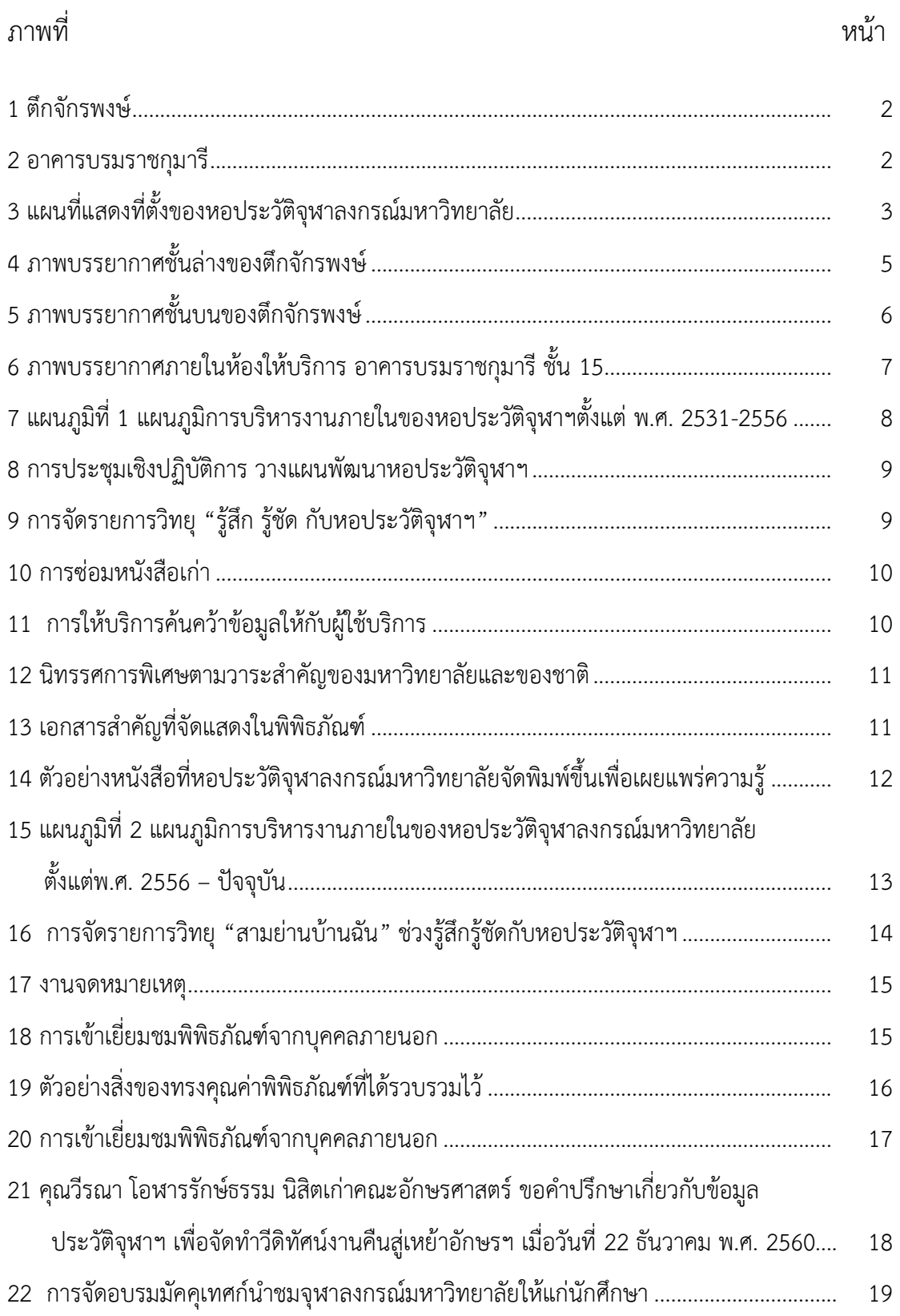

## **สารบัญภาพ (ต่อ)**

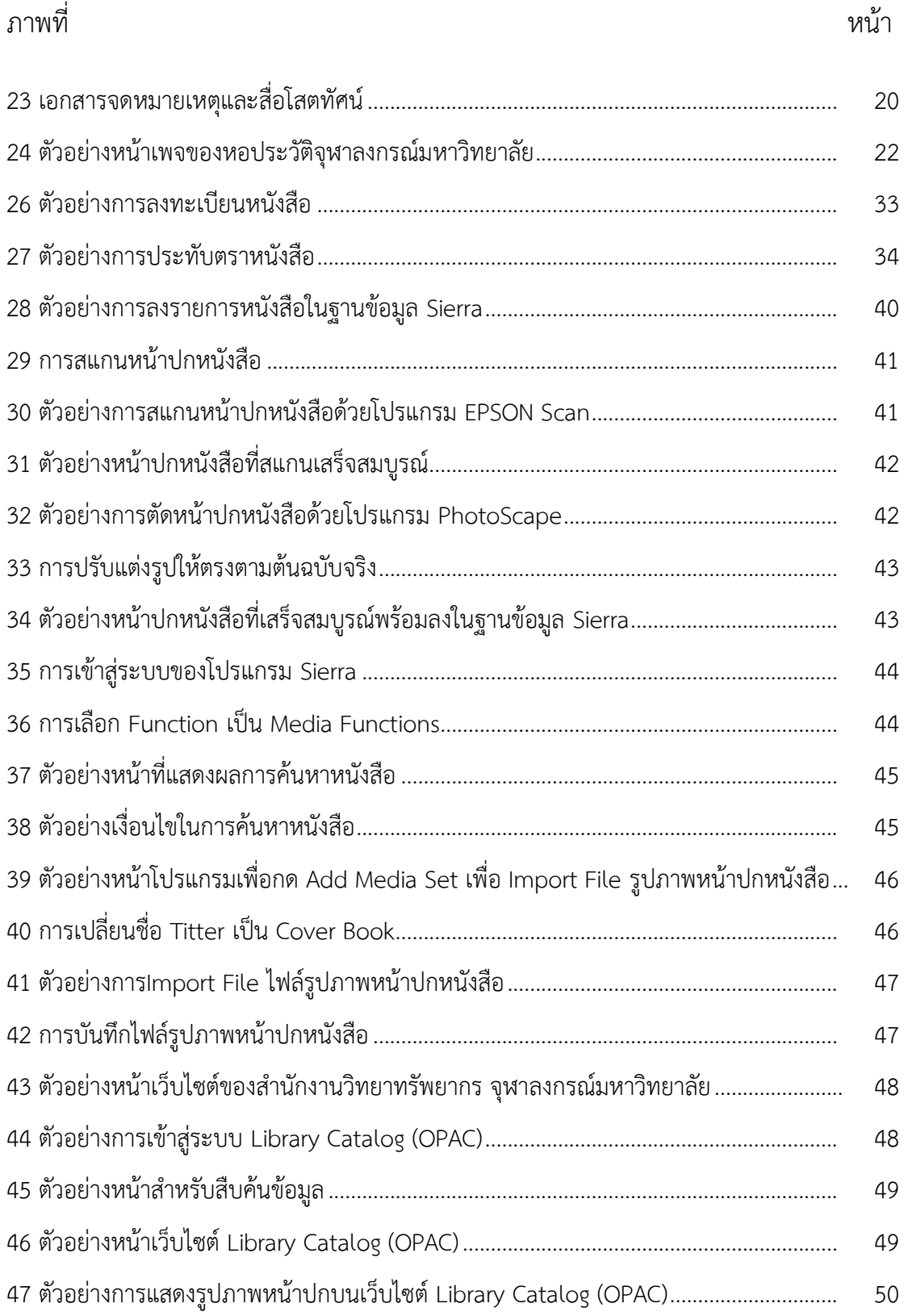

## **สารบัญภาพ (ต่อ)**

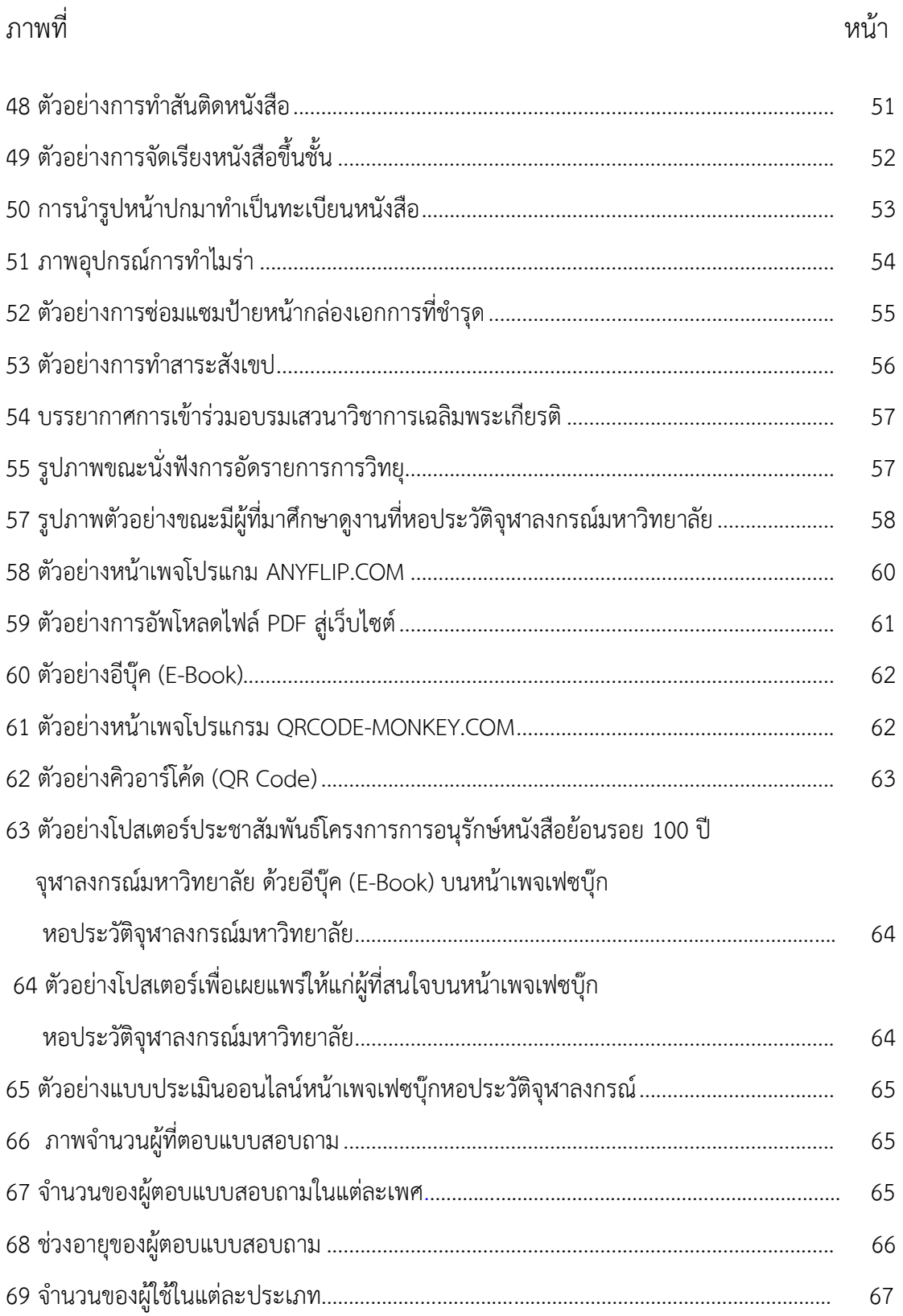

## **สารบัญภาพ (ต่อ)**

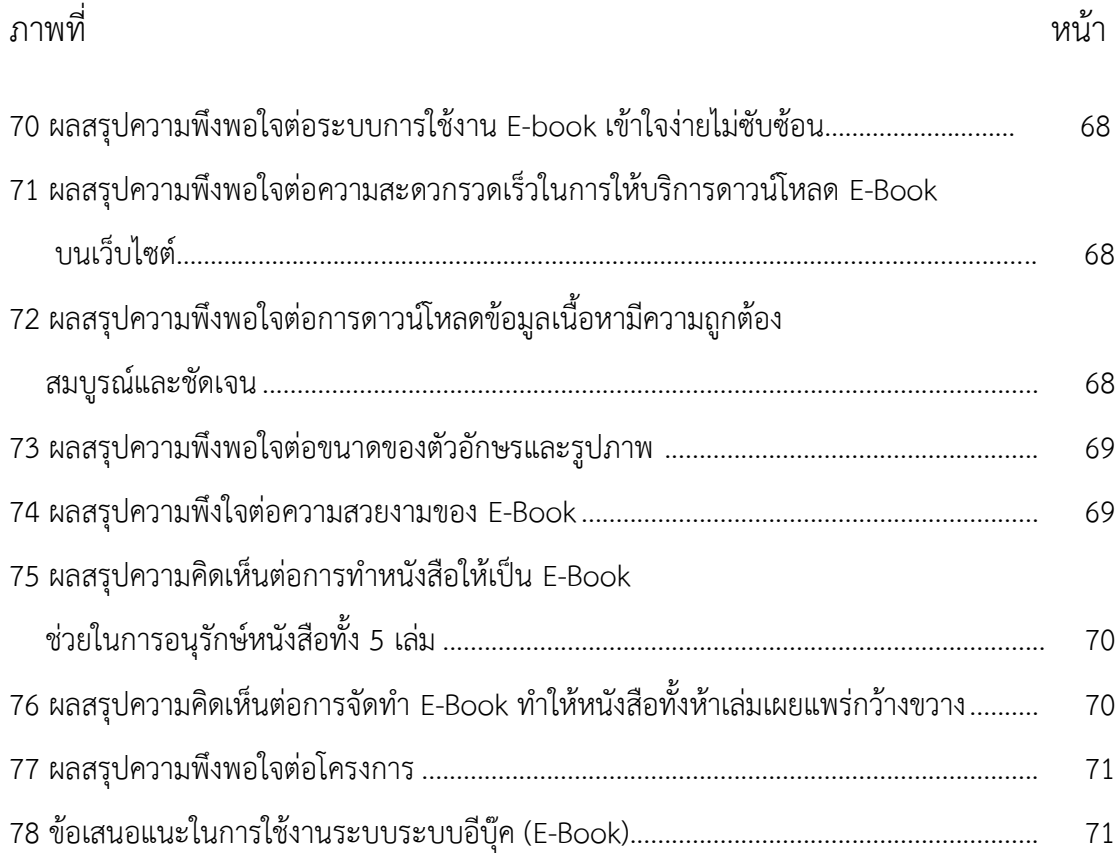

## **บทที่ 1 บทน า**

หอประวัติจุฬาลงกรณ์มหาวิทยาลัยเป็นหน่วยงานที่จัดเก็บและให้บริการเผยแพร่ทรัพยากร สารสนเทศเกี่ยวกับประวัติของจุฬาลงกรณ์มหาวิทยาลัยและประวัติการอุดมศึกษาไทยที่สำคัญใน รูปแบบต่าง ๆ เช่น หนังสือเก่าหายาก เอกสารจดหมายเหตุ ภาพถ่าย และสื่อวีดิทัศน์ ฯลฯ (หอประวัติจุฬาลงกรณ์มหาวิทยาลัย, 2561)

## **รายละเอียดเกี่ยวกับสถานที่**

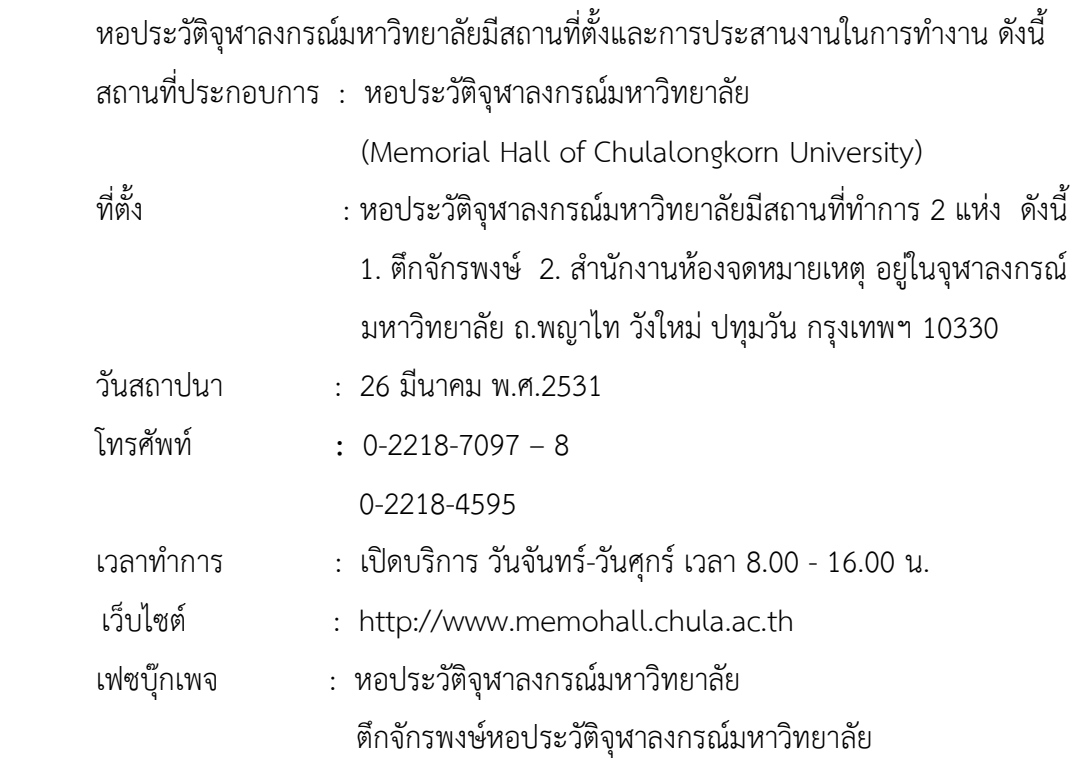

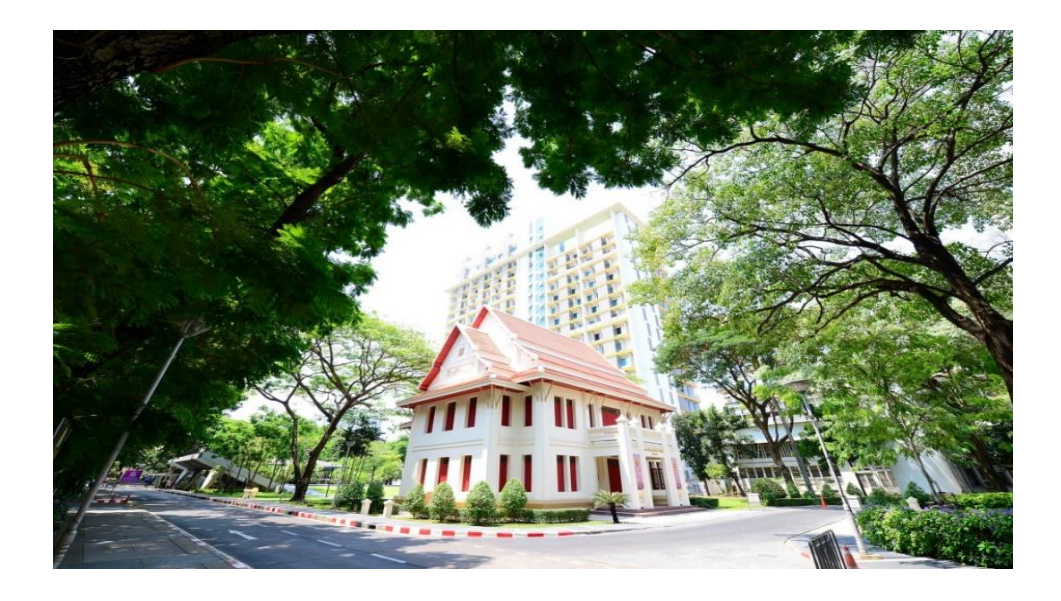

## <span id="page-5-0"></span>ภาพที่ 1 ตึกจักรพงษ์

ที่มา : หอประวัติจุฬาลงกรณ์มหาวิทยาลัย. 2561

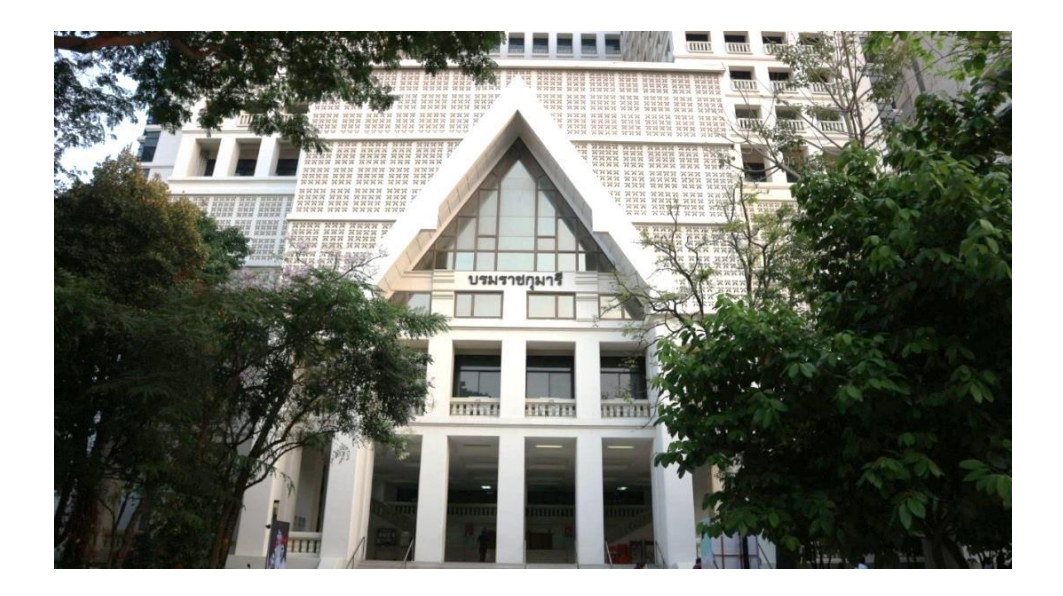

## <span id="page-5-1"></span>ภาพที่ 2อาคารบรมราชกุมารี

ที่มา : ถ่ายเมื่อวันที่ 16 มกราคม พ.ศ. 2563 ณ อาคารบรมราชกุมารี

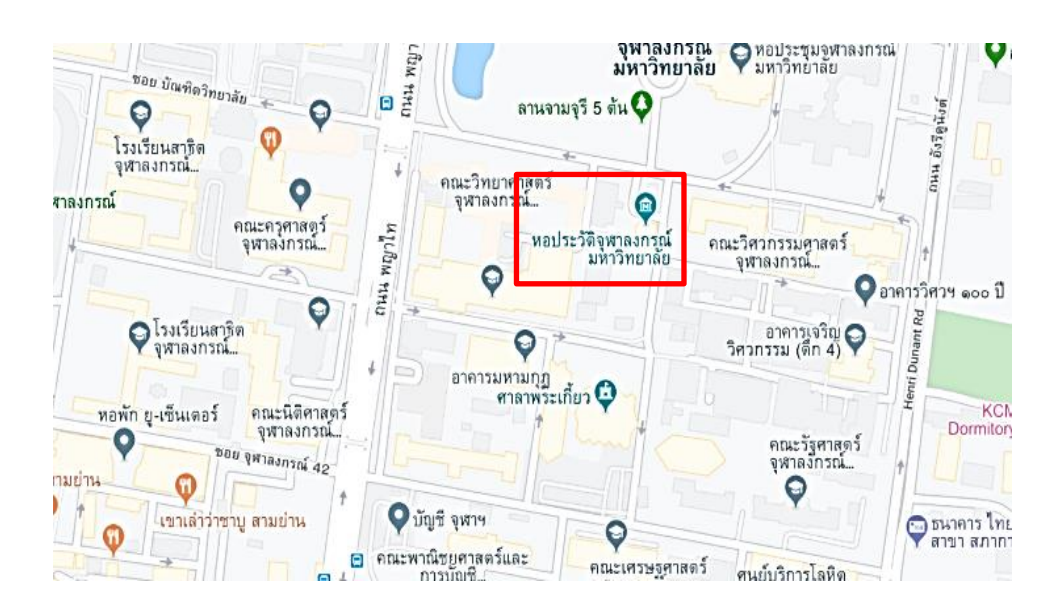

## <span id="page-6-0"></span>ภาพที่ 3แผนที่แสดงที่ต้งัของหอประวตัิจุฬาลงกรณ์มหาวทิยาลยั

ที่มา : มหาวิทยาลัยจุฬาลงกรณ์. ออนไลน์. 2563

### **ประวัติความเป็นมาของหอประวัติจุฬาลงกรณ์มหาวิทยาลัย**

การจัดตั้งหอประวัติจุฬาลงกรณ์มหาวิทยาลัยมีประวัติความเป็นมา ดังรายละเอียดดังนี้ ก่อนการจัดตั้งเป็นหอประวัติจุฬาลงกรณ์มหาวิทยาลัย

ในการจัดงานฉลอง 50 ปี จุฬาลงกรณ์มหาวิทยาลัย เมื่อวันที่ 26 มีนาคม พ.ศ.2510 มหาวิทยาลัยได้มอบหมายให้ ศาสตราจารย์รอง ศยามานนท์ รองอธิการบดี ฝ่ายปกครองและคณบดี คณะอักษรศาสตร์ รวบรวมเอกสารและสิ่งของที่มีคุณค่าต่อประวัติจุฬาลงกรณ์มหาวิทยาลัยขึ้น ใน ้ครั้งนั้นได้จัดทำหุ่นจำลองขนาดเล็กแสดงวิวัฒนาการเครื่องแบบนิสิตจุฬาฯ ไว้ 1 ชุด รวมทั้งเอกสาร ้สำคัญของจุฬาลงกรณ์มหาวิทยาลัยไว้จำนวนหนึ่ง ในปี พ.ศ. 2529 ศาสตราจารย์ดร.เกษม สวรรณกล อธิการบดีได้มอบให้รองศาสตราจารย์ บุญวัฒน์วีสกุล พิจารณาเรื่องการรวบรวมเอกสารและสิ่งของที่ มีคุณค่าต่อประวัติจุฬาลงกรณ์มหาวิทยาลัย อีกครั้ง ในครั้งนั้นได้มีการจัดตั้งโครงการรวบรวมข้อมูล ประวัติจุฬาลงกรณ์มหาวิทยาลัยพร้อมกับแต่งตั้งคณะกรรมการรวบรวมข้อมูลฯ ขึ้นคณะหนึ่ง มีรอง ศาสตราจารย์ บุญวัฒน์ วีสกุล เป็นประธาน

เมื่อได้รวบรวมเอกสารและสิ่งของจำนวนหนึ่ง มหาวิทยาลัยจึงจัดตั้งโครงการ รวบรวมและแสดงประวัติจุฬาฯ และแต่งตั้งคณะกรรมการดำเนินการดังกล่าวขึ้นคณะหนึ่งมีรอง ศาสตราจารย์บุญวัฒน์ วีสกุล เป็นประธาน ต่อมามหาวิทยาลัยได้จัดตั้งโครงการหอประวัติจุฬาลงกรณ์ ้ มหาวิทยาลัยขึ้นมีคณะ กรรมการรับผิดชอบดำเนินการ และมี รองศาสตราจารย์ ้อำพน นะมาตร์ เป็นประธาน

โครงการจัดตั้งหอประวัติจุฬาลงกรณ์มหาวิทยาลัย

จุฬาลงกรณ์มหาวิทยาลัยอนุมัติเงินผลประโยชน์จำนวน 2.5 ล้านบาท เพื่อปรับปรุง ตึกจักรพงษ์ ซึ่งเคยใช้เป็นสโมสรนิสิตและองค์การบริหารนิสิตจุฬาลงกรณ์มหาวิทยาลัย (อบจ.) เพื่อ จัดตั้งเป็นหอประวัติจุฬาลงกรณ์มหาวิทยาลัย ในการนี้มหาวิทยาลัยได้แต่งตั้งคณะกรรมการ เตรียมการจัดตั้งหอประวัติ จุฬาลงกรณ์มหาวิทยาลัยขึ้นมี รองศาสตราจารย์ อำพน นะมาตร์ เป็น ประธาน

เมื่อการซ่อมแซมตึกจักรพงษ์ เสร็จเรียบร้อยและจัดแสดงนิทรรศการประจำแสดง ประวัติจุฬาลงกรณ์มหาวิทยาลัย กับห้องเก็บเอกสารประวัติจุฬาลงกรณ์มหาวิทยาลัย และห้องทำงาน มหาวิทยาลัยได้กราบบังคมทูลสมเด็จพระเทพรัตนราชสุดาฯ สยามบรมราชกุมารี เสด็จพระราช ด าเนินมาเป็นองค์ประธานพิธีเปิดหอประวัติจุฬาลงกรณ์มหาวิทยาลัย เมื่อวันที่ 26 มีนาคม พ.ศ. 2531

ส่วนห้องด้านทิศใต้ของอาคารหอประวัติจุฬาลงกรณ์มหาวิทยาลัยจัดให้ เป็นฝ่าย จดหมายเหตุประวัติจุฬาลงกรณ์มหาวิทยาลัย ซึ่งมีเอกสารและวัตถุที่มีคุณค่าต่อประวัติจุฬาลงกรณ์ ้มหาวิทยาลัยเป็นจำนวนมากอาจทำให้อาคารไม่สามารถรองรับน้ำหนักได้ ใน พ.ศ. 2542 จุฬาลงกรณ์ ้มหาวิทยาลัยจึงอนุญาตให้ใช้สถานที่ ชั้น 15 อาคารบรมราชกุมารี เป็นสำนักงานห้องจดหมายเหตุ เก็บเอกสารและวัตถุมีค่าต่อประวัติจุฬาลงกรณ์มหาวิทยาลัย ดังนั้นหอประวัติจุฬาลงกรณ์ ้มหาวิทยาลัย จึงมีสถานที่ทำงานแยกเป็น 2 แห่งคือที่ ตึกจักรพงษ์ ซึ่งเป็นที่ตั้งของสำนักงานและ พิพิธภัณฑ์ และที่ ชั้น 15 อาคารบรมราชกุมารี ซึ่งใช้เป็นห้องจดหมายเหตุ จัดเก็บและให้บริการ เอกสารของฝ่ายจดหมายเหตุหอประวัติจุฬาฯ ตั้งแต่นั้นมา

#### **ที่ตั้งของหอประวัติจุฬาลงกรณ์มหาวิทยาลัย**

้ปัจจุบันหอประวัติจุฬาลงกรณ์มหาวิทยาลัยมีสถานที่ทำการแยกเป็น 2 แห่งคือ ตึกจักรพงษ์ ้อยู่ตรงข้ามหอนาฬิกา อยู่ระหว่างคณะวิทยาศาสตร์และวิศวกรรมศาสตร์ ใช้เป็นสถานที่ทำงาน ส านักงาน จัดนิทรรศการถาวรและชั่วคราว และเป็นพิพิธภัณฑ์แสดงสิ่งของที่มีคุณค่าในการให้ข้อมูล เกี่ยวกับประวัติ จุฬาลงกรณ์มหาวิทยาลัย และห้องเอกสารจดหมายเหตุ ชั้น 15 อาคารบรมราชกุมารี อยู่ระหว่างคณะศิลปกรรมศาสตร์และอาคารมหาจักรีสิรินธร ซึ่งเป็นสถานที่เก็บเอกสาร หนังสือ สื่อโสตทัศน์ต่าง ๆ และให้บริการเอกสารจดหมายเหตุ หนังสือ และสี่อโสตทัศน์ต่าง ๆ

#### **แนะน าสถานที่หอประวัติจุฬาลงกรณ์มหาวิทยาลัย**

สถานที่ให้บริการของหอประวัติจุฬาลงกรณ์มหาวิทยาลัยมี 2 สถานที่ดังนี้

# **ตึกจักรพงษ์**

# **ชั้นล่าง**

ใช้เป็นส่วนที่จัดนิทรรศการหมุนเวียน เช่น นิทรรศการวันสถาปนาจุฬาลงกรณ์ มหาวิทยาลัย นิทรรศการรับน้องใหม่ / ไหว้ครู นิทรรศการงานวันพระราชทานปริญญาบัตร งานวัน ปิยมหาราช นิทรรศการวันมหาธีรราชเจ้าและนิทรรศการพิเศษตามแต่โอกาส

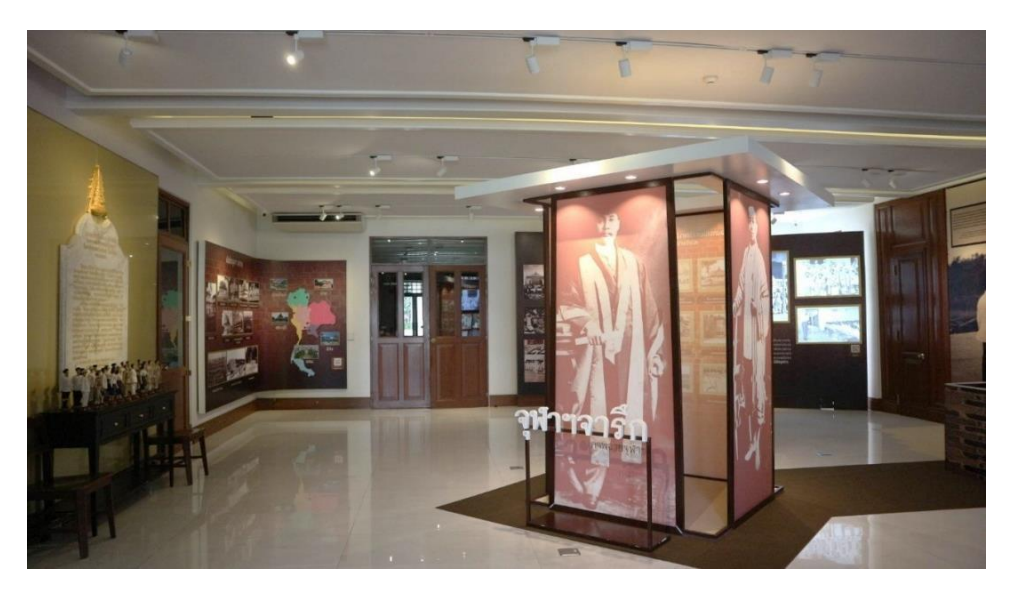

## <span id="page-8-0"></span>ภาพที่ 4 ภาพบรรยากาศช้นัล่างของตึกจกัรพงษ์

## **ชั้นบน**

ห้องโถงซึ่งเรียกเป็นทางการว่า "ห้องโถงเฉลิมพระเกียรติ" สำหรับจัดนิทรรศการ ถาวร มีพระบรมฉายาสาทิสลักษณ์ 5 รัชกาล ซึ่งเป็นพระบรมราชูปถัมภกแห่งจุฬาลงกรณ์มหา วิทยาลัยคือ พระบาทสมเด็จพระจุลจอมเกล้าเจ้าอยู่หัว พระบาทสมเด็จพระมงกุฎเกล้าเจ้าอยู่หัว พระบาทสมเด็จพระปกเกล้าเจ้าอยู่หัว พระบาทสมเด็จพระเจ้าอยู่หัวอานันทมหิดล พระบาทสมเด็จ พระเจ้าอยู่หัวภูมิพลอดุลยเดช ห้องพระราชประวัติและพระประวัติสมเด็จเจ้าฟ้าพระอาจารย์ 4 พระองค์ และห้องพระประวัติสมเด็จฯ เจ้าฟ้าจักรพงษ์ภูวนาถ กรมหลวงพิชนุโลกประชานาถ และ พระเจ้าวรวงศ์เธอพระองค์เจ้าจุลจักรพงษ์

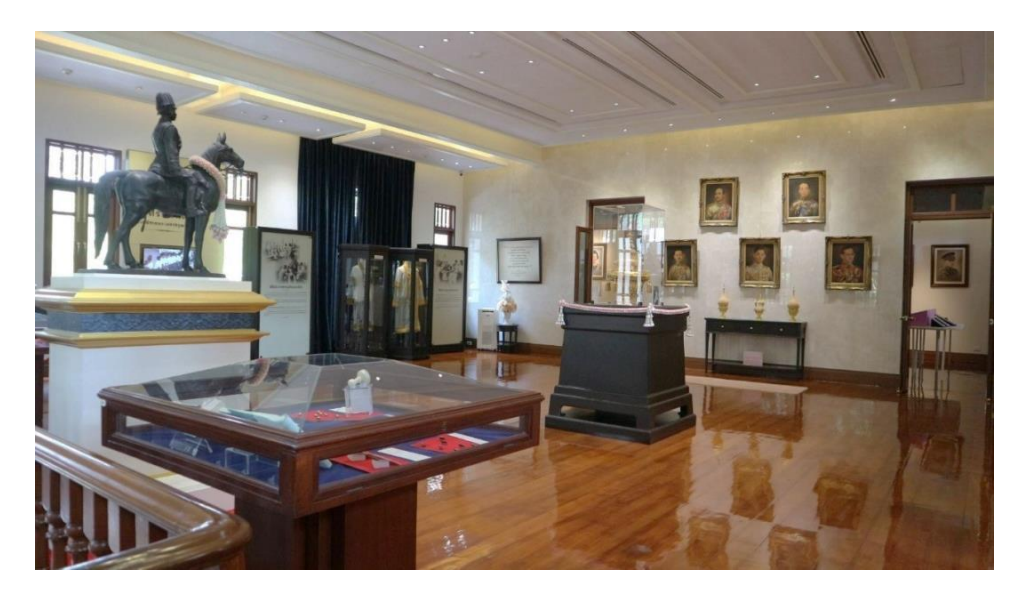

<span id="page-9-0"></span>ภาพที่ 5 ภาพบรรยากาศชั้นบนของตึกจักรพงษ์

## **อาคารบรมราชกุมารี ชั้น 15**

ฝ่ายจดหมายเหตุและฝ่ายสารสนเทศ ฝ่ายจดหมายเหตุ จะจัดหาและให้บริการ หนังสือเอกสารจดหมายเหตุของจุฬาลงกรณ์มหาวิทยาลัย เช่น ทะเบียนประวัติข้าราชการ เอกสาร ้บุคคล กฎหมาย ระเบียบ คำสั่งรายงานการประชุม เอกสารแผ่นพับ จุลสาร วารสาร หนังสือ ภาพถ่าย ฟิล์มสไลด์, เทป, วีดิทัศน์, วีซีดี, วีดีโอ ฝ่ายสารสนเทศ ทำงานประสานกับฝ่ายจดหมายเหตุเพื่อจัดทำ เอกสารลงในระบบดิจิตอล

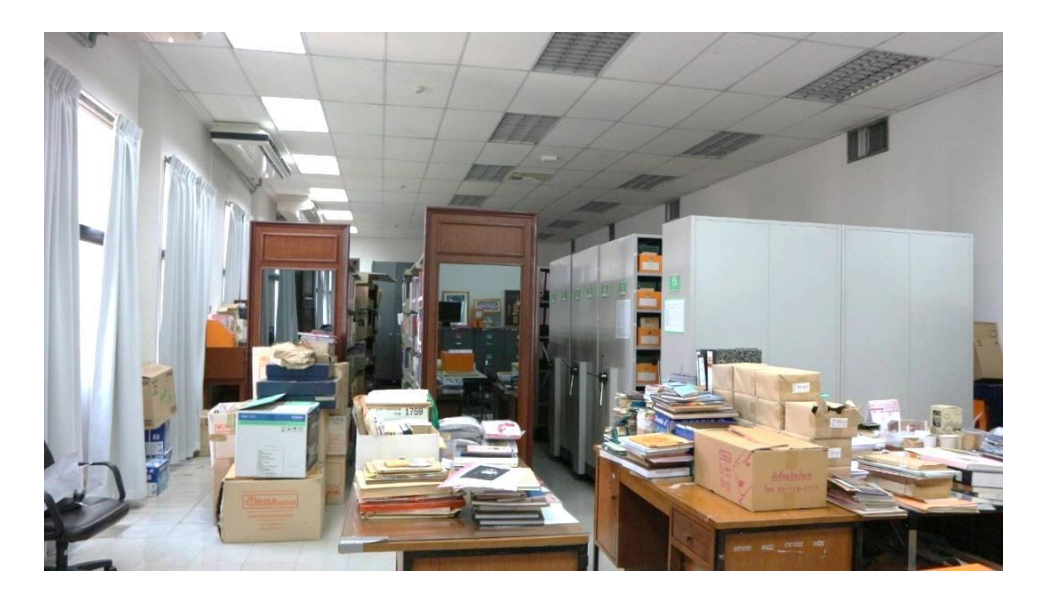

## <span id="page-10-0"></span>ภาพที่ 6 ภาพบรรยากาศภายในห้องให้บริการ อาคารบรมราชกุมารี ชั้น  $15\,$

ี่ที่มา : ถ่ายเมื่อวันที่ 3 กุมภาพันธ์ พ.ศ. 2563 ณ ห้องสำนักงานหอประวัติจุฬาลงกรณ์มหาวิทยาลัย

#### **การบริหารงานของหอประวัติจุฬาลงกรณ์มหาวิทยาลัย**

การบริหารงานของหอประวัติจุฬาลงกรณ์มหาวิทยาลัยออกเป็น 2 ช่วง ดังนี้ ในช่วงแรก หอประวัติจุฬาลงกรณ์มหาวิทยาลัย เป็นหน่วยงานขึ้นอยู่กับฝ่ายบริหารของ จุฬาลงกรณ์มหาวิทยาลัย มีรองอธิการบดีฝ่ายบริหารเป็นคนดูแล ต่อมาในปี พ.ศ. 2545 หอประวัติ จุฬาฯ อยู่ภายใต้การบริหารงานของรองอธิการบดี ด้านศิลปวัฒธรรม มหาวิทยาลัยได้แต่งตั้งอาจารย์ผู้ มีความรู้ทางประวัติศาสตร์ผู้มีความรู้ทางประวัติศาสตร์เป็นผู้อำนวยการตามวาระ (ดังแผนภูมิที่ 1)

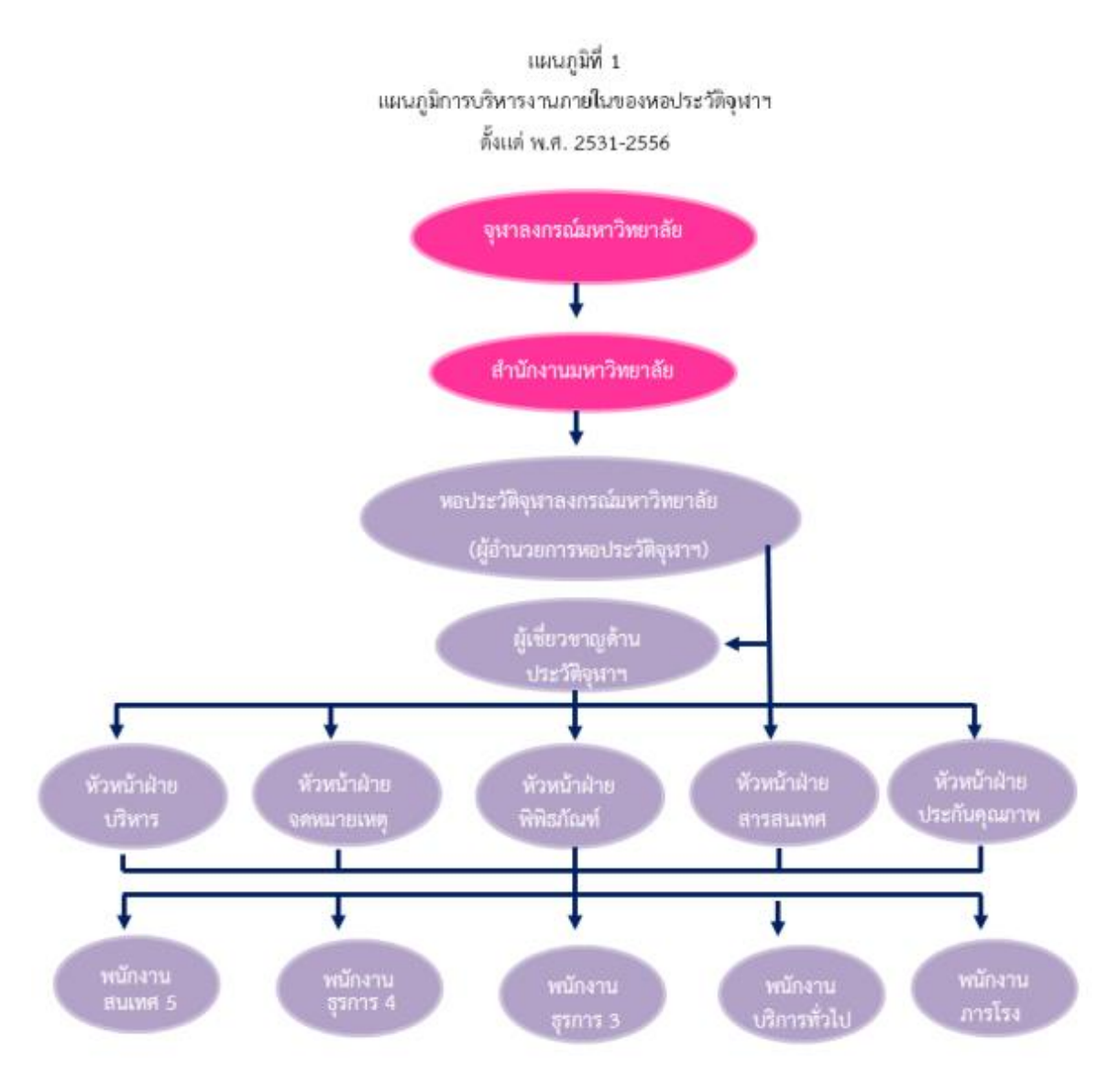

<span id="page-11-0"></span>ภาพที่ 7 แผนภูมิที่ 1 แผนภูมิการบริหารงานภายในของหอประวัติจุฬาฯตั้งแต่ พ.ศ. 2531-2556 ที่มา : หอประวัติจุฬาลงกรณ์มหาวิทยาลัย. 2561

1**. งานบริการ** ทำหน้าที่ด้านการเงิน งบประมาณ ธุรการ บุคคล ประชาสัมพันธ์ และวิเทศสัมพันธ์ รวมทั้งจัดการประชุมเชิงปฏิบัติการ วางแผนพัฒนาหอประวัติจุฬาฯ จัดเสวนา ้วิชาการ การแข่งขันตอบปัญหาสำหรับนักเรียนระดับมัธยมศึกษาตอนปลาย จัดรายการวิทยุ "รู้สึก รู้ชัด กับหอประวัติจุฬาฯ" ออกอากาศทางเอฟเอ็ม 101.5 สถานีวิทยุจุฬาฯ เป็นประจำตลอด ทั้งปี เพื่อให้ความรู้เกี่ยวกับประวัติอุดมศึกษาไทยในระยะแรก

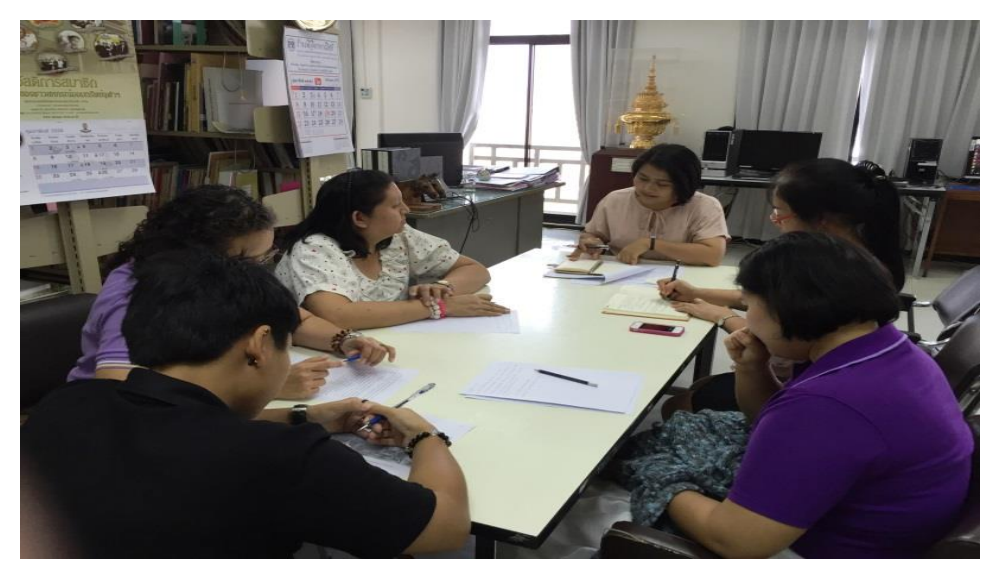

<span id="page-12-0"></span>ภาพที่ 8 การประชุมเชิงปฏิบัติการ วางแผนพัฒนาหอประวัติจุฬาฯ

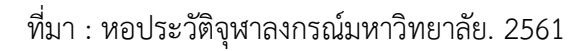

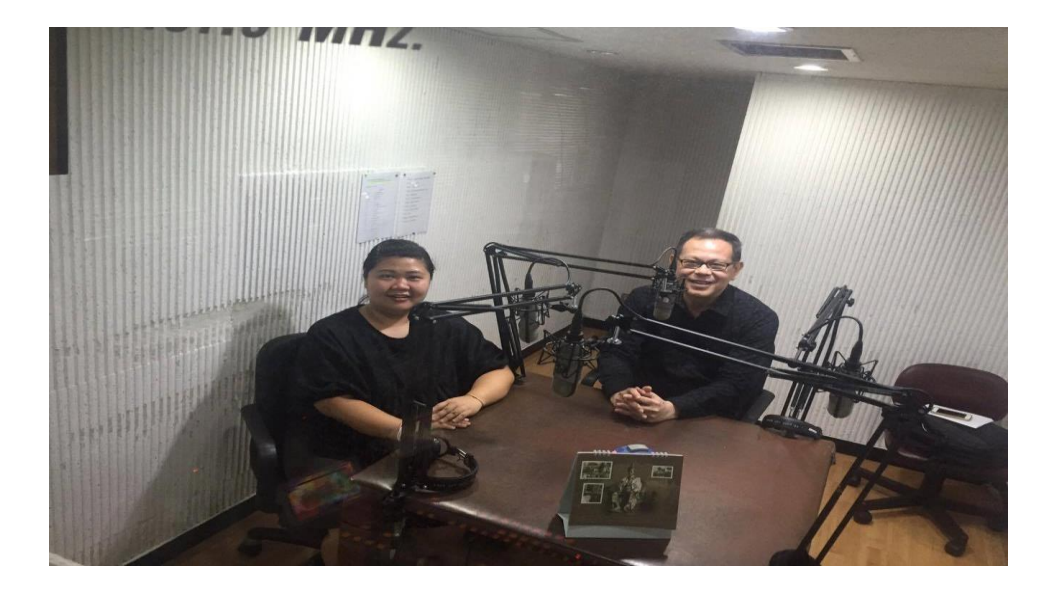

<span id="page-12-1"></span>ภาพที่ 9 การจัดรายการวิทยุ "รู้สึก รู้ชัด กับหอประวัติจุฬาฯ"

 **2. งานจดหมายเหตุ**ท าหน้าที่เก็บรวบรวม จัดระบบ และให้บริการค้นคว้า ข้อมูลจากเอกสารขั้นต้น เช่น เอกสารจดหมายเหตุ สมุดทะเบียนข้าราชการ รูปภาพ ฟิล์ม สไลด์ วีดิทัศน์ รวมทั้ง หนังสือที่เกี่ยวข้องกับประวัติจุฬาลงกรณ์มหาวิทยาลัย และเรื่องที่เกี่ยวเนื่องกับ พระบรมวงศานุวงศ์ บุคคลสำคัญ และประวัติอุดมศึกษาของไทยในระยะแรก เพื่อบริการสังคมทั้ง ภายในและต่างประเทศ

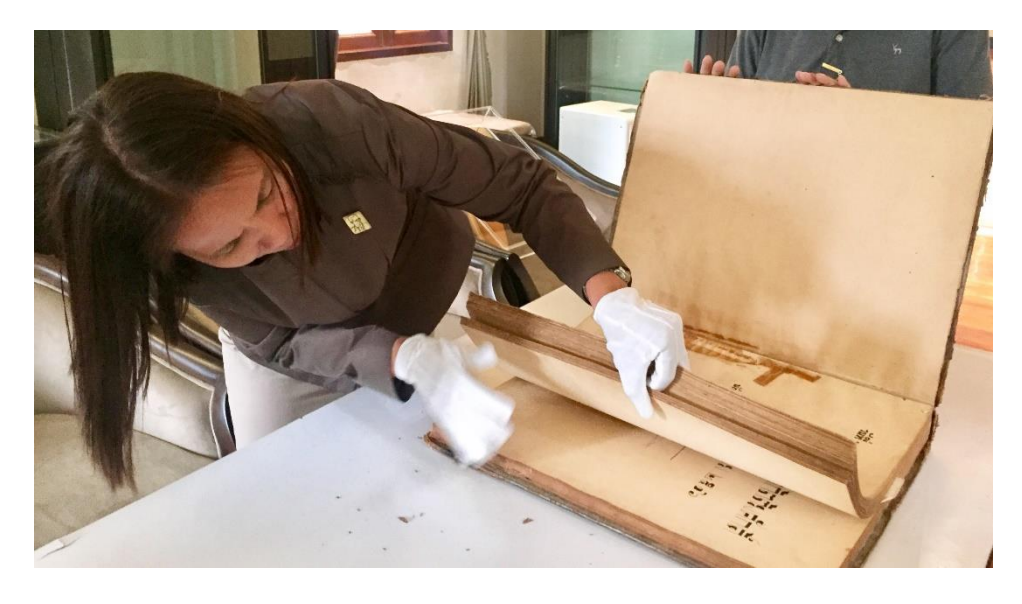

## <span id="page-13-0"></span>ภาพที่ 10การซ่อมหนงัสือเก่า

ที่มา : หอประวัติจุฬาลงกรณ์มหาวิทยาลัย. 2561

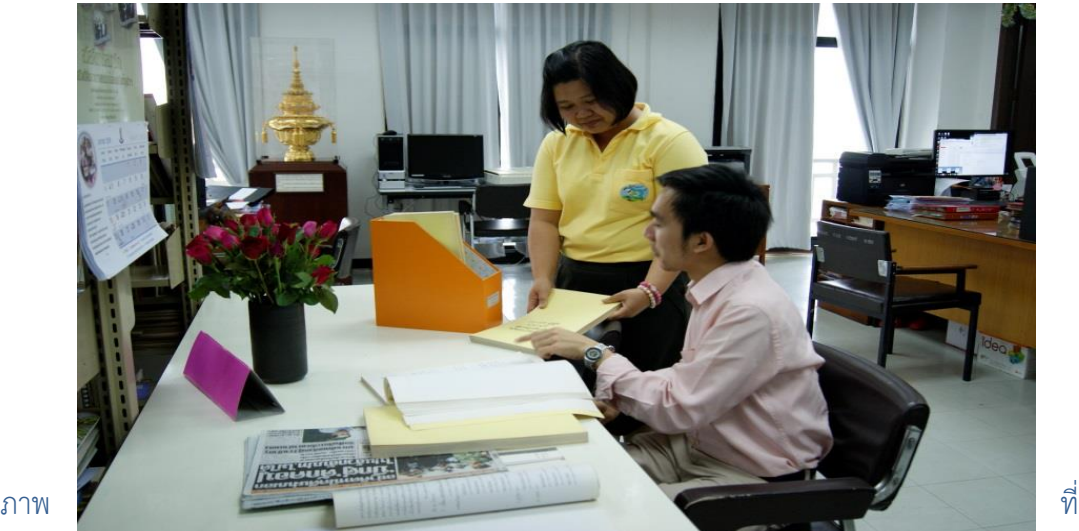

<span id="page-13-1"></span>

11 การให้บริการค้นคว้าข้อมูลให้กับผู้ใช้บริการ

**3. งานพิพิธภัณฑ์** ทำหน้าที่สืบสานและทำนุบำรุงศิลปวัฒนธรรมไทย ดำเนินการ จัดเก็บและจัดแสดงเอกสาร ภาพถ่าย สิ่งของที่มีคุณค่าเกี่ยวกับประวัติจุฬาลงกรณ์มหาวิทยาลัย ประวัติอุดมศึกษาของไทยในระยะแรก ด้วยการนำเสนอในรูปแบบนิทรรศการประจำ นิทรรศการ พิเศษตามวาระส าคัญของมหาวิทยาลัยและของชาติ โดยเฉพาะในวาระพิเศษของพระบรมราชูปถัมภ์ แห่งจุฬาลงกรณ์มหาวิทยาลัย ตลอดจนจัดระบบงานพิพิธภัณฑ์

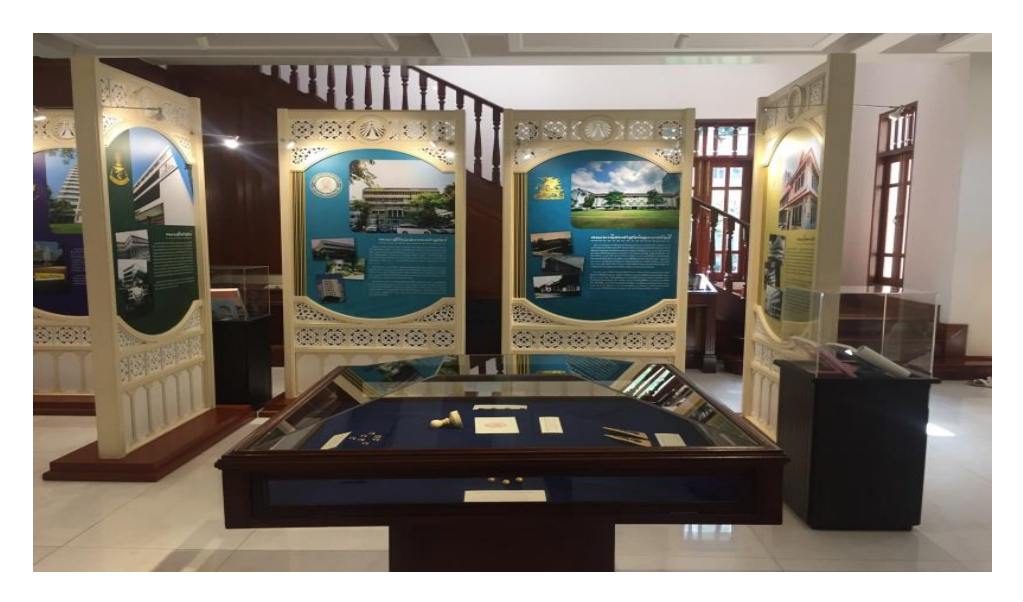

## <span id="page-14-0"></span>ภาพที่ 12 นิทรรศการพิเศษตามวาระส าคัญของมหาวิทยาลัยและของชาติ

ที่มา : หอประวัติจุฬาลงกรณ์มหาวิทยาลัย. 2561

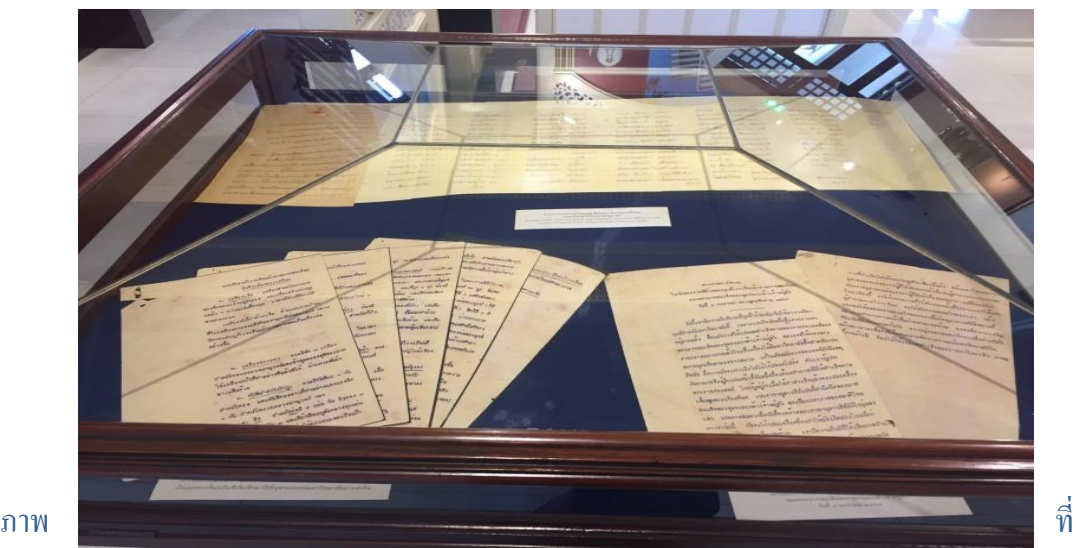

## <span id="page-14-1"></span>13เอกสารส าคัญที่จัดแสดงในพิพิธภัณฑ์

**4. งานสารสนเทศ** ทำหน้าที่เผยแพร่ข้อมูลหอประวัติจุหาฯ ด้วยการจัดทำ เว็บไซต์และจัดท าสื่อสิ่งพิมพ์เผยแพร่ความรู้เกี่ยวกับประวัติจุฬาลงกรณ์มหาวิทยาลัย และเรื่องราวที่ เกี่ยวเนื่องกับพระบรมวงศ์ บุคคลส าคัญ และประวัติอุดมศึกษาของไทยในระยะแรก เพื่อบริการสังคม ทั้งภายในและต่างประเทศ

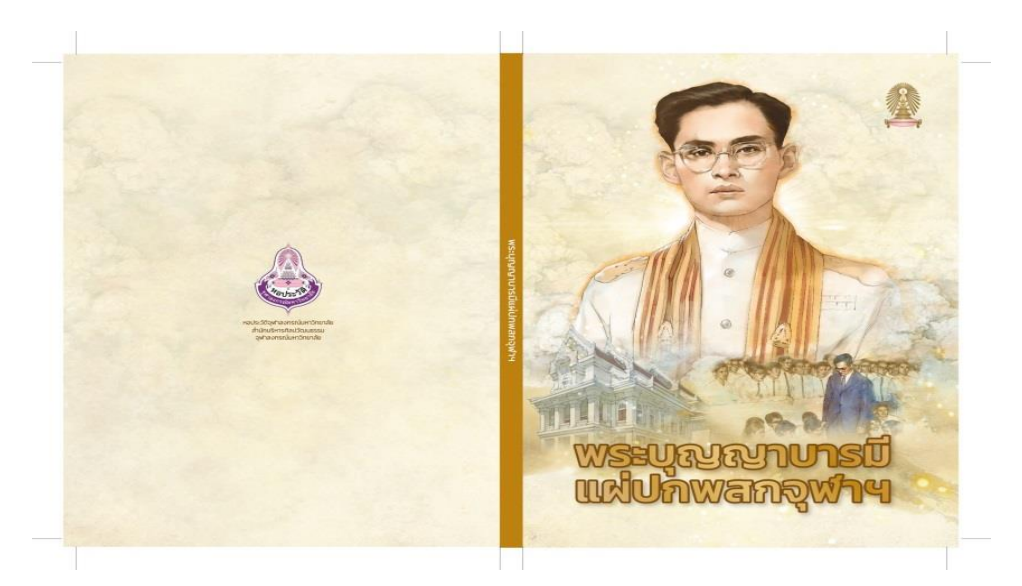

<span id="page-15-0"></span>ิภาพที่ 14 ตัวอย่างหนังสือที่หอประวัติจุฬาลงกรณ์มหาวิทยาลัยจัดพิมพ์ขึ้นเพื่อเผยแพร่ความรู้ ที่มา : หอประวัติจุฬาลงกรณ์มหาวิทยาลัย. 2561

5. **งานประกันคุณภาพ** ทำหน้าที่จัดการประกันคุณภาพให้เป็นระบบ มีการ ้ ประเมินผลงานวิเคราะห์ความเสี่ยงของหน่วยงาน และจัดทำรายงานประกันคุณภาพประจำปี ซึ่งการ ด าเนินงานของหอประวัติจุฬาฯ ตลอดระยะเวลาที่ผ่านมา เมื่อมหาวิทยาลัยได้รับมาตรฐานการ ด าเนินงานของหอประวัติจุฬาฯ เมื่อวันที่ 16 มกราคม พ.ศ. 2547 ต่อมาเมื่อได้รวบรวมข้อมูลจาก การด าเนินงานอย่างมีประสิทธิผลของแต่ละฝ่ายและส่งผลงานคุณภาพเข้าร่วมโครงการรางวัลคุณภาพ แห่งจุฬาลงฯ ระดับ CU-Quality Prize ประจำปี พ.ศ. 2550 ปรากฏว่า หอประวัติจุฬาฯ ได้รับรางวัล คุณภาพแห่งจุฬาลงกรณ์มหาวิทยาลัย ระดับ CU-Quality Prize ประจ าปี พ.ศ. 2550 ซึ่งเป็นรางวัล ชนะเลิศ รางวัลประเภทที่ 1 การบริการที่ประทับใจ เมื่อวันที่ 14 ธันวาคม พ.ศ. 2550

ต่อมาใน พ.ศ. 2556 ได้มีการเปลี่ยนแปลงโครงสร้างการบริหารตามข้อบังคับจุฬาลงกรณ์ว่า ด้วยการแบ่งหน่วยงานภายในสำนักงานมหาวิทยาลัย พ.ศ. 2556 กำหนดให้หอประวัติจุฬาลงกรณ์ มหาวิทยาลัยเป็นหน่วยงานระดับหน่วย ภายใต้ส านักบริหารศิลปวัฒนธรรมซึ่งเป็นหน่วยงานระดับ ส านักงานสนับสนุนการสร้างผลผลิตหลักของมหาวิทยาลัย กล่าวคือ หอประวัติจุฬาฯ เป็นหน่วยงาน ส่วนหนึ่งของสำนักบริหารศิลปวัฒนธรรม มีผู้อำนวยการหอประวัติจุฬาฯ ซึ่งเป็นผู้บริหารงานโดยตรง และขึ้นกับผู้อำนวยการสำนักบริหารศิลปวัฒนธรรม มีบุคลากรประจำหกคน และอาจารย์ผู้เชี่ยวชาญ สามคนซึ่งโครงสร้างการบริหารดังกล่าวยังคงใช้มาจนถึงปัจจุบัน (ดังแผนภูมิที่ 2)

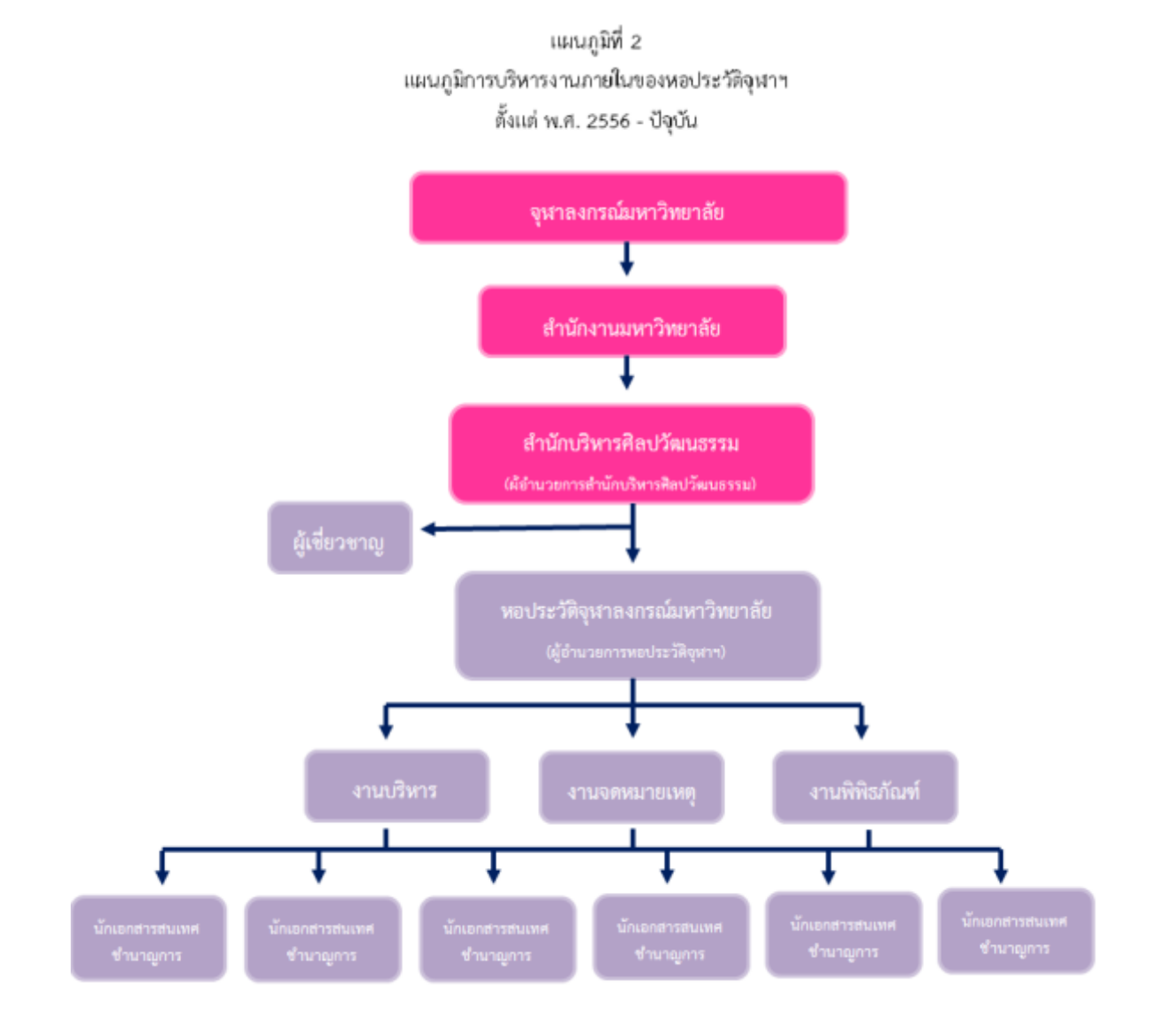

<span id="page-16-0"></span>ภาพที่ 15แผนภูมิที่ 2 แผนภูมิการบริหารงานภายในของหอประวัติจุฬาลงกรณ์มหาวิทยาลัยต้งัแต่พ.ศ. 2556 – ปัจจุบัน ที่มา : หอประวัติจุฬาลงกรณ์มหาวิทยาลัย. 2561

โครงสร้างของหอประวัติจุฬาฯ ที่ปรับเปลี่ยนใหม่นี้ ทำให้เกิดการปรับส่วนงานของ หอประวัติจุฬาฯ เหลือสามส่วนงาน ได้แก่ งานบริหาร งานจดหมายเหตุ และงานพิพิธภัณฑ์ซึ่งแต่ละ ส่วนงานมีภาระหน้าที่ความรับผิดชอบดังนี้

1. งานบริหาร ทำหน้าที่ด้านการเงิน งบประมาณ พัสดุ ธุรการ บุคคล ประชาสัมพันธ์ วิเทศสัมพันธ์ จัดเสวนาวิชาการ จัดรายการวิทยุ "สามย่านบ้านฉัน" ช่วงรู้สึกรู้ชัดกับหอประวัติจุฬาฯ ้ออกอากาศทางเอฟเอ็ม 101.5 สถานีวิทยุจุฬาฯ ในวันพฤหัสบดีสุดท้ายของเดือน ดำเนินการเผยแพร่ ข้อมูลหอประวัติจุฬาฯ ด้วยการทำเว็บไซต์ จัดทำสื่อสิ่งพิมพ์เผยแพร่ความรู้เกี่ยวกับประวัติจุฬาฯ ้ ประวัติการอุดมศึกษาของไทยในระยะแรก เรื่องที่เกี่ยวเนื่องกับพระบรมวงศานุวงศ์ บุคคลสำคัญ เพื่อ ้ บริการสังคมทั้งภายในและต่างประเทศ จัดทำแผนและรายงานผลการบริหารความเสี่ยงฯ ของ หน่วยงาน

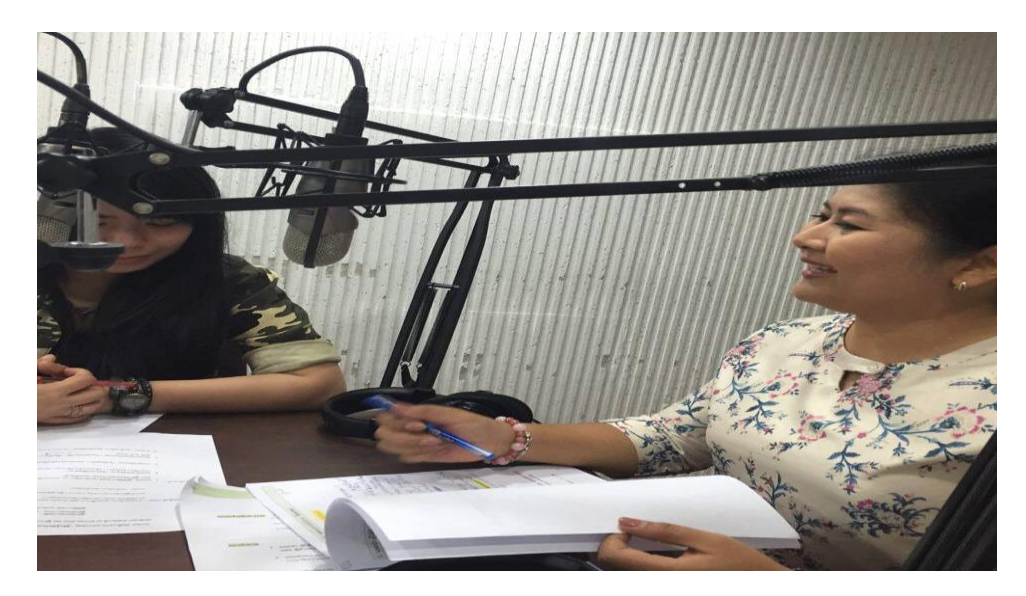

ภาพที่16 การจัดรายการวิทยุ "สามย่านบ้านฉัน" ช่วงรู้สึกรู้ชัดกับหอประวัติจุฬาฯ

<span id="page-17-0"></span>ที่มา : หอประวัติจุฬาลงกรณ์มหาวิทยาลัย. 2561

2. งานจดหมายเหตุ ทำหน้าที่เก็บรวบรวม จัดระบบ และให้บริการค้นคว้าข้อมูล ด้านเอกสารชั้นต้น เช่น เอกสารจดหมายเหตุ สมุดทะเบียนประวัติข้าราชการ รูปภาพ ฟิล์ม สไลด์ วีดิ ทัศน์รวมถึงหนังสือที่เกี่ยวข้องกับประวัติจุฬาฯ ประวัติการอุดมศึกษาของไทยในระยะแรกและบุคคล ส าคัญด้วยการเผยแพร่ข้อมูลผ่านสื่อออนไลน์สองช่องทาง

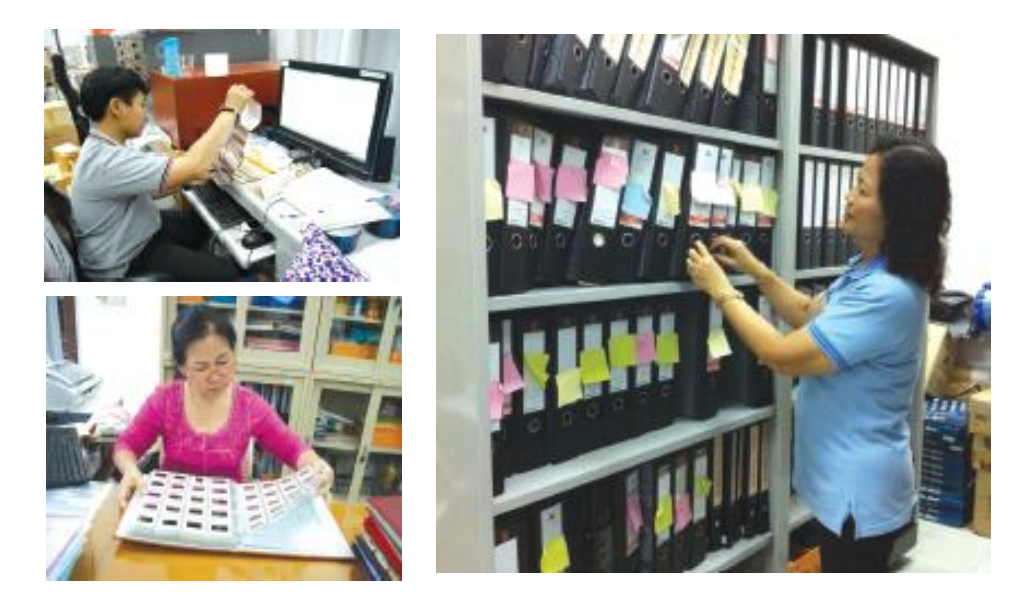

<span id="page-18-0"></span>ภาพที่ 17 งานจดหมายเหตุ ที่มา : หอประวัติจุฬาลงกรณ์มหาวิทยาลัย. 2561

3. งานพิพิธภัณฑ์ ทำหน้าที่จัดนิทรรศการประจำและนิทรรศการหมุนเวียนตาม วาระสำคัญต่าง ๆ ของจุฬาลงกรณ์มหาวิทยาลัย รวมถึงวาระสำคัญของชาติ ในปัจจุบันได้จัดเก็บ สิ่งของทรงคุณค่าและวัตถุพิพิธภัณฑ์ที่ได้รวบรวมมาจากหน่วยงานในมหาวิทยาลัย นิสิตเก่า รวมถึง บุคคลภายนอกนำมามอบให้ ซึ่งประวัติจุฬาฯ ได้ดำเนินการอนุรักษ์ตามสภาพของวัตถุตลอดมา

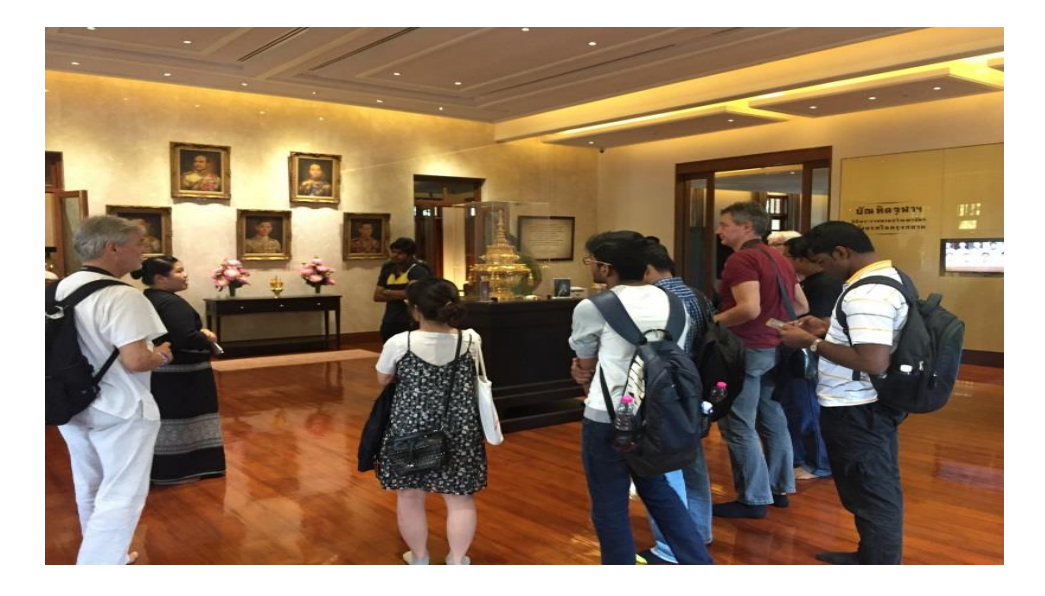

<span id="page-18-1"></span>ภาพที่18การเข้าเยี่ยมชมพิพิธภัณฑ์จากบุคคลภายนอก ที่มา : หอประวัติจุฬาลงกรณ์มหาวิทยาลัย. 256

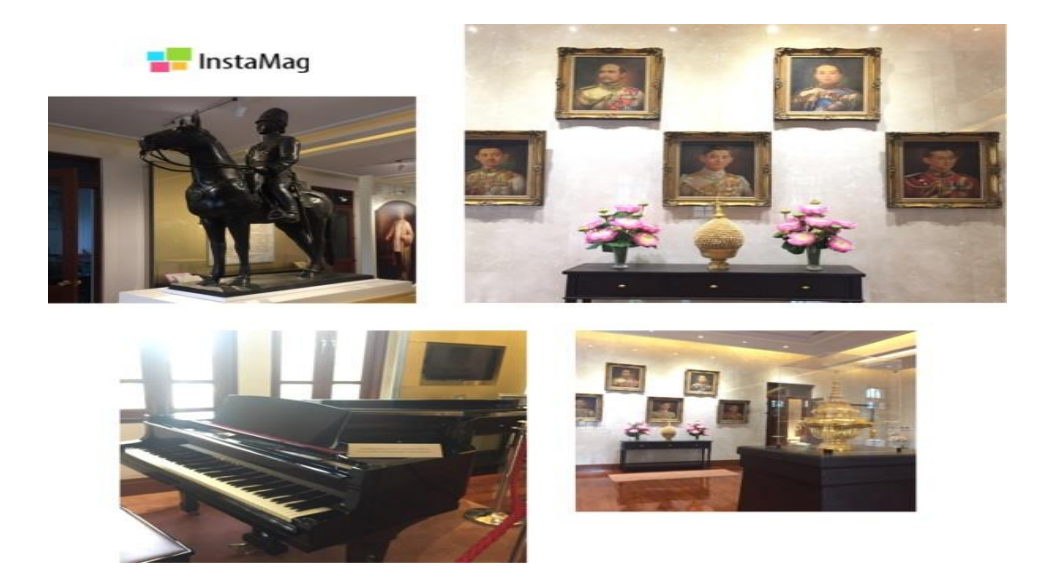

<span id="page-19-0"></span>ภาพที่ 19 ตวัอย่างสิ่งของทรงคุณค่าพพิิธภณั ฑท์ ี่ไดร้วบรวมไว้ ที่มา : หอประวัติจุฬาลงกรณ์มหาวิทยาลัย. 2561

### **การให้บริการทางวิชาการ**

การให้บริการทางวิชาการ ประกอบด้วย การให้บริการสืบค้นข้อมูล การเยี่ยมชมและศึกษาดู งาน การให้คำปรึกษา และการอบรมมัคคุเทศก์นำชมจุฬาฯ มีรายละเอียดดังนี้

1. การให้บริการสืบค้นข้อมูล

สืบเนื่องจากจุฬาลงกรณ์มหาวิทยาลัยแห่งแรกของประเทศที่ได้มีการยกสถานะเป็น สถาบันอุดมศึกษาตั้งแต่ พ.ศ. 2459 จุฬาฯ จึงเป็นสถาบันอุดมศึกษาที่มีประวัติยาวนานมากกว่า ิสถาบันอุดมศึกษาแห่งใด ซึ่งในช่วงแรกที่ได้มีการดำเนินการจัดตั้งเป็นโรงเรียนข้าราชการพลเรือนของ พระบาทสมเด็จพระเจ้าอยู่หัว รวมถึงระยะที่จัดตั้งเป็นจุฬาลงกรณ์มหาวิทยาลัยในยุคแรกนั้น มหาวิทยาลัยได้รับพระมหากรุณาธิคุณจากองค์พระบรมราชูปถัมภกแต่ละพระองค์ รวมถึงได้รับพระ กรุณาธิคุณจากองค์พระบรมวงศานุวงศ์ในการดำเนินการจัดตั้งและบริหารกิจการภายในให้มีความ เข้มแข็ง เป็นระบบ สิ่งเหล่านี้ได้รับกาบันทึกไว้ในเอกสารต่าง ๆ เช่น บันทึกภายใน จดหมาย เอกสาร ภายในหน่วยงาน หนังสือกราบบังคมทูล ประกาศ คำสั่ง ฯลฯ ซึ่งปัจจุบัน หอประวัติจุฬาฯ ได้จัดเก็บ เอกสารเหล่านี้ไว้เป็นเอกสารจดหมายเหตุ รวมทั้งยังได้จัดเก็บข้อมูลเอกสารเหล่านี้ไว้ในรูปแบบดิจิทัล เพื่อให้ผู้ใช้บริการได้เข้าถึงเอกสารจดหมายเหตุโดยไม่ต้องดูจากเอกสารตัวจริง ถือเป็นการอนุรักษ์ และยืดอายุการใช้งานเอกสารด้วย

## 2. การเข้าเยี่ยมชมหอประวัติจุฬาฯ

นอกจากการให้บริการสืบค้นข้อมูลของฝ่ายจดหมายเหตุที่ชั้น 15 อาคารบรมราช กุมารีแล้ว หอประวัติจุฬาฯ ตึกจักรพงษ์ ยังเป็นสถานที่จัดแสดงสิ่งคุณค่าของมหาวิทยาลัยและจัด แสดงนิทรรศการมุนเวียนกี่ยวกับประวัติของมหาวิทยาลัยอีกด้วย ซึ่งที่ผ่านมา มีหน่วยงานจากทั้ง ภายในและภายนอกมหาวิทยาลัยแวะเวียนมาเยี่ยมชมและรับทราบถึงประวัติความเป็นมาของจุฬาฯ ้อีกทั้งยังได้ชมสิ่งทรงคุณค่า เช่น พระเกี้ยวองค์จำลองซึ่งเป็นสัญลักษณ์ของมหาวิทยาลัยแวะเวียนมา เยี่ยมชมและรับทราบถึงประวัติความเป็นมาของจุฬาฯ อีกทั้งยังได้ชมสิ่งทรงคุณค่า เช่น พระเกี้ยวองค์ จ าลองซึ่งเป็นสัญลักษณ์ของมหาวิทยาลัยด้วย ทั้งนี้ในปัจจุบัน นอกจากจะมีหน่วยงานจากในประเทศ เข้าเยี่ยมชมแล้ว ยังมีคณะจากต่างประเทศขอเข้าเยี่ยมชมหอประวัติจุฬาฯ เป็นจำนวนมากขึ้นเรื่อย ๆ ้นอกจากนี้ หอประวัติจุฬาฯ ยังทำหน้าที่เป็นตัวแทนของจุฬาฯ ในการนำอาคันตุกะ

ผู้มาเยือนจุฬาฯ เยี่ยมชมสถานที่ภายใน ซึ่งมีคุณค่าทางด้านภูมิศาสตร์ ประวัติศาสตร์ ศิลปกรรม สถาปัตยกรรม ตลอดจนสะท้อนให้เห็นถึงประวัติความเป็นมาที่ยาวนานและน่าภูมิใจของมหาวิทยาลัย ซึ่งหอประวัติจุฬาฯ ชื่อว่า "โครงการมัคคุเทศก์นำชมจุฬาลงกรณ์มหาวิทยาลัย" ในหลักสูตรภาค ภาษาไทยและภาษาอังกฤษขึ้นหลายรุ่น ซึ่งนิสิตที่ผ่านการอบรม สามารถเป็นตัวแ ทนของ ้มหาวิทยาลัยในการต้อนรับและนำชมสถานที่ภายในจุฬาฯ ได้อย่างดี

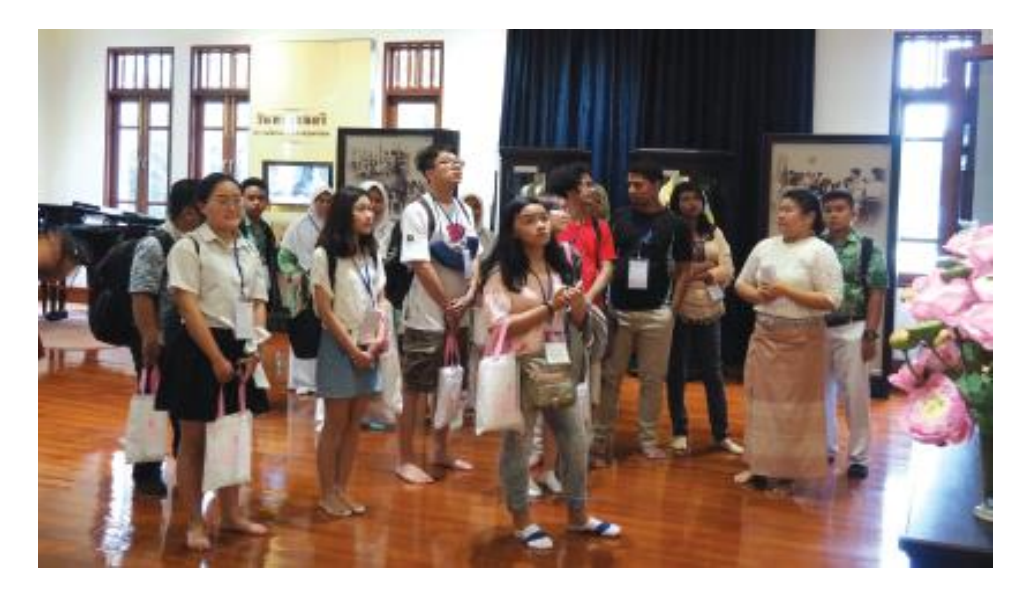

<span id="page-20-0"></span>ภาพที่20การเข้าเยี่ยมชมพิพิธภัณฑ์จากบุคคลภายนอก ที่มา : หอประวัติจุฬาลงกรณ์มหาวิทยาลัย. 2561

#### 3. บริการให้คำปรึกษา

ตลอดระยะเวลา 30 ปีที่ผ่านมา หอประวัติจุฬาฯ ได้รับความเชื่อถือและเป็นแหล่ง อ้างอิงแก่หน่วยงานและบุคคลที่มีข้อคำถามเกี่ยวกับประวัติจุฬาฯ ไม่ว่าจะเป็นข้อคำถามเกี่ยวกับ ้ ประวัติคณะ ประวัติบุคล และเหตุการณ์สำคัญต่างๆ ซึ่งได้มีการขอความอนุเคราะห์ด้วยการโทรศัพท์ มาสอบถามและเข้ามาปรึกษาอาจารย์สวัสดิ์ จงกล ผู้เชี่ยวชาญด้านประวัติจุฬาฯ เพื่อขอข้อมูลและ ซักถามปัญหาทั้งในลักษณะสัมภาษณ์ขอข้อมูลและปรึกษาขอความคิดเห็น ซึ่งที่ผ่านมาได้มีหน่วยงาน ของความอนุเคราะห์ในรูปแบบของบทความลงในสื่อพิมพ์และสัมภาษณ์ลงสื่อในช่องทางต่าง ๆ ทั้งนี้ หน่วยงานที่ขอความอนุเคราะห์ต่างๆได้รับข้อมูลความรู้ที่พึ่งพอใจและยังได้ขออนุญาตอ้างอิงเพื่อ ความน่าเชื่อถืออีกด้วย

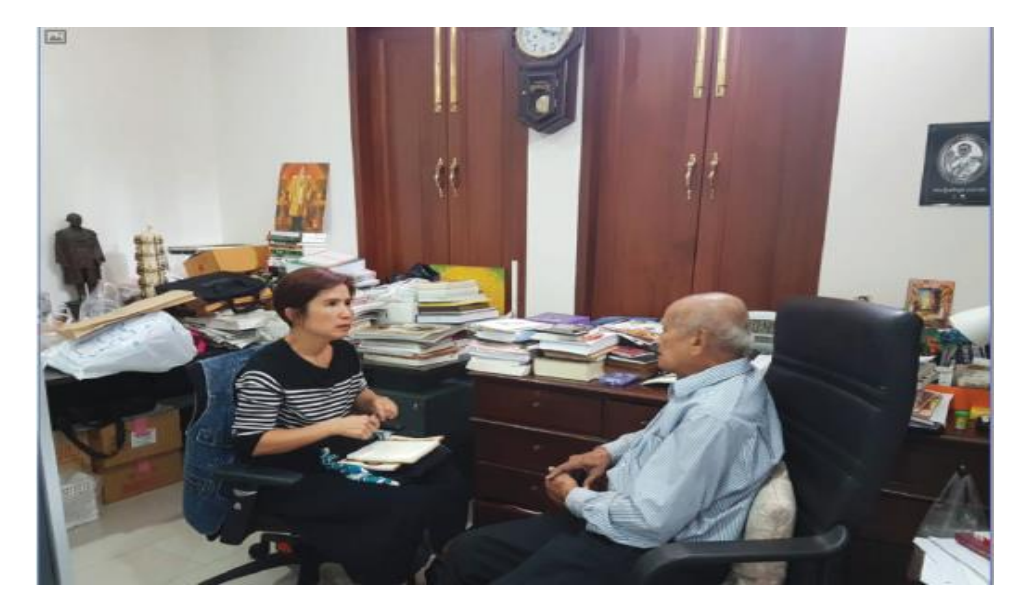

<span id="page-21-0"></span>ภาพที่21คุณวีรณา โอฬารรักษ์ธรรม นิสิตเก่าคณะอักษรศาสตร์ ขอค าปรึกษาเกี่ยวกับข้อมูล

<span id="page-21-1"></span>ประวัติจุฬาฯ เพื่อจัดทำวีดิทัศน์งานคืนสู่เหย้าอักษรฯ เมื่อวันที่ 22 ธันวาคม พ.ศ. 2560 ที่มา : หอประวัติจุฬาลงกรณ์มหาวิทยาลัย. 2561

## 4. การจัดอบรมมัคคุเทศก์นำชมจุฬาลงกรณ์มหาวิทยาลัย

นอกจากจะมีความส าคัญทางวิชาการในฐานะมหาวิทยาลัยแห่งแรกของประเทศ ใน ด้านสถานที่ จุฬาลงกรณ์มหาวิทยาลัยก็มีคุณค่าต่อการเยี่ยมชมเป็นอย่างมากเช่นกัน เพราะเป็นแหล่ง รวมคุณค่าทางด้านประวัติศาสตร์ ภูมิปัญญา สถาปัตยกรรม ศิลปกรรม ตลอดจนภูมิทัศน์ ดังนั้นจึง สมควรเปิดโอกาสให้บุคลากร นิสิต อาคันตุกะของมหาวิทยาลัย ตลอดจนบุคคลทั่วไปที่มีความสนใจ ได้เข้าเยี่ยมชมสถานที่สำคัญต่าง ๆ ในมหาวิทยาลัย ด้วยเหตุนี้จึงจัดโครงการมัคคุเทศก์นำชม จุฬาลงกรณ์มหาวิทยาลัยขึ้น เพื่อให้ผู้เยี่ยมชมได้รับทราบข้อมูลที่ถูกต้องซึ่งจะเป็นหนทางหนึ่งในการ เผยแพร่เกียรติภูมิของมหาวิทยาลัยสู่สังคมด้วย

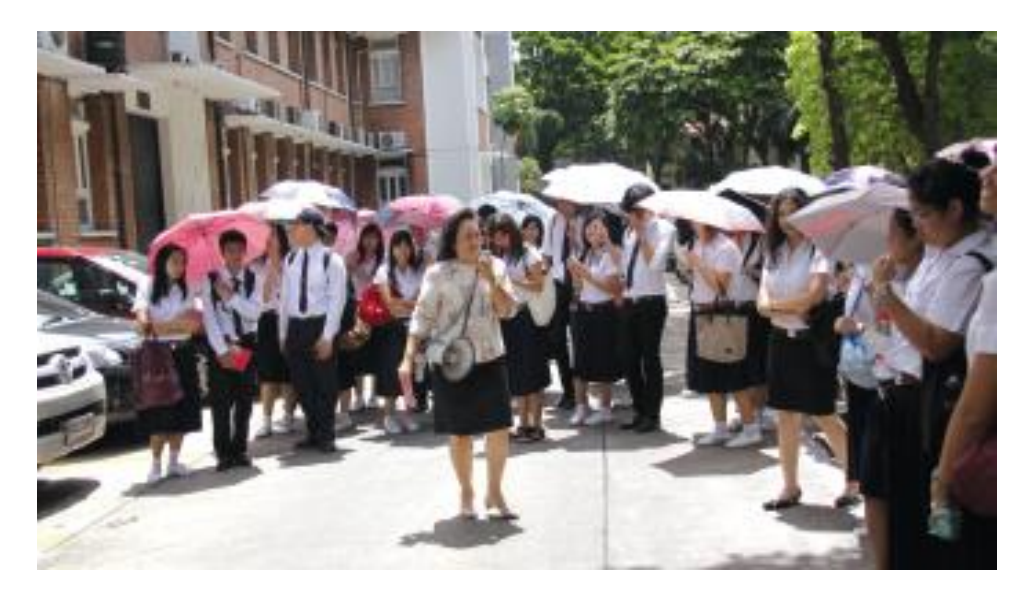

<span id="page-22-0"></span>ภาพที่22 การจัดอบรมมัคคุเทศก์น าชมจุฬาลงกรณ์มหาวิทยาลัยให้แก่นักศึกษา ที่มา : หอประวัติจุฬาลงกรณ์มหาวิทยาลัย. 2561

### **ทรัพยากรสารสนเทศที่จัดเก็บและให้บริการ**

ทรัพยากรสารสนเทศในหอประวัติจุฬาฯ ให้บริการสืบค้น ประกอบด้วย เอกสารจดหมายเหตุ หนังสือ สื่อสิ่งพิมพ์ สื่อโสตทัศน์ และสื่ออิเล็กทรอนิกส์ ดังรายละเอียดต่อไปนี้

1. เอกสารจดหมายเหตุและสื่อโสตทัศน์

เอกสารจดหมายเหตุที่หอประวัติจุฬาฯ ให้บริการสืบค้น ประกอบด้วย เอกสาร จดหมายเหตุของมหาวิทยาลัยที่มีคุณค่าทางประวัติศาสตร์ ซึ่งหอประวัติจุฬาฯ ได้จัดเก็บเอกสาร ิทรงคุณค่าตั้งแต่ พ.ศ. 2440 - ปัจจุบัน ทั้งนี้ หอประวัติจุฬาฯ ได้ดำเนินการจัดเก็บเอกสารสำคัญของ หอประวัติจุฬาฯ โดยเริ่มตั้งแต่เอกสารการดำเนินการในขณะที่เป็นสำนักฝึกหัดวิชาข้าราชการฝ่าย

พลเรือน การวางศิลา พระฤกษ์อาคารบัญชาการของมหาวิทยาลัย (อาคารมหาจุฬาลงกรณ์) การดำเนินงานของกรรมการดำริรูปการ ประวัติการจัดตั้งและการดำเนินงานของคณะต่าง ๆ ใน ้มหาวิทยาลัย ประวัติอาคารสถานที่ ประวัติบุคคลสำคัญของมหาวิทยาลัยและกิจกรรมที่สำคัญของ นิสิต ซึ่งฝ่ายงานเอกสารจดหมายเหตุได้จัดการระบบแก่สารและจัดเก็บในรูปแบบดิจิทัล เพื่อให้ ผู้ใช้บริการเข้าถึงเอกสารดังกล่าวได้อย่างรวดเร็ว และคงการอนุรักษ์เอกสารจดหมายเหตุให้มีอายุการ ใช้งานได้อย่างยืนยาว นอกจากนี้ หอประวัติจุฬาฯ ยังได้จัดเก็บประวัติข้าราชการในรูปแบบของสมุด และแฟ้ม รวมถึงมีภาพถ่ายและสื่อโสตทัศน์ต่าง ๆ ที่เกี่ยวข้องกับบุคคลสำคัญ อาคารสถานที่ และ เหตุการณ์ต่าง ๆ ของมหาวิทยาลัย เช่น การรับพระราชทานปริญญาบัตร กิจกรรมครบรอบวาระ ส าคัญของมหาวิทยาลัย การเสด็จมาเยือนของพระบรมวงศานุวงศ์ การต้อนรับพระราชอาคันตุกะและ ้อาคันตุกะของมหาวิทยาลัย และภาพยนตร์เก่าที่บันทึกเหตุการณ์สำคัญต่าง ๆ ข้อมูลแต่ละประเภท ได้บันทึกในรูปแบบของฟิล์ม ฟิล์มสไลด์ วีดีทัศน์ วีดีโอ เทปคาสเซ็ท ซีดีและดีวีดี เพื่อให้บริการแก่ ผู้สนใจที่มาสืบค้นข้อมูลอีกด้วย

<span id="page-23-0"></span>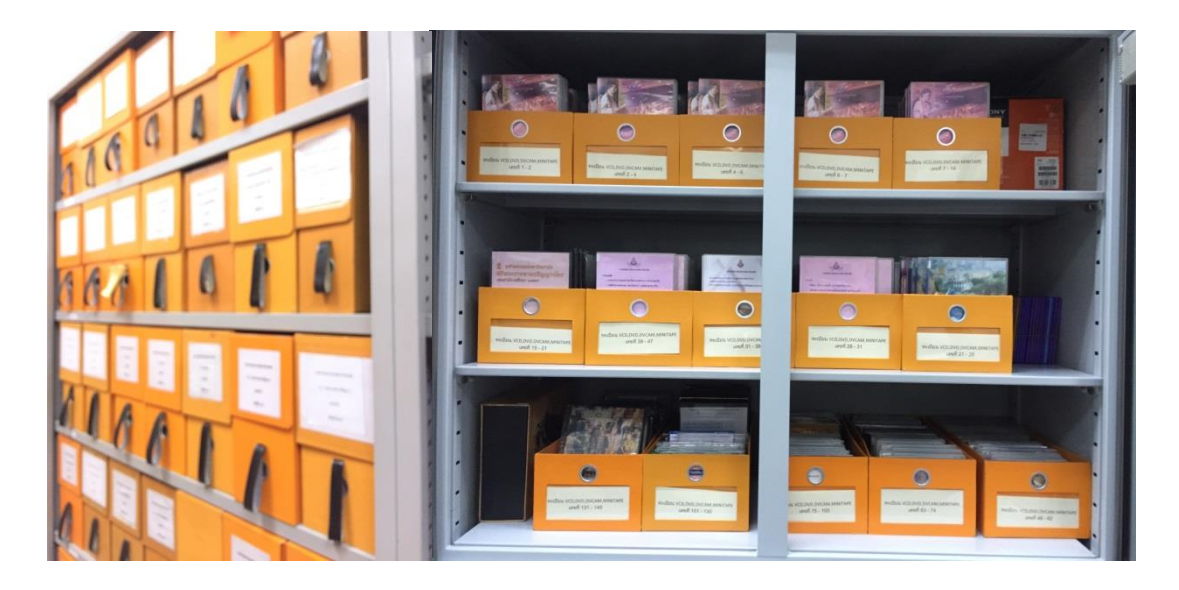

ภาพที่ 23 เอกสารจดหมายเหตุและสื่อโสตทัศน์

#### 2. สื่อสิ่งพิมพ์

หอประวัติจุฬาฯ ให้บริการหนังสือซึ่งเกี่ยวกับประวัติของจุฬาลงกรณ์มหาวิทยาลัย ประวัติการอุดมศึกษาไทยในระยะแรก ประวัติคณะและหน่วยงานต่าง ๆ ในมหาวิทยาลัย หนังสือ เกี่ยวกับสถาบันพระมหากษัตริย์ซึ่งเป็นพระบรมราชูปถัมภกแห่งจุฬาลงกรณ์มหาวิทยาลัย หนังสือ พระราชนิพนธ์ของสมเด็จพระเทพรัตนราชสุดาฯ สยามบรมราชกุมารี พระบรมวงศานุวงศ์ หนังสือ ส าคัญของมหาวิทยาลัยซึ่งออกในวาระต่าง ๆ เช่น หนังสือมหาวิทยาลัย หนังสือชุมนุมจุฬาฯ หนังสือ พระราชพิธีพระราชทานปริญญาบัตร หนังสือรุ่นของของบัณฑิตคณะต่าง ๆ หนังสือครบรอบของคณะ ต่าง ๆ และหนังสือเก่าหายาก ด้วยการจัดหมวดหมู่ตามระบบทศนิยมดิวอี้ ส่วนหนังสือของ มหาวิทยาลัยจะแบ่งตามชื่อย่อของแต่ละคณะต่าง ๆ และได้แยกหนังสือที่เป็นพระราชนิพนธ์และ หนังสือที่เกี่ยวเนื่องกับพระบาทสมเด็จพระจุลจอมเกล้าเจ้าอยู่หัว พระบาทสมเด็จพระมงกุฎเกล้า เจ้าอยู่หัว พระบาทสมเด็จพระปกเกล้าเจ้าอยู่หัว พระบาทสมเด็จพระปรมินทรมหาภูมิพลอดุลยเดช บรมนาถบพิตร และสมเด็จพระเทพรัตนราชสุดาฯ สยามบรมราชกุมารี ออกมาเก็บไว้ในชั้นหนังสืออีก ้ส่วนหนึ่ง ซึ่งในขณะนี้ ทางหอประวัติจุฬาฯ กำลังดำเนินการอนุรักษ์และจัดทำเป็นรูปแบบดิจิทัลเพื่อ ให้บริการต่อไป

หอประวัติจุฬาฯ ได้ให้บริการทรัพยากรสารสนเทศเหล่านี้แก่ผู้ที่มาขอใช้บริการ ซึ่ง เป็นนิสิต คณาจารย์ นักวิจัย บุคลากร และบุคคลภายนอก โดยที่ผ่านมาได้มีผู้มาใช้บริการสืบค้น ข้อมูลเพื่อใช้ในการอ้างอิงในงานวิจัย จัดทำนิทรรศการทำหนังสือประวัติบุคคล ประวัติของคณะหรือ สถาบัน ทำหนังสือเผยแพร่ตามวาระสำคัญต่าง ๆ รวมถึงนำไปใช้เป็นข้อมูลในการจัดงานครบรอบ 100 ปีแห่งการประดิษฐานจุฬาลงกรณ์มหาวิทยาลัยอีกด้วย ซึ่งหอประวัติจุฬาฯ มีความภาคภูมิใจ อย่างยิ่งที่ได้เป็นส่วนหนึ่งในการเผยแพร่ข้อมูลความรู้ที่เป็นประโยชน์แก่บุคคลและหน่วยงานต่าง ๆ ทั้งในมหาวิทยาลัยและนอกมหาวิทยาลัย หอประวัติจุฬาฯ มีความตั้งใจอย่างที่สุดที่จะรวบรวมข้อมูล ้อันทรงคุณค่าเหล่านี้โดยคงสภาพให้มีการใช้งานได้อย่างยาวนาน แต่เนื่องด้วยพื้นที่การจัดเก็บที่จำกัด และสภาพอากาศที่ไม่เอื้ออำอวย ทำให้เอกสารจดหมายเหตุ หนังสือ และสื่อโสตทัศน์ต่าง ๆ ชำรุด ทรุดโทรมไปตามสภาพ และเสื่อมสภาพไปตามอายุการใช้งาน เช่น กระดาษมีสภาพกรอบมีเชื้อราบ ้นกระดาษ สภาพของบรรยากาศที่เป็นห้องเก็บเอกสาร สภาพของน้ำหมึกในอดีตที่มีแร่ผสมอยู่ เมื่อ เวลาผ่านไปจะกัดกร่อนเอกสารไปแล้วบางส่วน แต่ในปัจจุบัน ไม่ได้มีการซ่อมเอกสารเพิ่มเนื่องจากไม่ ้มีสถานที่ให้ทำการ อีกทั้งการสืบค้นของระบบเอกสารจดหมายตุยังไม่มีระบบฐานข้อมูล ทำให้การ สืบค้นข้อมูลอาจต้องใช้เวลาพอสมควรและอาจท าได้ไม่ครอบคลุมทรัพยากรทั้งหมดที่มีซึ่งหอประวัติ จุฬาฯ มีโครงการที่จะจัดตั้งฐานข้อมูลทางประวัติศาสตร์อันทรงคุณค่าเหล่านี้ได้อย่างสะดวก รวดเร็ว และมีประสิทธิภาพ ซึ่งจะเป็นประโยชน์ในการเผยแพร่ความรู้ต่อไป

### 3. สื่ออิเล็กทรอนิกส์

การเผยแพร่ข้อมูลความรู้ทางสื่อออนไลน์ถือเป็นสิ่งที่ขาดเสียมิได้ในโลกยุคปัจจุบัน หอประวัติจุฬาฯ จึงได้จัดการเผยแพร่ข้อมูลเกี่ยวกับประวัติจุฬาฯ ผ่านสื่อออนไลน์สองช่องทางคือ

3.1 เว็บไซต์ของหอประวัติจุฬาลงกรณ์มหาวิทยาลัย

(www.memocent.chula.ac.th)

เป็นช่องทางที่ได้น าเสนอประวัติจุฬาลงกรณ์มหาวิทยาลัย ประวัติ หน่วยงานต่าง ๆ ภายในมหาวิทยาลัย ผู้บริหาร และผู้มีคุณูปการต่อมหาวิทยาลัย อีกทั้งยังมีบทความ เกี่ยวกับประวัติจุฬาฯ พระมหากรุณาธิคุณของ องค์บรมราชูปถัมภกพระมหากรุณาธิคุณขององค์บรม ราชูปถัมภกพระบรมวงศานุวงศ์ และบันทึกเหตุการณ์สำคัญต่าง ๆ ของจุฬาฯ ซึ่งได้เรียบเรียงขึ้นโดย ผู้เชี่ยวชาญเอกสารประวัติจุฬาฯ ผู้ทรงคุณวุฒิ และรวบรวมจากแหล่งอ้างอิงต่าง ๆ ที่เชื่อถือได้ เพื่อ เผยแพร่ให้ผู้ที่สนใจได้ทราบ

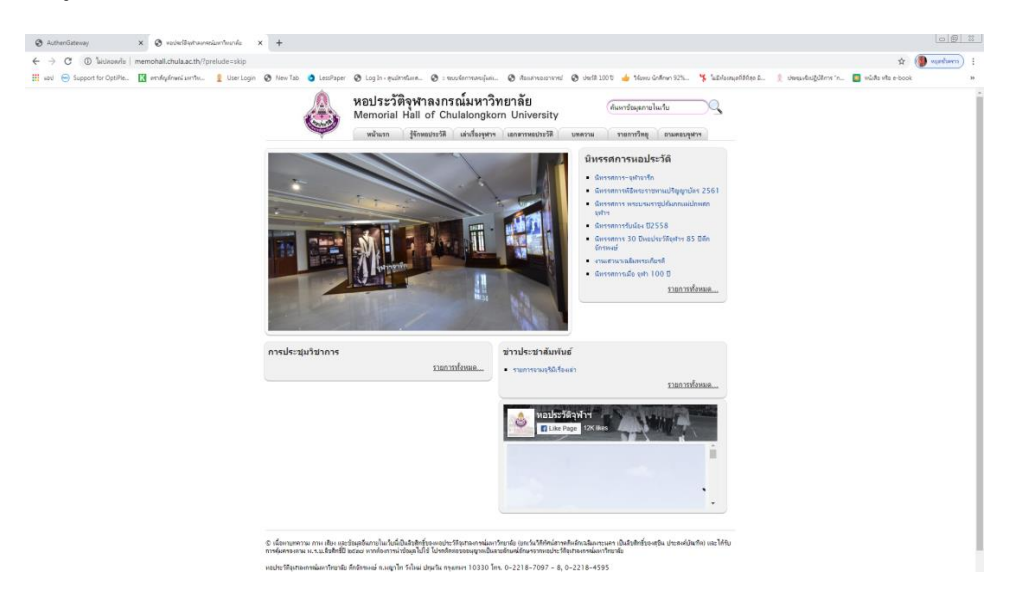

<span id="page-25-0"></span>ภาพที่ 24 ตัวอย่างหน้าเพจของหอประวัติจุฬาลงกรณ์มหาวิทยาลัย

ที่มา : หอประวัติจุฬาลงกรณ์มหาวิทยาลัย. ออนไลน์. 2563

3.2 สื่อสังคมออนไลน์ในนามหอประวัติจุฬาฯ (www.facebook.com/ Memorial HallofChulalongkornUniversty)

ซึ่งผู้จัดการเพจได้สืบค้นข้อมูลประวัติจุฬาฯ กิจกรรมนิสิต วันสำคัญ งาน ประเพณีต่าง ๆ และเรื่องราวที่น่าสนใจจากเอกสารชั้นต้น หนังสือ และแหล่งอ้างอิงต่าง ๆ มาเผยแพร่ ประกอบภาพเก่าของหอประวัติจุฬาฯ ซึ่งมีผู้สนใจติดตาเป็นจำนวนมาก ทั้งนี้ หอประวัติจุฬาฯ ยังได้ ใช้เฟซบุ๊กแฟนเพจของหอประวัติจุฬาฯ เป็นช่องทางหนึ่งในการประชาสัมพันธ์ข่าวสารต่าง ๆ เพื่อให้ ผู้ติดตามได้ทราบความเคลื่อนไหวด้วย

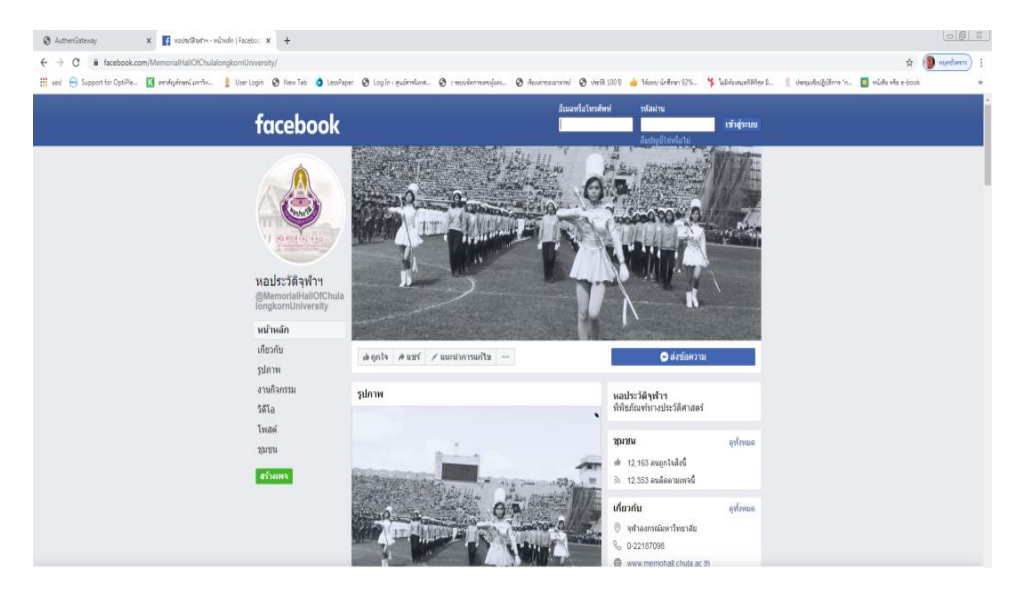

ภาพที่25 ตัวอย่างหน้าเพจเฟซบุ๊กของหอประวัติจุฬาลงกรณ์มหาวิทยาลัย ที่มา : เฟซบุ๊กหอประวัติจุฬาลงกรณ์มหาวิทยาลัย. ออนไลน์. 2563

## **โครงสร้างองค์กร**

หอประวัติจุฬาลงกรณ์มหาวิทยาลัยมีโครงสร้างองค์กร ดังนี้

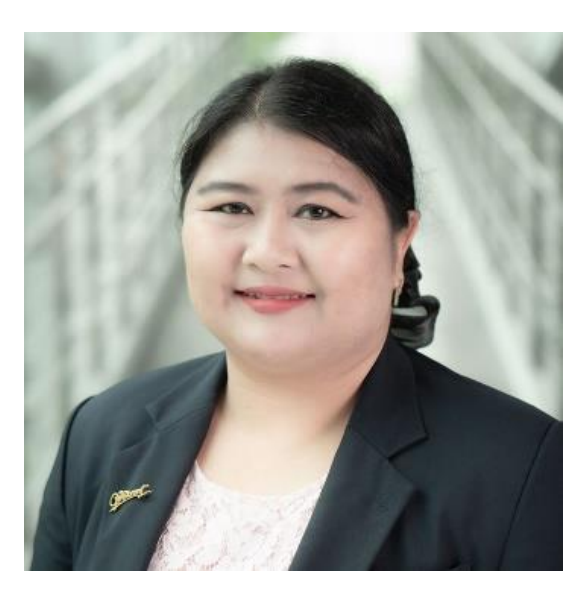

นางสาวพิมพ์พิศา กำเนิดจิรมณี (ผู้อำนวยการหอประวัติจุฬาลงกรณ์มหาวิทยาลัย)

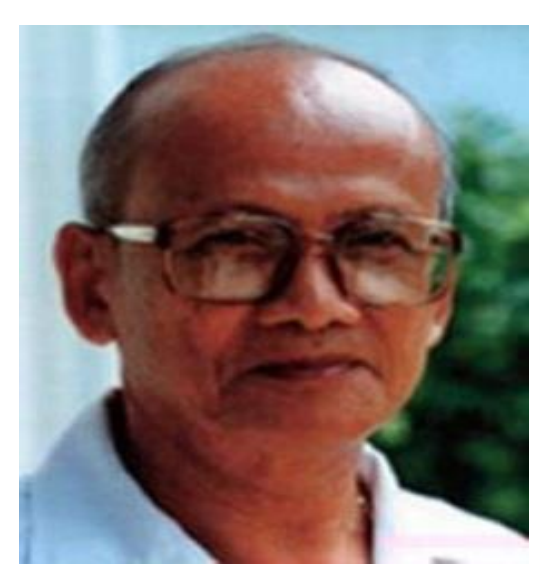

อาจารย์สวัสดิ์ จงกล (ผู้เชี่ยวชาญด้านเอกสารประวัติจุฬาฯ)

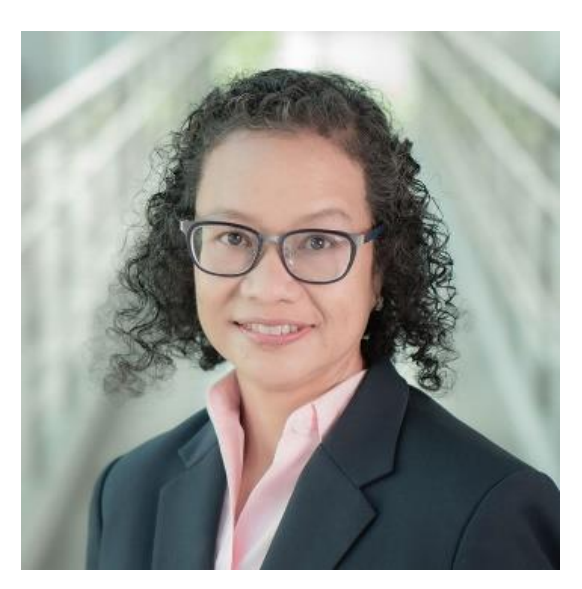

นางวลัยพร โกศัลวัฒน์ (นักเอกสารสนเทศชำนาญการ)

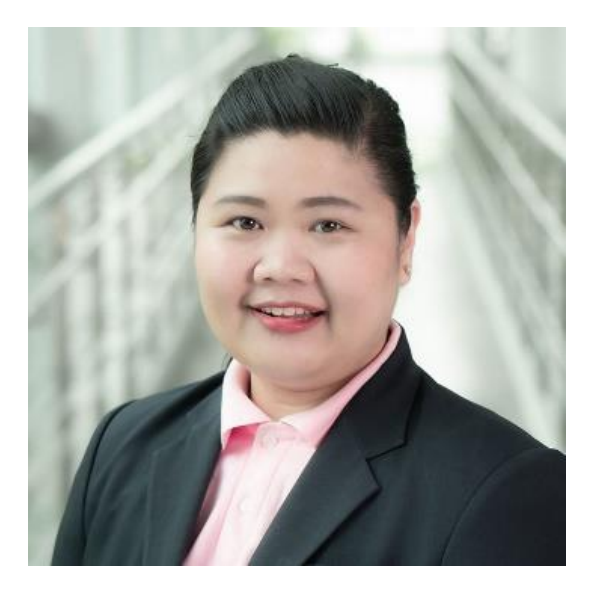

นางสาวศศิพิมพ์ จิรศักดิ์ (บรรณารักษ์ P7)

นางแววดาว เสาวลักษณ์ (ผู้ปฏิบัติงานบริหาร 5)

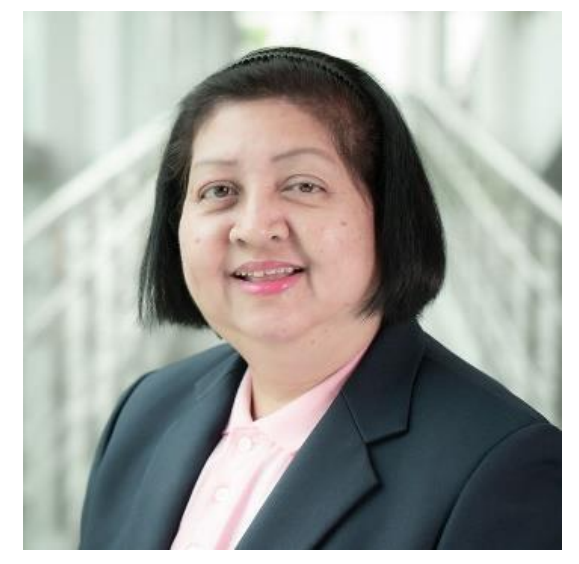

นางอัจฉรา สิทธิพันธ์ (ผู้ปฏิบัติงานบริหาร 5)

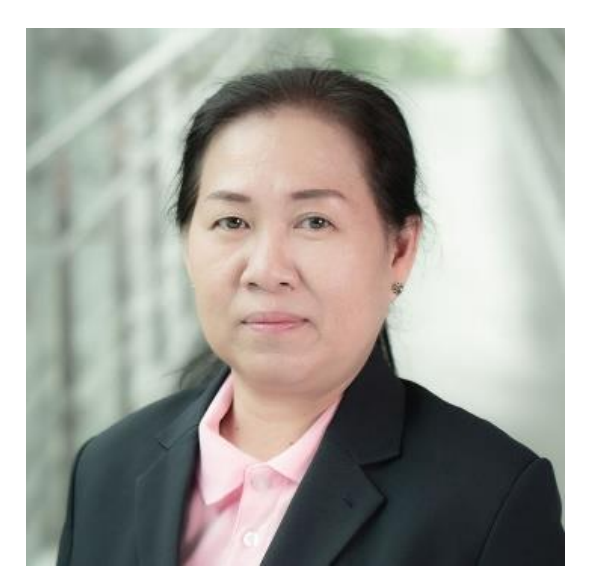

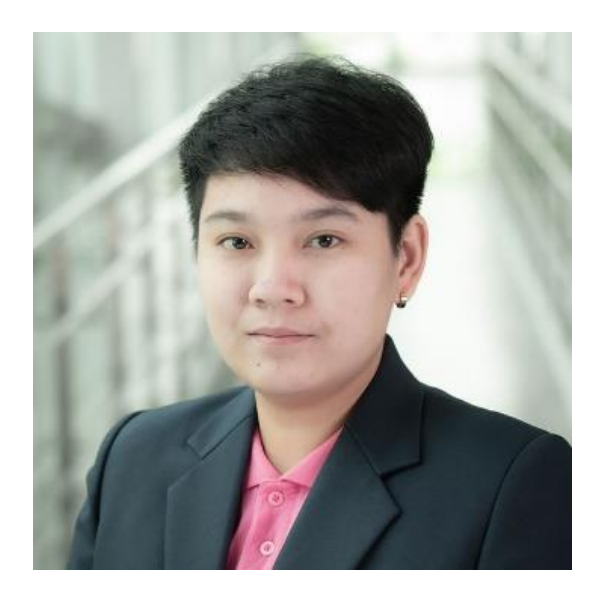

นางสาวนัฏกร เสาวลักษณ์ (พนักงานมหาวิทยาลัย P9 (ผู้ช่วยธุรการ))

#### **ต าแหน่งของนักศึกษาและลักษณะงานของนักศึกษา**

นางสาวสุวัจนี นาคราช รหัสนักศึกษา 5940303126 ตำแหน่งงาน นักศึกษาสหกิจ ลักษณะ งานประกอบด้วย การจัดหนังสือขึ้นชัน การงทะเบียนหนังสือ การลงรายการหนังสือ การทำสันติด หนังสือ และให้เลขเรียกหนังสือ

## ้ พนักงานที่ปรึกษาและตำแหน่งของพนักงานที่ปรึกษา

**1. ชื่อ** นางวลัยพร โกศัลวัฒน์

**ตำแหน่งงาน** นักเอกสารสนเทศชำนาญการ

**2. ชื่อ** นางสาวศศิพิมพ์ จิรศักดิ์ **ตำแหน่งงาน** บรรณารักษ์ P7

#### **ระยะเวลาฝึกปฏิบัติงาน**

ระยะเวลาฝึกปฏิบัติงาน 16 สัปดาห์ ตั้งแต่วันที่ 18 พฤศจิกายน พ.ศ. 2562 – 6 มีนาคม พ.ศ. 2563

## **บทที่ 2 วัตถุประสงค์ของการปฏิบัติงานสหกิจศึกษา**

การปฏิบัติงานสหกิจศึกษา เป็นระบบการศึกษาที่เน้นการปฏิบัติงานในสถานประกอบการ อย่างมีระบบ โดยจัดให้มีการเรียนในสถานศึกษาร่วมกับการจัดให้นักศึกษาไปปฏิบัติงานจริง ณ สถาน ประกอบการ งานที่นักศึกษาปฏิบัติจะตรงกับสาขาวิชาของนักศึกษา โดยเน้นการเรียนรู้โดยใช้ ประสบการณ์จากการทำงานจริงเป็นหลัก หรือ โครงงานพิเศษ ที่มีประโยชน์กับสถานประกอบการ เช่น การปรับปรุง การเพิ่มประสิทธิภาพ หรือการแก้ปัญหาของกระบวนการทำงาน ซึ่งนักศึกษา สามารถปฏิบัติงานให้สำเร็จได้ภายใน 4 เดือน ทำให้นักศึกษาสามารถเรียนรู้ประสบการณ์จากการ ท างาน และมีคุณภาพตรงตามที่สถานประกอบการต้องการมากที่สุด โดยมีวัตถุประสงค์ของการ ปฏิบัติ งานสหกิจศึกษา ดังนี้

#### **วัตถุประสงค์ของการปฏิบัติงานสหกิจศึกษา**

1. เพื่อให้เกิดความร่วมมือทางวิชาการระหว่างมหาวิทยาลัยกับสถานประกอบการในการ พัฒนาคุณภาพบัณฑิต และพัฒนาปรับปรุงหลักสูตร การวิจัยและนวัตกรรมในอนาคต

2. เพื่อให้นักศึกษาได้ปฏิบัติงานจริงในสถานประกอบการ นำทฤษฎีและหลักการที่ได้รับจาก การเรียนไปประยุกต์ใช้ในการทำงาน

3. เพื่อให้นักศึกษาได้พัฒนาความสามารถ ทักษะในวิชาชีพ และบุคลิกภาพที่เหมาะสมและ เพียงพอที่จะเป็นพื้นฐานในการประกอบวิชาชีพ รวมทั้งการปรับตัวให้เข้ากับสังคมในสถาน ประกอบการ

#### **ผลที่คาดว่าจะได้รับ**

#### **1. ด้านนักศึกษา**

1.1 ได้รับประสบการณ์การปฏิบัติงานจริงในสถานประกอบการ

1.2 สามารถนำทฤษฎีและหลักการที่ได้รับจากการเรียนไปประยุกต์ใช้ในสถาน ประกอบการได้

1.3 ได้พัฒนาความสามารถ ทักษะในวิชาชีพ และบุคลิกภาพ

1.4 ได้ประสบการณ์ความรู้ที่สามารถนำไปเป็นพื้นฐานในการประกอบวิชาชีพใน

อนาคตได้

1.5 เป็นโอกาสที่ดีของนักศึกษาที่อาจได้เป็นพนักงานประจำในอนาคต

#### **2. ด้านมหาวิทยาลัย**

2.1 นักศึกษาได้ผ่านการปฏิบัติงานจริง

2.2 มหาวิทยาลัยได้นักศึกษาที่ผ่านการปฏิบัติงานและมีความพร้อมที่จะก้าวไปสู่ การปฏิบัติงานจริงในอนาคต

2.3 เพิ่มศักยภาพการปฏิบัติงานให้กับนักศึกษาได้อย่างเหมาะสม และตรงตาม วัตถุประสงค์ของมหาวิทยาลัย

#### **3. ด้านสถานประกอบการ**

3.1 ได้ผลงานที่สามารถนำไปใช้ประโยชน์ได้จริง

3.2 ได้เป็นแนวทางในการคัดเลือกพนักงานได้อย่างถูกต้องและเหมาะสม

3.3 ได้แบ่งเบาภาระงานของสถานประกอบการให้สามารถปฏิบัติงานได้รวดเร็ว

ด่<sup>ิ</sup> สั้ง

3.4 เกิดความร่วมมือทางวิชาการและสร้างความสัมพันธ์ที่ดีกับมหาวิทยาลัย

3.5 เกิดความร่วมมือทางวิชาการและสร้างความสัมพันธ์ที่ดีของสถานประกอบการ ในด้านการส่งเสริม สนับสนุนการศึกษา และช่วยพัฒนาบัณฑิตของชาติ

3.6 ได้นักศึกษาที่มีความกระตือรือร้น มีความรู้ความสามารถตรงตามความต้องการ ของสถานประกอบการ

3.7 เป็นโอกาสที่ดีในการรับนักศึกษาเข้าเป็นพนักงานประจ าในอนาคตต่อไป

#### **4. ผลสัมฤทธิ์ของสหกิจศึกษา**

-4.1 บัณฑิตที่ผ่านสหกิจศึกษามีโอกาสประสบผลสำเร็จในการทำงานที่มากขึ้น

4.2 บัณฑิตสหกิจศึกษาสามารถนำความรู้และประสบการณ์ไปประยุกต์ใช้ในการ

ท างานได้

4.3 บัณฑิตสหกิจศึกษามีบุคลิกภาพและการวางตัวที่ดี

4.4 ผู้ประกอบการมีความพึงพอใจคุณภาพและการวางตัวที่ดี

4.5 สถาบันอุดมศึกษาเล็งเห็นว่าผู้ที่ผ่านสหกิจศึกษามีวุฒิภาวะความรับผิดชอบและ

มีวินัยสูง

การปฏิบัติงานสหกิจศึกษา เป็นระบบการศึกษา ที่เน้นการปฏิบัติงานในสถาน นักศึกษาได้ ปฏิบัติงานจริง ณ สถานประกอบการ โดยวัตถุประสงค์ของการปฏิบัติงานสหกิจศึกษา เพื่อให้เกิดการ เรียนรู้โดยใช้ประสบการณ์จากการทำงานจริง หรือ โครงงานพิเศษ ที่มีประโยชน์กับสถาน ประกอบการ เช่น การปรับปรุง หรือการเพิ่มประสิทธิภาพ หรือการแก้ปัญหาของกระบวนการทำงาน เพื่อให้นักศึกษาสามารถเรียนรู้ประสบการณ์จากการทำงาน พัฒนาความสามารถ ทักษะในวิชาชีพ บุคลิกภาพที่เหมาะสมของความรับผิดชอบและมีวินัยสูง นำไปประยุกต์ใช้ในการทำงานได้ในอนาคต

**สรุป**

## **บทที่ 3 งานที่ได้ปฏิบัติหรืองานที่ได้รับมอบหมาย**

การปฏิบัติงานของนักศึกษาสหกิจศึกษา ณ สถานประกอบการหอประวัติจุฬาลงกรณ์ มหาวิทยาลัย นักศึกษาจะได้เรียนรู้ทักษะการทำงาน การนำความรู้ที่ได้เรียนมาประยุกต์ใช้กับการ ทำงานจริง และได้ประสบการณ์จริงจากการทำงาน ซึ่งรายงานผลการปฏิบัติงานสหกิจศึกษาตาม ลักษณะงานที่ได้รับมอบหมาย ประกอบด้วยหัวข้อต่าง ๆ ดังนี้

1. งานห้องสมุด

1.1 การลงทะเบียนหนังสือ

1.2 การประทับตราหนังสือ

1.3 การลงรายการหนังสือ ในฐานข้อมูล Sierra

1.4 การแสกนหน้าปกหนังสือ

1.5 การใส่รูปหน้าปกหนังสือ ในฐานข้อมูล Sierra

1.6 การทำสันหนังสือ

1.7 การจัดเรียงหนังสือขึ้นชั้น

1.8 การนำรูปหน้าปกหนังสือมาใส่ในสมุดทะเบียนหนังสือ

2. งานเอกสารจดหมายเหตุ

2.1 การทำไมร่า

2.2 การซ่อมแซมป้ายหน้ากล่องเอกสารที่ชำรุด

2.3 การทำสาระสังเขป

3. งานที่ได้รับมอบหมายอื่น ๆ

3.1 การเข้าร่วมอบรมเสวนาวิชาการ

3.2 การเข้าไปศึกษาดูงานเกี่ยวกับการอัดรายการวิทยุ

3.3 การต้อนรับผู้ที่มาศึกษาดูงานที่หอประวัติจุฬาลงกรณ์มหาวิทยาลัย

4. โครงการการอนุรักษ์หนังสือย้อนรอย 100 ปี จุฬาลงกรณ์มหาวิทยาลัยด้วยอีบุ๊ค

(E-book)

#### **1. งานห้องสมุด**

งานห้องสมุด คือ งานที่ให้บริการแก่ผู้เข้าใช้ในการเข้าถึงเอกสาร และหนังสือให้ตรงความ ต้องการอย่างสะดวก รวดเร็ว และเป็นไปตามความต้องการอย่างสะดวก รวดเร็ว และเป็นไปตาม ความต้องการอย่างมากที่สุด รวมถึงการจัดบรรยากาศที่ดี เป็นระเบียบ ท าให้ผู้ใช้เกิดความรู้สึกที่ดี และประทับใจเมื่อเข้าใช้บริการ ซึ่งงานห้องสมุดที่ได้รับมอบหมายให้ทำมี ดังนี้

#### **1.1 การลงทะเบียนหนังสือ**

การลงทะเบียนหนังสือ หมายถึง การบันทึกหลักฐานรายละเอียดของรายการ หนังสือที่สั่งซื้อหรือได้รับอภินันทนาการลงในระบบ Microsoft Excel และบันทึกเลขทะเบียนลงใน หนังสือแต่ละเล่มด้วย

การลงทะเบียนหนังสือจะมีรายละเอียดในการบันทึกข้อมูล ดังนี้

- 1. วัน / เดือน / ปี ที่ลงทะเบียนหนังสือ
- 2. เลขทะเบียนหนังสือ
- 3. ชื่อผู้แต่ง
- 4. ชื่อเรื่อง
- 5. แหล่งที่มาของหนังสือ ซื้อ / บริจาค
- 6. ส านักพิมพ์ / โรงพิมพ์
- 7. ปีที่พิมพ์
- 8. จำนวนหน้า
- 9 จำนวนเล่ม
- 10. ราคา
- 11. หมายเหตุ ครั้งที่พิมพ์ / อภินันทนาการจาก
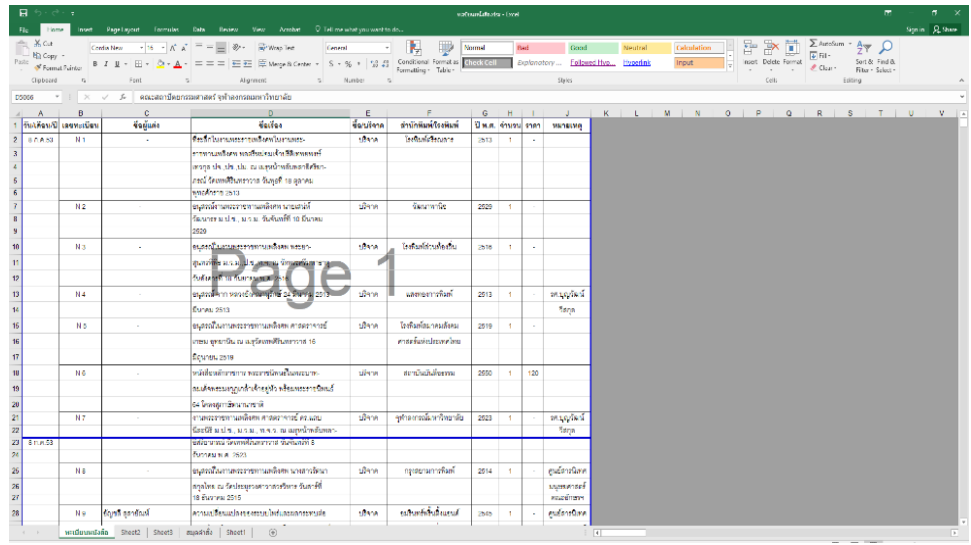

#### ภาพที่ 26 ตัวอย่างการลงทะเบียนหนังสือ

#### **1.2 การประทับตราหนังสือ**

การประทับตราหนังสือ หมายถึง การประทับตราหอประวัติจุฬาลงกรณ์ มหาวิทยาลัยลงในหนังสือ เพื่อให้ทราบและสังเกตเห็นได้ชัดเจนว่าเป็นหนังสือของหอประวัติจุฬาฯ เมื่อพบว่าไปตกอยู่ ณ ที่ใดสามารถนำส่งกลับคืนหอประวัติจุฬาฯ ได้

การประทับตราหนังสือให้ประทับตราตามตำแหน่งที่กำหนดเหมือนกันทุกเล่ม โดยมี หลักการประทับตรา ดังนี้

- 1. สันหนังสือด้านบน
- 2. สันหนังสือด้านล่าง
- 3. สันหนังสือด้านข้าง
- 4. ปกในด้านหน้า
- 5. หน้าชื่อเรื่อง
- 6. หน้าคำนำ
- 7. หน้าสารบัญ
- 8. หน้าแรกของบทความ
- 9. หน้า 29, 99, 129…
- 10. หน้าสุดท้ายของหนังสือ

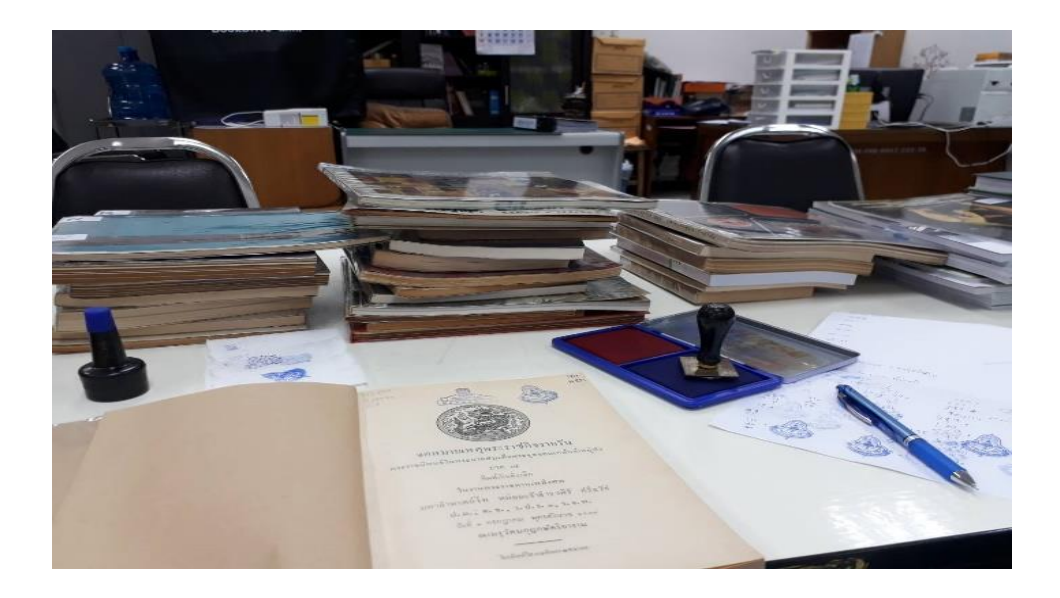

#### ภาพที่ 27 ตัวอย่างการประทับตราหนังสือ

ที่มา : ถ่ายเมื่อวันที่ 16 มกราคม พ.ศ. 2563 ณ อาคารบรมราชกุมารี

## **1.3 การลงรายการหนังสือในฐานข้อมูล Sierra**

การลงรายการหนังสือ หมายถึง การลงรายละเอียดข้อมูลทางบรรณานุกรมของ ิทรัพยากรสารสนเทศ เพื่ออธิบายลักษณะทรัพยากรสารสนเทศ โดยบรรณารักษ์จำเป็นต้องวิเคราะห์ ้เนื้อหาของสารสนเทศ เพื่อกำหนดการลงรายการและกำหนดคำเพื่อใช้เป็นตัวแทนของเนื้อหา อันจะ เป็นช่องทางการเข้าถึงรายการทางบรรณานุกรมของทรัพยากรสารสนเทศที่ผู้ใช้ต้องการได้อย่าง ้สะดวกรวดเร็ว ถูกต้องตรงตามความต้องการ ดังนั้นการลงรายการทางบรรณานุกรมจำเป็นต้องมี มาตรฐาน โดยยึดหลักเกณฑ์ตามมาตรฐานการลงรายการทางบรรณานุกรมแบบแองโกลอเมริกัน ฉบับพิมพ์ครั้งที่ 2 (AACR2) และมาตรฐานการลงรายการที่เครื่องคอมพิวเตอร์อ่านได้ (MAchine Readble Cataloging-MARC21)

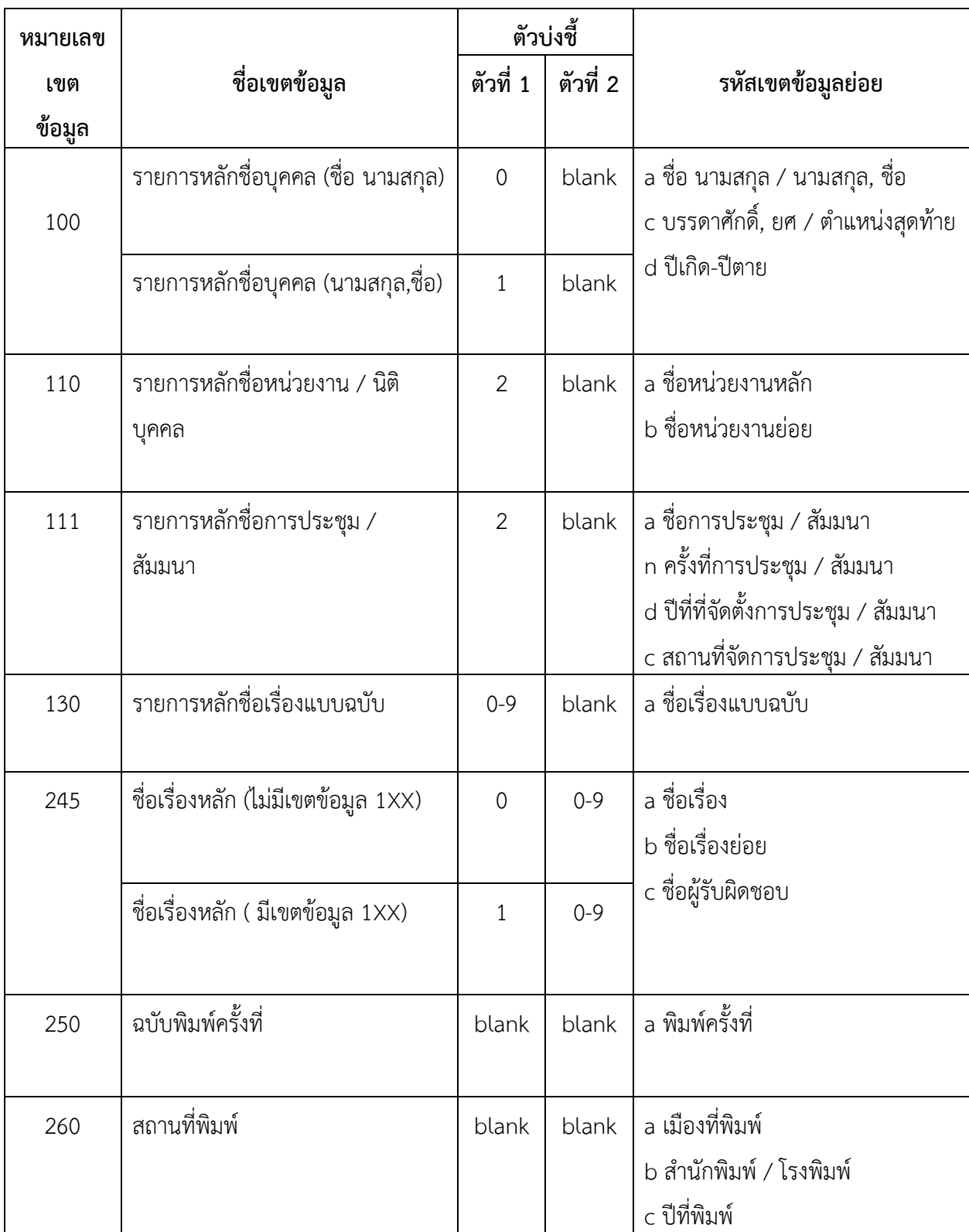

# ์ตัวอย่างตารางเขตข้อมูลที่จำเป็นในการลงรายการทรัพยากรสารสนเทศ

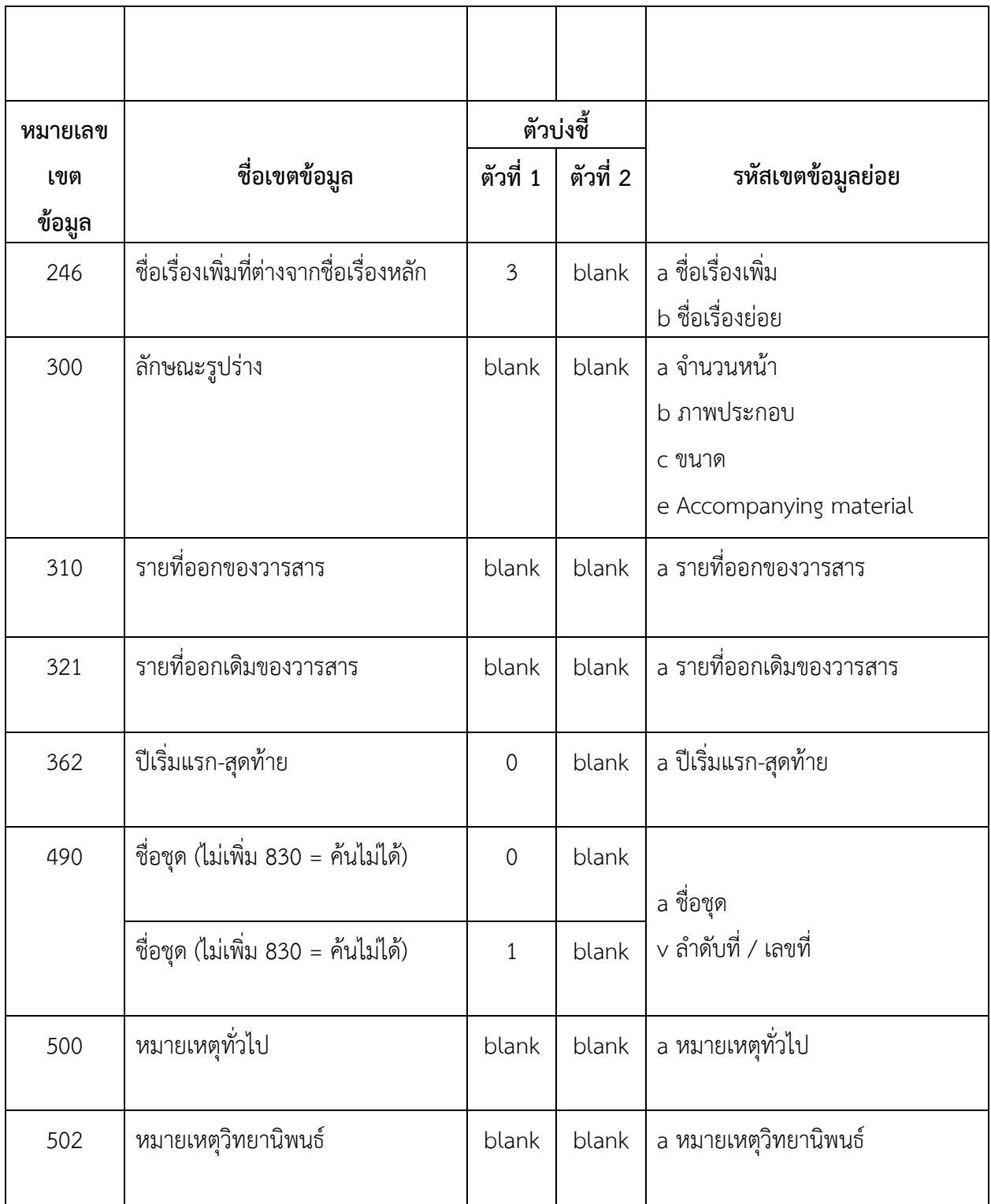

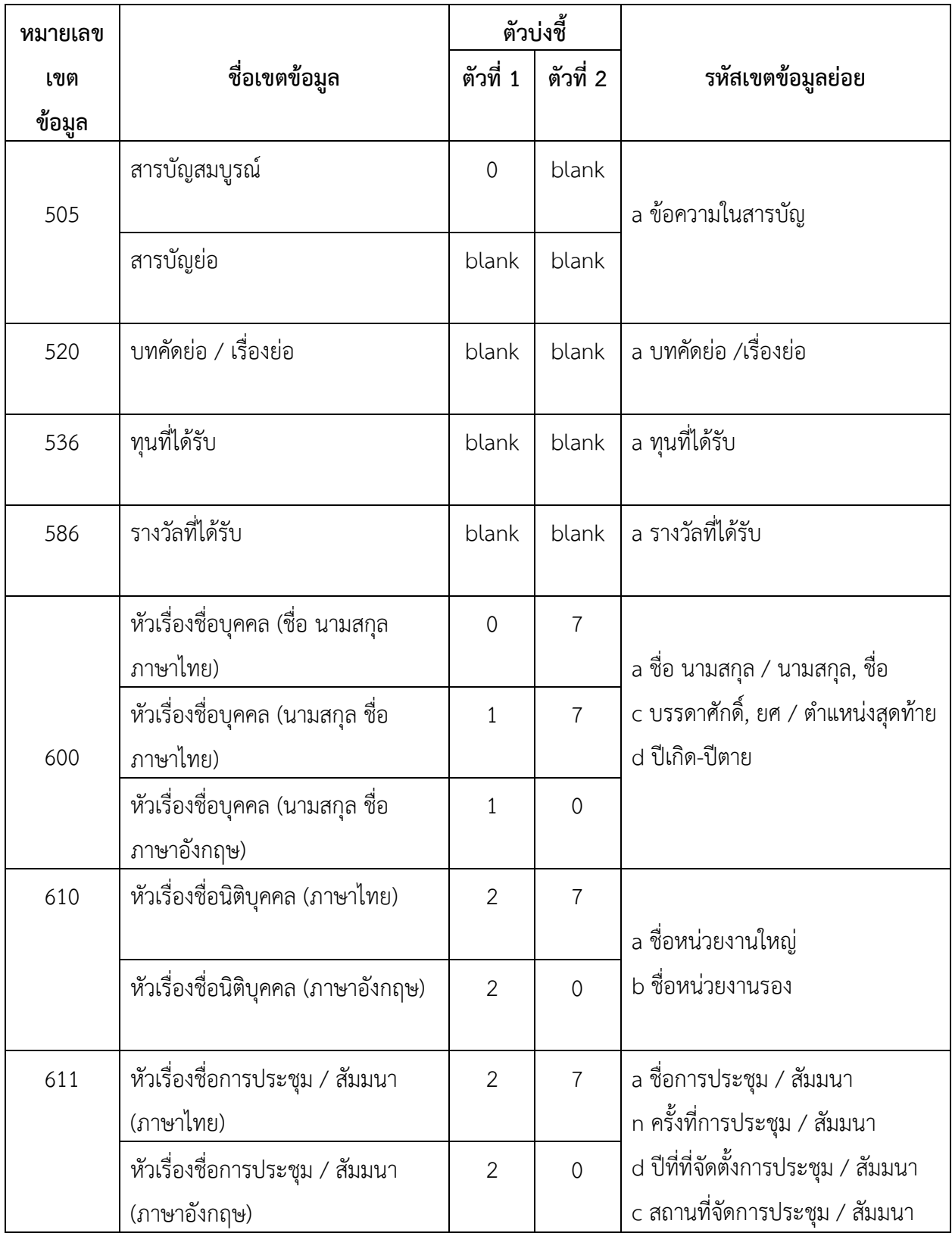

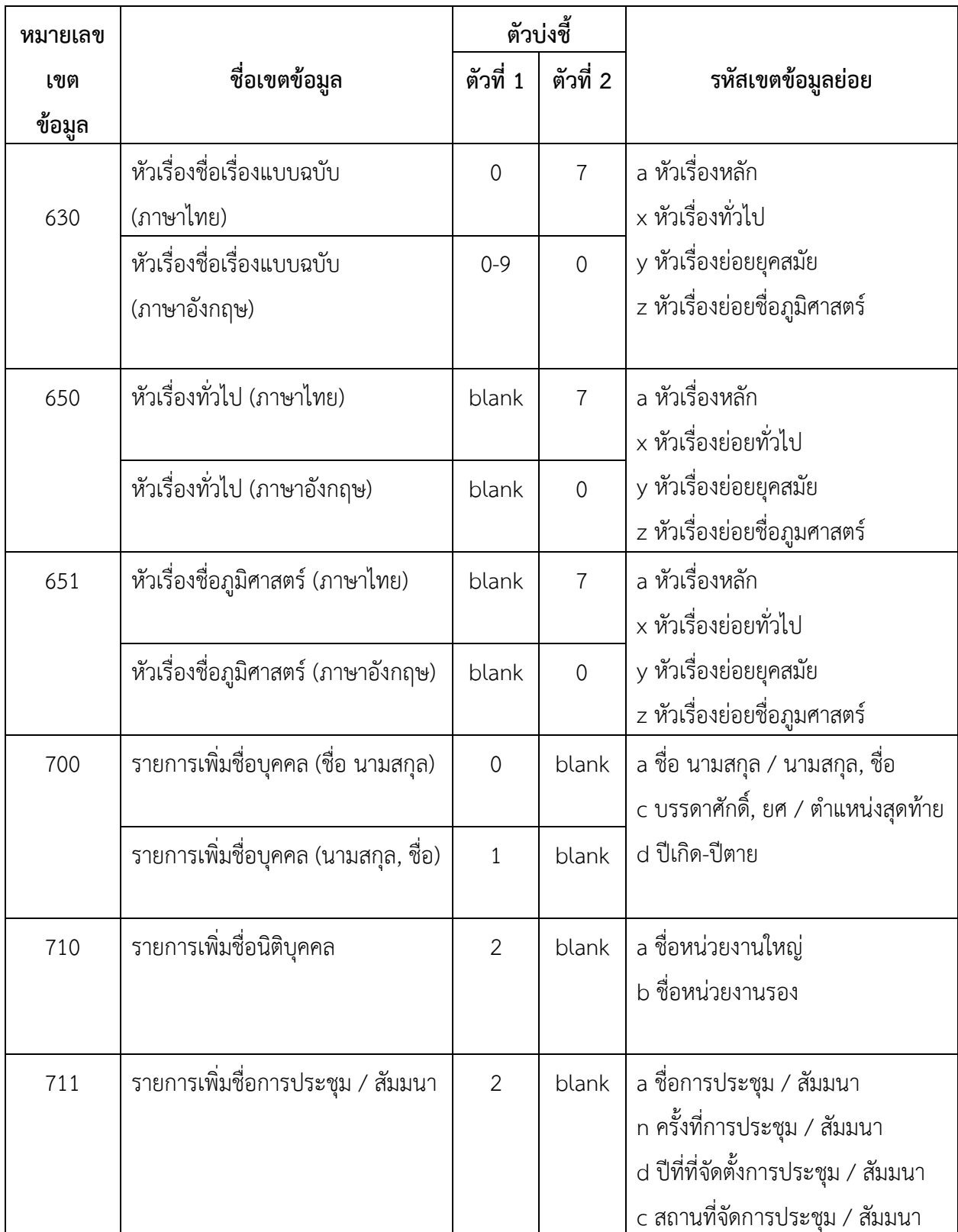

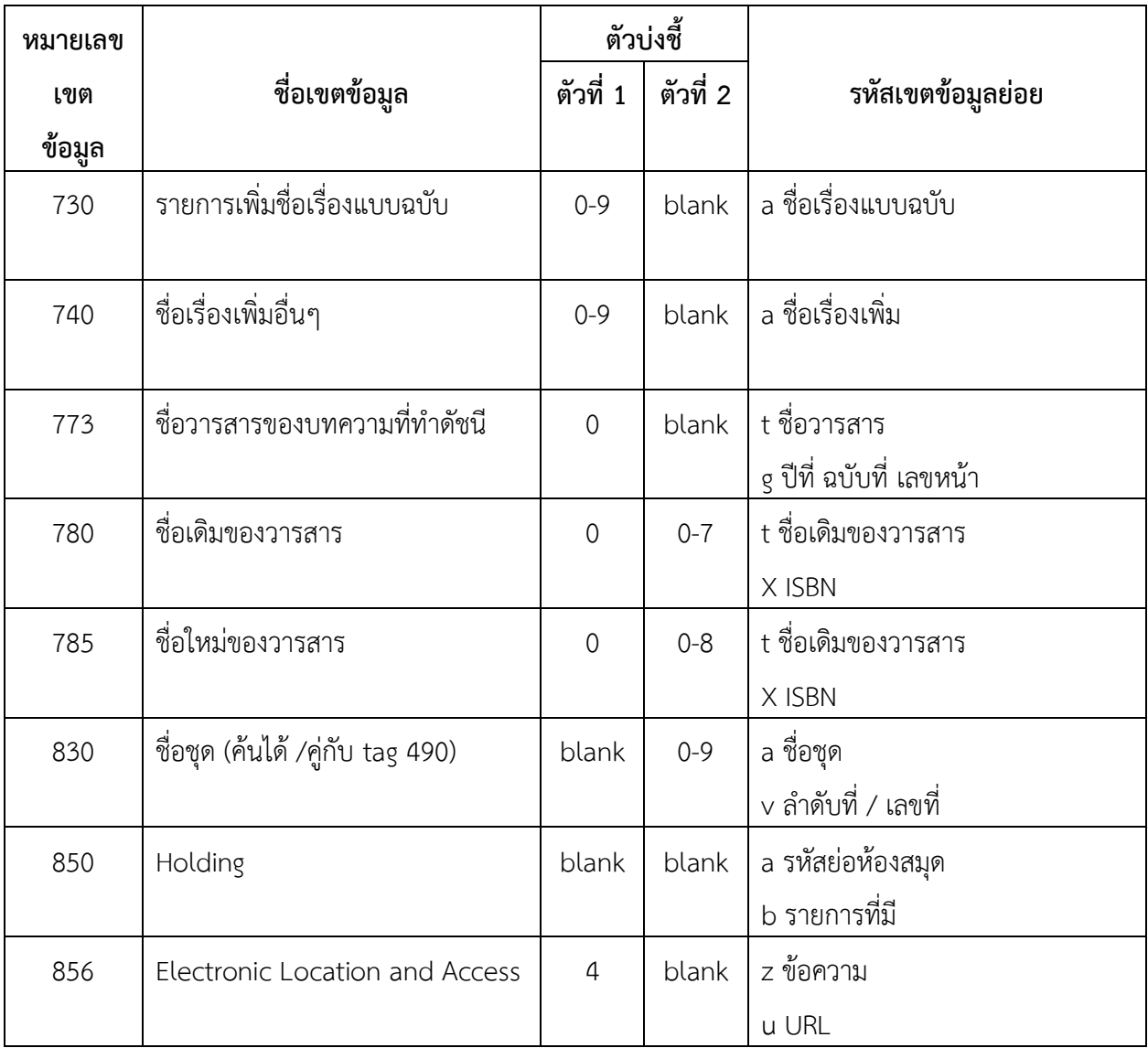

# **การใช้เครื่องหมายวรรคตอนในการลงรายการหนังสือ**

# **ส่วนชื่อเรื่อง**

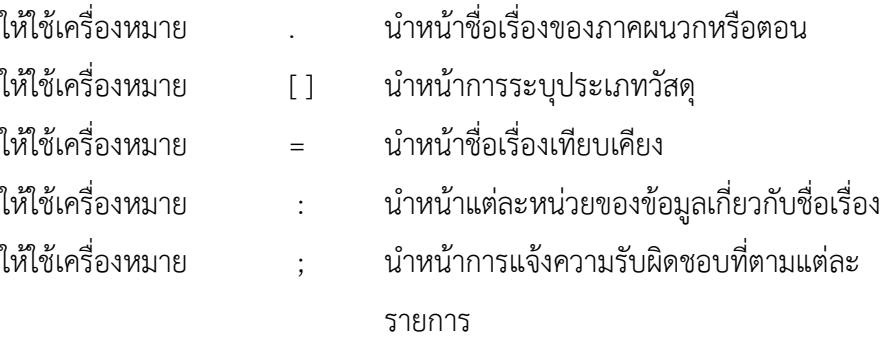

# <u>ส่วนการพิมพ์ การจำหน่าย ฯลฯ</u>

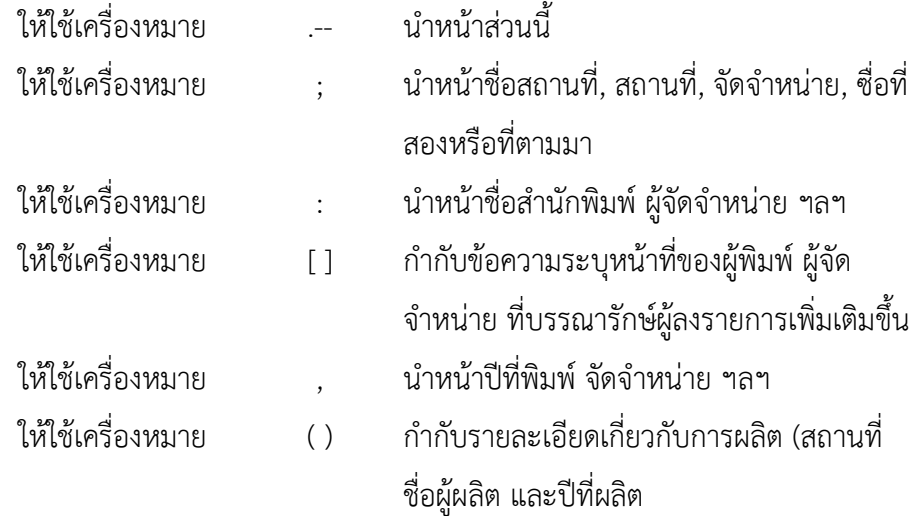

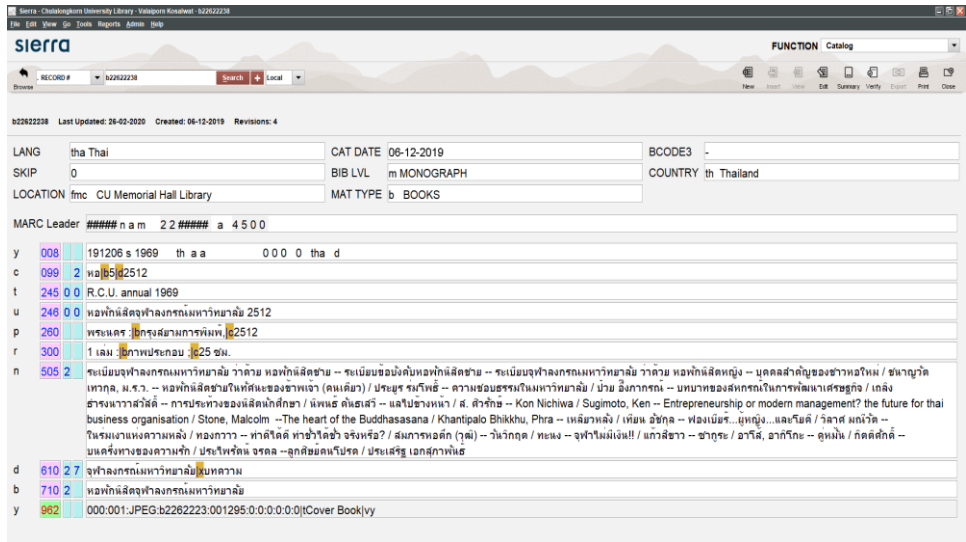

ภาพที่ 28 ตัวอย่างการลงรายการหนังสือในฐานข้อมูล Sierra

#### **1.4 การสแกนหน้าปกหนังสือ**

การสแกนหน้าปกหนังสือ คือ การเอาหน้าปกของหนังสือไปสแกนในเครื่องแสกน เพื่อนำรูปหน้าปกไปใส่ในฐานข้อมูล Sierra และทะเบียนหนังสือ การสแกนหน้าปกหนังสือมีวิธีการ ดังนี้ 1.4.1 นำหนังสือเข้าเครื่องสแกน Epson รุ่น L2

## ภาพที่ 29 การสแกนหน้าปกหนังสือ

ี่ที่มา : ถ่ายเมื่อวันที่ 23 มกราคม พ.ศ. 2563 ณ ห้องสำนักงานหอประวัติจุฬาลงกรณ์มหาวิทยาลัย

1.4.2 เปิดโปรแกรม EPSON Scan โปรแกรมจะทำการสแกนอัตโนมัติ

รอจนครบ 100 %

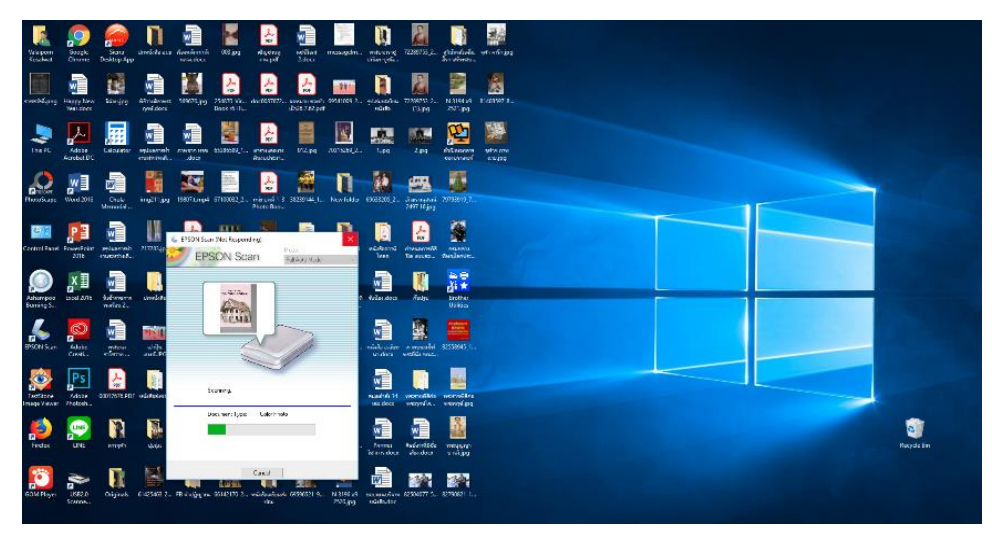

ภาพที่ 30 ตัวอย่างการสแกนหน้าปกหนังสือด้วยโปรแกรม EPSON Scan

1.4.3 เสร็จสมบูรณ์เป็นไฟล์ .jpg

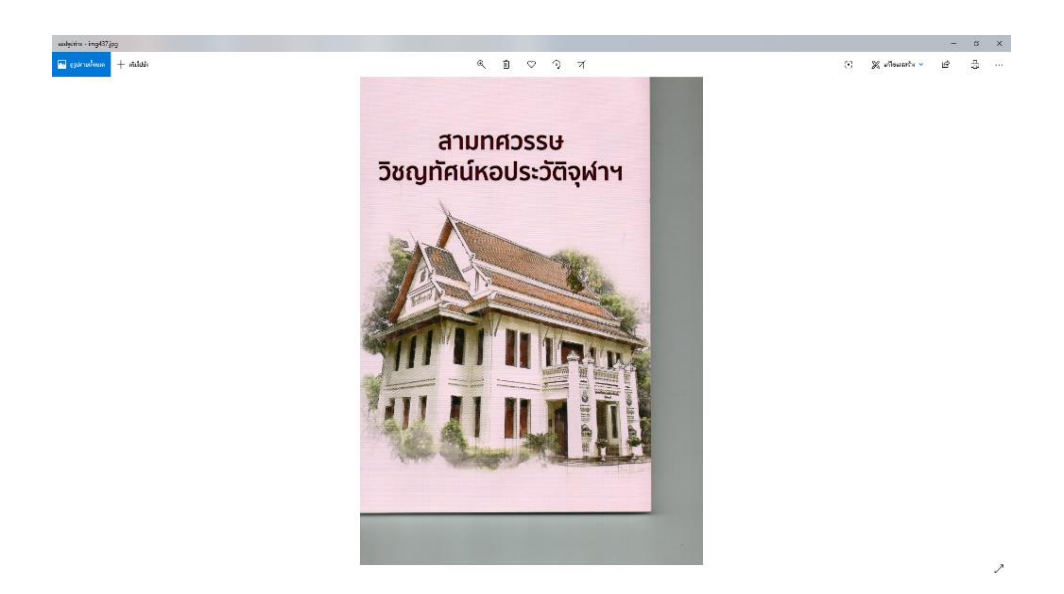

ภาพที่ 31 ตัวอย่างหน้าปกหนังสือที่สแกนเสร็จสมบูรณ์

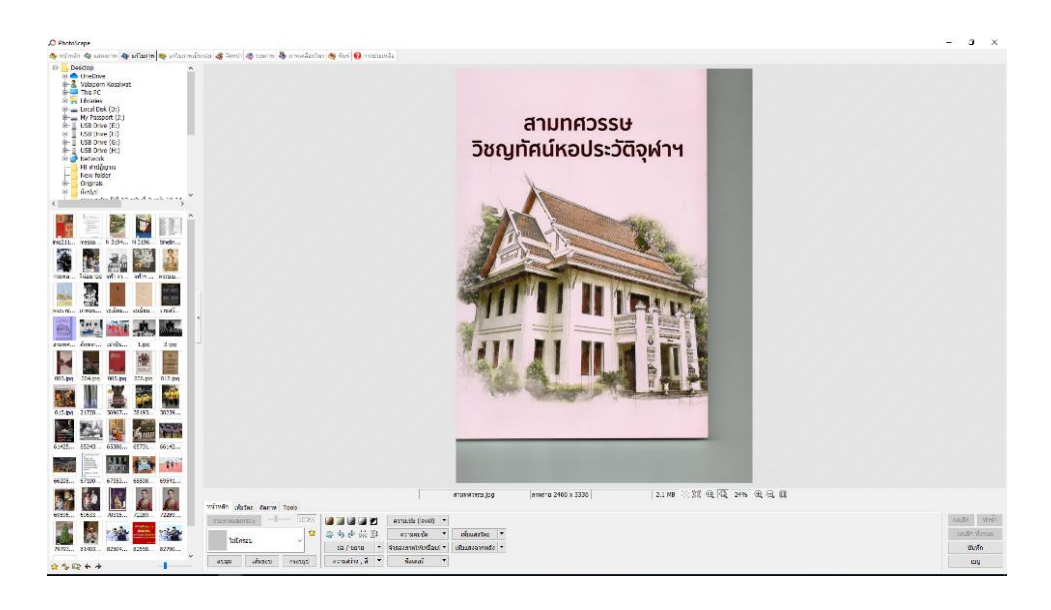

1.4.4 น ารูปที่ได้ไปตัดด้วยโปรแกรม PhotoScape

ภาพที่ 32 ตัวอย่างการตัดหน้าปกหนังสือด้วยโปรแกรม PhotoScape

# 1.4.5 ปรับแต่งรูปให้ตรงตามต้นฉบับจร

ภาพที่ 33 การปรับแต่งรูปให้ตรงตามต้นฉบับจริง

# 1.4.6 เสร็จสมบูรณ์เป็นไฟล์ .jpg

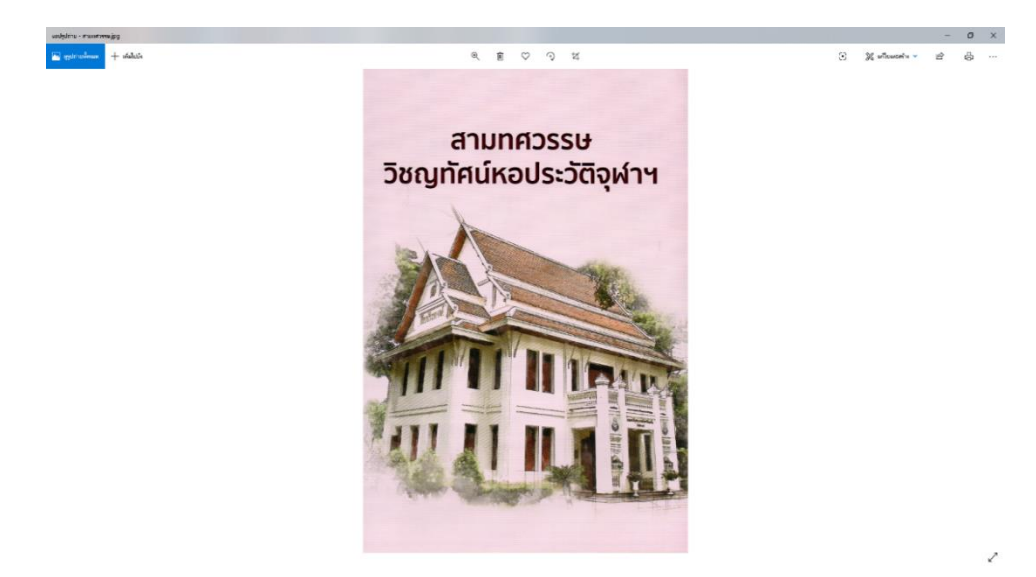

ภาพที่ 34 ตัวอย่างหน้าปกหนังสือที่เสร็จสมบูรณ์พร้อมลงในฐานข้อมูล Sierra

### **1.5 การใส่รูปหน้าปกหนังสือ ในฐานข้อมูล Sierra**

การนำรูปหน้าปกของหนังสือมาใส่ในฐานข้อมูล Sierra ทำให้ผู้ใช้ได้เห็นภาพหน้าปก หนังสือเพื่อนำไปประกอบการตัดสินใจในการเลือกใช้หนังสือและช่วยให้ผู้ให้บริการสามารถหาหนังสือ ได้สะดวกรวดเร็วตรงตามความต้องการ

กระบวนการใส่รูปหน้าปกหนังสือ ในฐานข้อมูล Sierra มี ดังนี้

1.5.1 เปิดโปรแกรม Sierra เพื่อ Log in เข้าสู่ระบ

ภาพที่ 35 การเข้าสู่ระบบของโปรแกรม Sierra

1.5.2 เลือก Function เป็น Media Functions

ภาพที่ 36การเลือก Function เป็น Media Functions

1.5.3 ค้นหาหนังสือที่ต้องการลงรูปภาพในฐานข้อมูล Sierra

### ภาพที่ 37 ตัวอย่างหน้าที่แสดงผลการค้นหาหนังสือ

# 1.5.4 เงื่อนไขในการค้นหาหนังสือมี ดังนี้

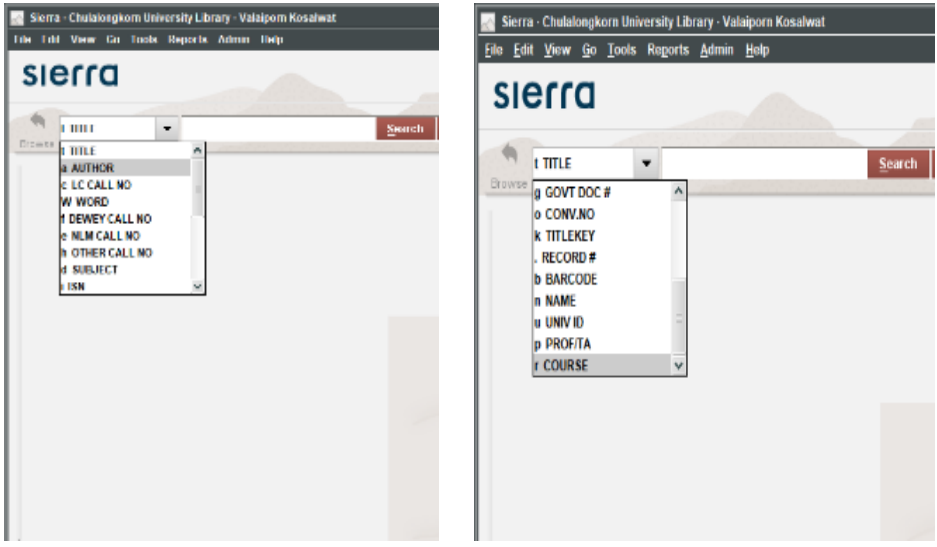

ภาพที่ 38 ตัวอย่างเงื่อนไขในการค้นหาหนังสือ

1.5.5 กด Add Media Set เพื่อ Import File รูปภาพหน้าปกหนังสือ

ภาพที่ 39 ตัวอย่างหน้าโปรแกรมเพื่อกด Add Media Set เพื่อ Import File รูปภาพหน้าปกหนังสือ

1.5.6 เปลี่ยนชื่อ Titter เป็น Cover Book

ภาพที่ 40 การเปลี่ยนชื่อ Titter เป็น Cover Book

 1.5.7 กด Import File เลือกไฟล์รูปภาพหน้าปกหนังสือที่ต้องการให้ตรงกับ ชื่อเรื่องที่ต้องการ

ภาพที่ 41 ตัวอย่างการImport File ไฟล์รูปภาพหน้าปกหนังสือ

 1.5.8 กด save เพื่อบันทึกไฟล์รูปภาพหน้าปกหนังสือให้แสดงบนฐานข้อมูลการ สืบค้น เว็บ Library Catalog (OPAC)

ภาพที่ 42 การบันทึกไฟล์รูปภาพหน้าปกหนังสือ

1.5.9 ตรวจสอบการแสดงรูปภาพบนเว็บ Library Catalog (OPAC) ขั้นตอนการตรวจสอบการแสดงรูปภาพบนเว็บ Library Catalog (OPAC) มีดังนี้ 1.5.9.1 เปิดเบราเซอร์เพื่อเข้าสู่เว็บไซต์ เว็บไซต์ของสำนักงานวิทยาทรัพยากร จุฬาลงกรณ์มหาวิทยาลัย (https://www.car.chula.ac.th/)

ภาพที่  $43$  ตัวอย่างหน้าเว็บไซต์ของสำนักงานวิทยาทรัพยากร จุฬาลงกรณ์มหาวิทยาลัย

1.5.9.2 เลือก Top Link เป็น Library Catalog (OPAC) เพื่อเข้าสู่ระบบ

ภาพที่ 44 ตัวอย่างการเข้าสู่ระบบ Library Catalog (OPAC)

1.5.9.3 แสดงหน้าสำหรับสืบค้นข้อมูล

ภาพที่  $45$  ตัวอย่างหน้าสำหรับสืบค้นข้อมูล

1.5.9.4 การแสดงผลหน้าเว็บไซต์Library Catalog (OPAC)

ภาพที่ 46 ตัวอย่างหน้าเว็บไซต์Library Catalog (OPAC)

#### ภาพที่ 47 ตัวอย่างการแสดงรูปภาพหน้าปกบนเว็บไซต์Library Catalog (OPAC)

#### **1.6 การท าสันหนังสือ**

การทำสันหนังสือ หมายถึง การนำเลขหมวดหมู่ของหนังสือที่เราลงรายการหนังสือ ไว้มาท าใส่สติ๊กเกอร์ติดไว้ข้างสันของหนังสือ เพื่อให้ผู้ใช้สะดวกในการค้นหาสามารถเข้าถึงหนังสือที่ ้ต้องการได้รวดเร็ว และทำให้สะดวกในการเก็บหนังสือให้อยู่ในที่ที่ควรอยู่บนชั้นหนังสือ

วิธีการติดสันหนังสือมีวิธีการ ดังนี้

1. ติดสติ๊กเกอร์ที่สันหนังสือสูงจากด้านล่างของหนังสือ 2 นิ้ว

- 2. หากเป็นหนังสือที่มีการซ่อม ให้ติดสติ๊กเกอร์ตัว R ไว้ด้านบนของหนังสือ
- 3. หากเป็นหนังสือที่มีขนาดใหญ่กว่าชั้นหนังสือปกติ ให้ติดสติ๊กเกอร์ตัว B ไว้ด้านบน

ของหนังสือ

4. ติดสก๊อตเทปลงบนสติกเกอร์อีกครั้งเพื่อป้องกันสันหนังสือที่ติดไว้ลอกออกมา

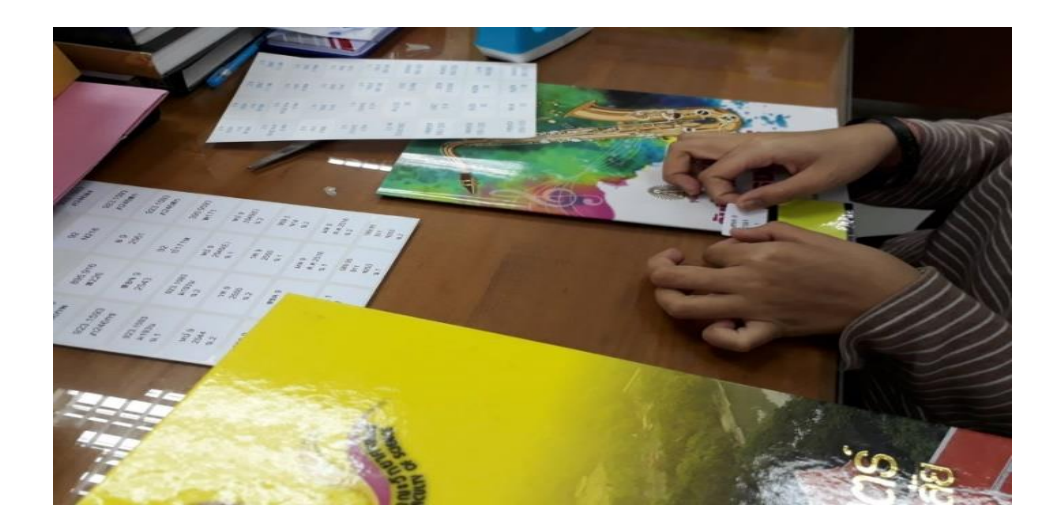

#### ภาพที่ 48 ตัวอย่างการท าสันติดหนังสือ

้ ที่มา : ถ่ายเมื่อวันที่ 18 ธันวาคม พ.ศ. 2562 ณ ห้องสำนักงานหอประวัติจุฬาลงกรณ์มหาวิทยาลัย

# **1.7 การจัดเรียงหนังสือขึ้นชั้น**

การจัดเรียงหนังสือขึ้นชั้น หมายถึง การจัดเรียงหนังสือขึ้นให้ถูกต้องตามหมวดหมู่ เพื่อให้ผู้ใช้สะดวกในการค้นหาสามารถเข้าถึงหนังสือที่ต้องการได้รวดเร็ว ทำให้หนังสืออยู่ในที่ที่ควร ้อยู่บนชั้น และทำให้ชั้นหนังสือเป็นระเบียบเรียบร้อยตลอดเวลา การเรียงเล่มหนังสือบนชั้นจะเรียง ตามลำดับตัวอักษร และตัวเลข ของเลขเรียกหนังสือโดยเรียงตามลำดับเลขหมู่ แล้วจึงเรียงตามลำดับ เลขหนังสือหรือเลขผู้แต่ง และปีพิมพ์

# หลักการจัดเรียงหนังสือขึ้นชั้นมีวิธีการเรียง ดังนี้

1.7.1 จัดเรียงตามเลขเรียกหนังสือ (ดูที่สันของหนังสือ) เรียงจากซ้ายมือไปขวามือ เรียงจากชั้นบนลงมาชั้นล่างของหนังสือ และเรียงหนังสือจากเลขหมู่น้อยไปหาเลขหมู่มาก

1.7.2 กรณีหนังสือที่มีเลขหมู่เหมือนกัน จะเรียงตามอักษรชื่อผู้แต่ง หากชื่อผู้แต่งซ้ำ กันจะเรียงตามอักษรชื่อเรื่อง

1.7.3 กรณีหนังสือที่มีเลขหมู่ซ้ ากัน อักษรผู้แต่งเหมือนกัน อักษรชื่อเรื่องเหมือนกัน ให้เรียงตามปีพิมพ์ของหนังสือ

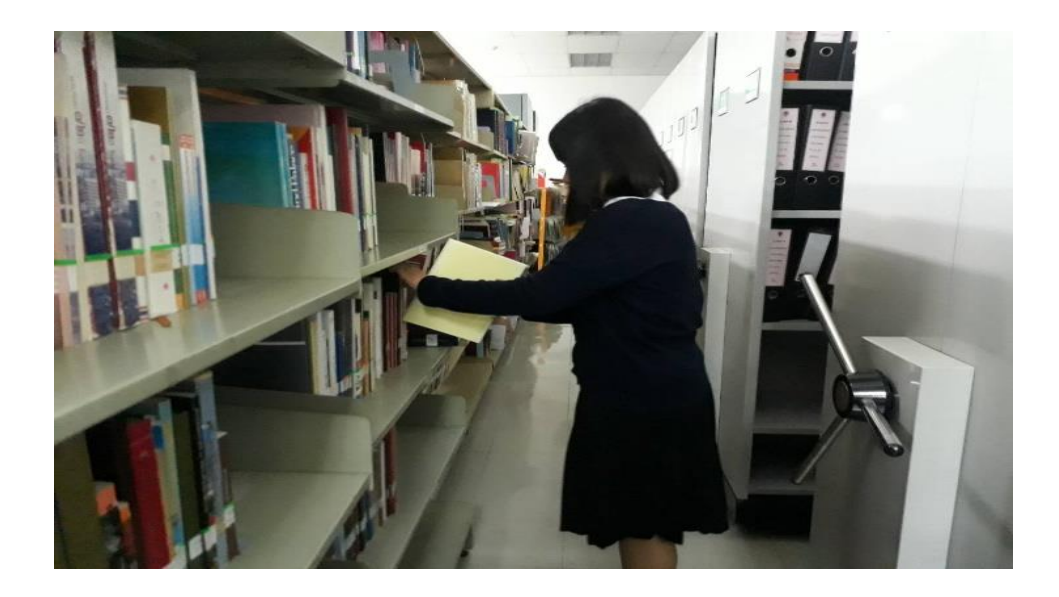

### ภาพที่ 49 ตวัอย่างการจดัเรียงหนังสือข้ึนช้นั

ี่ที่มา : ถ่ายเมื่อวันที่ 21 มกราคม พ.ศ. 2563 ณ ห้องสำนักงานหอประวัติจุฬาลงกรณ์มหาวิทยาลัย

## **1.8 การน ารูปหน้าปกหนังสือมาใส่ในสมุดทะเบียนหนังสือ**

การนำรูปหน้าปกหนังสือมาทำเป็นทะเบียนหนังสือ คือ การเอารูปหน้าปกหนังสือที่ แสกนแล้วมาทำเป็นทะเบียนหนังสือเพื่อให้ผู้ให้บริการสามารถค้นหาหนังสือได้สะดวกรวดเร็วทันต่อ ความต้องการของผู้ใช้

## การนำรูปหน้าปกหนังสือมาทำเป็นทะเบียนหนังสือมีวิธีการ ดังนี้

1.8.1 สร้างตารางแบ่งตามจำนวนของหนังสือและช่องสำหรับใส่เลขเรียกหนังสือที่ เราลงทะเบียนไว้ให้ได้เท่ากับขนาด 1 A4

1.8.2 น ารูปที่เราแสกนไว้ใส่ลงในตารางที่เราสร้างใส่ให้ตรงกับชื่อหนังสือที่เรา ลงทะเบียนไว้

1.8.3 พิมพ์เลขเรียกหนังสือไว้ในช่องข้าง ๆ รูปหนังสือ

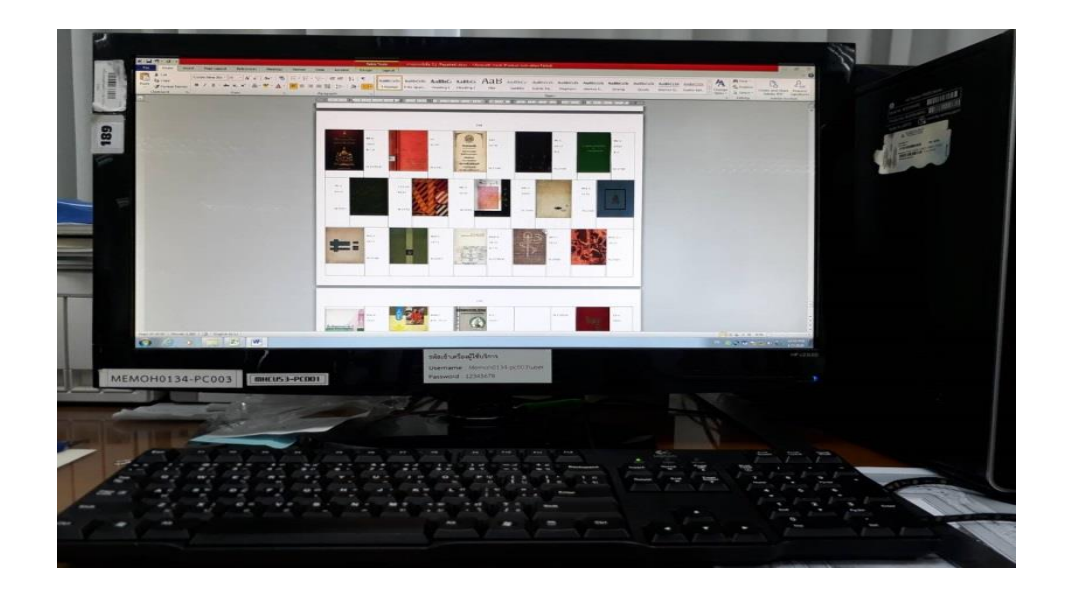

#### ภาพที่  $50$  การนำรูปหน้าปกมาทำเป็นทะเบียนหนังสือ

ี่ที่มา : ถ่ายเมื่อวันที่ 12 ธันวาคม พ.ศ. 2562 ณ ห้องสำนักงานหอประวัติจุฬาลงกรณ์มหาวิทยาลัย

#### **2. งานเอกสารจดหมายเหตุ**

งานเอกจดหมายเหตุ คือ การเก็บรวบรวม คัดเลือก จัดระบบ อนุรักษ์และให้บริการค้นคว้า ข้อมูลเอกสารจดหมายเหตุ ได้แก่ เอกสารการดำเนินงานของหน่วยงานต่าง ๆ ของจุฬาลงกรณ์มหา วิทยาลัย สมุดทะเขียนข้าราชการ รูปภาพ ฟิล์มสไลด์ วีดีโอ วีดิทัศน์ รวมทั้งหนังสือที่เกี่ยวข้องกับ ประวัติจุฬาลงกรณ์มหาวิทยาลัย และเรื่องที่เกี่ยวเนื่องกับพระบรมวงศานุวงศ์ บุคคลสำคัญ และ ประวัติอุดมศึกษาของไทยในระยะแรก เพื่อบริการสังคมทั้งภายในและต่างประเทศ ซึ่งงานเอกสาร จดหมายเหตุที่ได้รับมอบหมายให้ทำมี ดังนี้

## **2.1 การอนุรักษ์เอกสารด้วยไมร่า**

การอนุรักษ์เอกสารด้วยไมร่า คือการรักษาเอกสารจดหมายเหตุให้คงสภาพและ ป้องกันความชื้นลดกรดให้แก่เอกสารโดยมีอุปกรณ์ ดังนี้

- 1. แผ่นฟิล์มไมร่า
- 2. เทปเยื่อไผ่
- 3. กรรไกร
- ขั้นตอนการทำมีดังนี้

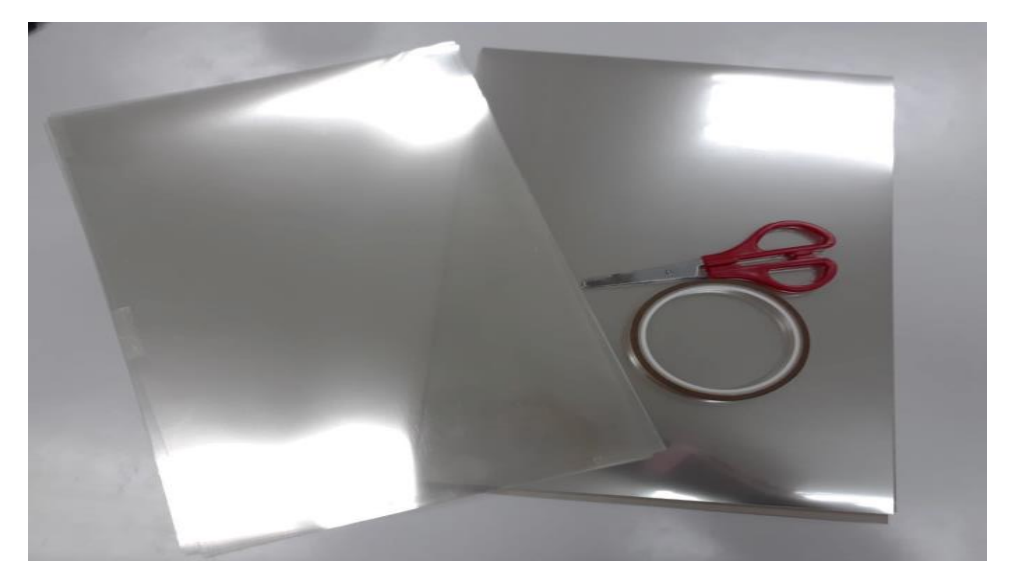

้ นำแผ่นฟิล์มไมร่า 2 แผ่นนำามาติดกันด้วยเทปเยื่อไผ่

#### ภาพที่  $51$  ภาพอุปกรณ์การทำไมร่า

ี่ที่มา : ถ่ายเมื่อวันที่ 29 มกราคม พ.ศ. 2563 ณ ห้องสำนักงานหอประวัติจุฬาลงกรณ์มหาวิทยาลัย

## **2.2 การซ่อมแซมป้ายหน้ากล่องเอกสารที่ช ารุด**

การซ่อมแซมป้ายหน้ากล่องเอกการที่ชำรุด คือ การซ่อมแซมป้ายหน้ากล่องเอกสาร ที่ขาดหลุดหรือชำรุดหรือมีการเปลี่ยนแปลงข้อมูลป้ายหน้ากล่องให้ตรงกับเอกสารภายในกล่องที่ เพิ่มตึ้น

ึกระบวนการซ่อมแซมป้ายหน้ากล่องเอกสารที่ชำรุด มีดังนี้

2.2.1 ตรวจสอบเอกสารภายในกล่องว่ามีชื่อและปี พ.ศ ตรงกับป้ายหน้ากล่อง

หรือไม่

2.2.2 กรณีมีเอกสารเพิ่มจำนวน ปี พ.ศ. ไม่ตรงกับป้ายหน้ากล่อง ให้นำป้ายเก่าออก เพื่อน าไปแก้ไขป้ายหน้ากล่องใหม่

2.2.3 รวบรวมป้ายหน้ากล่องที่ป้ายชื่อเอกสารไม่ตรงกับเอกสารภายในกล่อง

2.2.4 พิมพ์ป้ายหน้ากล่องใหม่ให้ตรงกับเอกสารภายในกล่องซึ่งการพิมพ์ป้ายชื่อ หน้ากล่องที่ชำรุด ประกอบด้วยรายละเอียด ดังนี้

1. คณะ / หน่วยงานที่เป็นเจ้าของเอกสาร

#### 2. เลขประจำกล่อง

3. พ.ศ. ของเอกสารที่จัดเก็บในแฟ้ม

## 2.2.5 นำป้ายไปใส่หน้ากล่องเดิมพร้อมจัดกล่องเอกสารให้เป็นระเบียบเรียบร้อย

#### ภาพที่  $52$  ตัวอย่างการซ่อมแซมป้ายหน้ากล่องเอกการที่ชำรด

ี่ที่มา : ถ่ายเมื่อวันที่ 8 กุมภาพันธ์ พ.ศ. 2563 ณ ห้องสำนักงานหอประวัติจุฬาลงกรณ์มหาวิทยาลัย

### **2.3 การท าสาระสังเขป**

การทำสาระสังเขป คือ การสรุปเนื้อเรื่องหรือสาระสำคัญที่เป็นตัวแทนของเอกสาร โดยมีรูปแบบที่สั้น กะทัดรัด และมีความถูกต้อง แม่นยำ สาระสังเขปจะมุ่งเน้นถึงสาระสำคัญ ตามล าดับเนื้อหาของเอกสารต้นฉบับ สาระสังเขปจะต้องมีความครบถ้วนสมบูรณ์ในตัวเอง และให้ รายละเอียดทางบรรณานุกรม เพื่อให้ผู้ใช้สามารถค้นคว้าจากเอกสารต้นฉบับได้

ข้อมูลในการทำสาระสังเขป ประกอบไปด้วยดังนี้

- 1. ชื่อหมวด (หอประวัติจุฬาลงกรณ์มหาวิทยาลัยกำหนดขึ้นเอง)
- 2. รหัสเอกสาร (หอประวัติจุฬาลงกรณ์มหาวิทยาลัยกำหนดขึ้นเอง)
- 3. กล่องที่ (เลขประจำกล่อง)
- 4. แฟ้มที่ (เลขประจำแฟ้ม)
- 5. ปี พ.ศ. ของเอกสารที่จัดเก็บ
- 6. จำนวนแฟ้ม
- 7. หมายเหตุ
- 8. สาระสังเขป

### 9. ดรรชนี

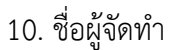

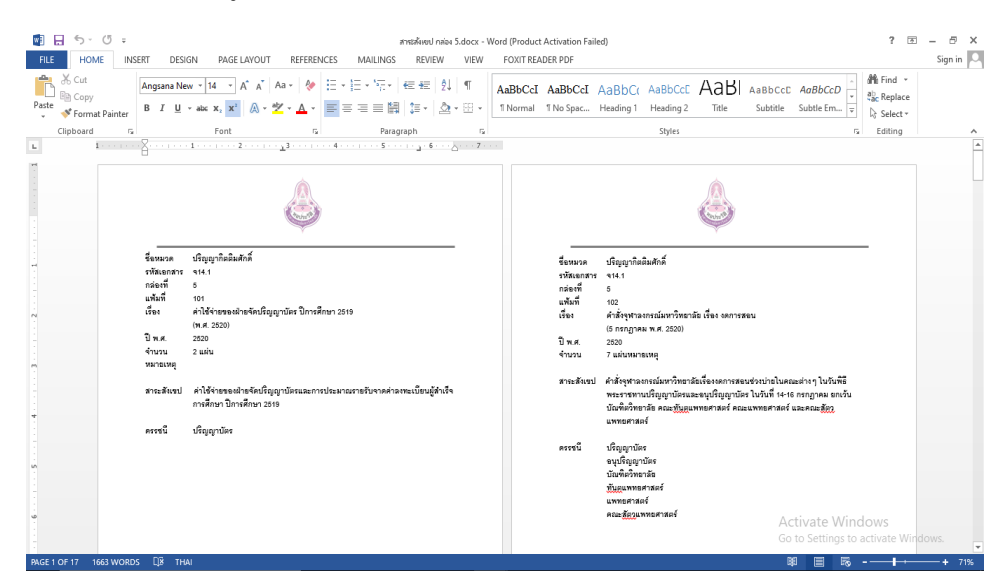

#### ภาพที่ 53 ตัวอย่างการทำสาระสังเขป

## **3. งานที่ได้รับมอบหมายอื่น ๆ**

งานที่ได้รับมอบหมายอื่น ๆ ที่ได้รับมอบหมายให้ทำมี ดังนี้

### **3.1 การเข้าร่วมอบรมเสวนาวิชาการ**

การเข้าร่วมอบรมเสวนาวิชาการเฉลิมพระเกียรติ พระบาทสมเด็จพระบรม ชนกาธิเบศร มหาภูมิพลอดุลยเดชมหาราช บรมนาบพิตร เรื่อง ทั่วโลกแซ่ซ่องสาธุการ นวมินทรภิบาล เกียรติไกร วันที่ 15 มกราคม พ.ศ. 2563 หอประวัติได้ให้ความร่วมมือกับมูลนิธิศิษย์เก่าจุฬาลงกรณ์ มหาวิทยาลัยในการจัดเสวานาครั้งนี้ดิฉันได้รับมอบหมายให้ต้อนรับผู้เข้าร่วมงานรับรองวิทยากรและ เข้าร่วมรับฟังบรรยายด้วย

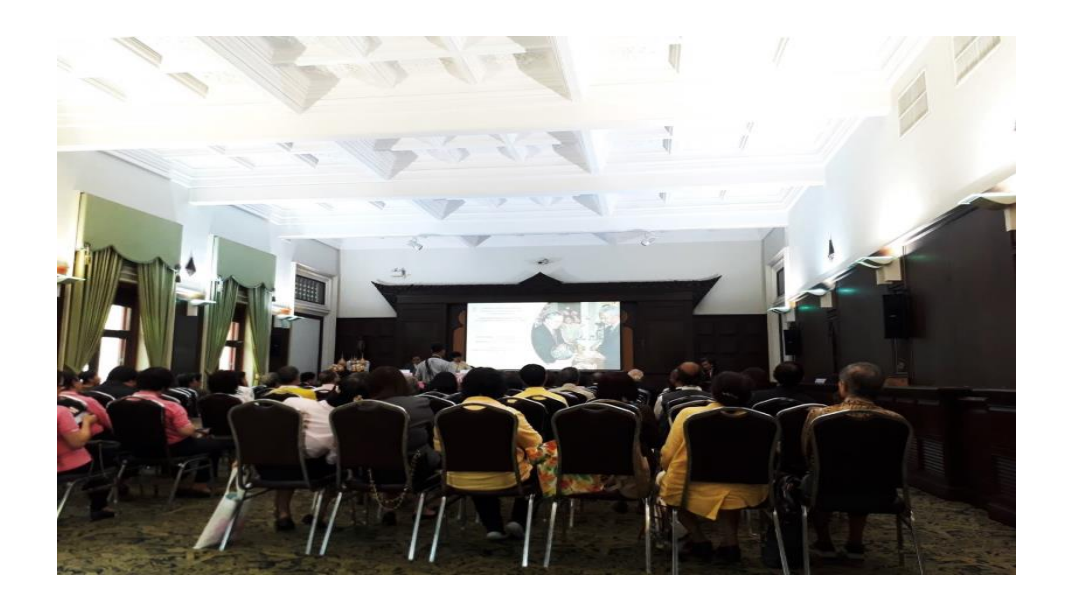

ภาพที่ 54 บรรยากาศการเข้าร่วมอบรมเสวนาวิชาการเฉลิมพระเกียรติ ที่มา : ถ่ายเมื่อวันที่ 15 มกราคม พ.ศ. 2563 ณ ห้อง 105 อาคารมหาจุฬาลงกรณ์

## **3.2 การเข้าไปศึกษาดูงานเกี่ยวกับการอัดรายการวิทยุ**

หอประวัติจุฬาฯ ได้เผยแพร่ความรู้ต่าง ๆ ในหลายช่องทางซึ่งช่องทางหนึ่งได้ เผยแพร่ความรู้ คือทางเอฟเอ็ม 101.1 วิทยุจุฬาฯ โดยเชิญวิทยากรผู้ทรงคุณวุฒิมาให้ความรู้ใน รายการจามจุรีมีเรื่องเล่าโดยหอประวัติจุฬาฯ ซึ่งดิฉันได้ติดตามไปสังเกตการณ์ ขั้นตอนการ บันทึกเสียงที่สถานีวิทยุจุฬาฯ เมื่อวันที่ 30 มกราคม พ.ศ. 2563

### ภาพที่ 55 รูปภาพขณะนั่งฟังการอดัรายการการวทิยุ

ที่มา : ถ่ายเมื่อวันที่ 30 มกราคม พ.ศ. 2563 ณ ห้องอัดรายการวิทยุจุฬาลงกรณ์มหาวิทยาลัย

## **3.3 การต้อนรับผู้ที่มาศึกษาดูงานที่หอประวัติจุฬาลงกรณ์มหาวิทยาลัย**

การต้อนรับผู้ที่มาศึกษาดูงานที่หอประวัติจุฬาลงกรณ์มหาวิทยาลัย คือ การมี หน่วยงานทั้งภายในและภายนอกมหาวิทยาลัยขอมาเยี่ยมชมและรับทราบถึงประวัติความเป็นมาของ ้จุฬาลงกรณ์มหาวิทยาลัย อีกทั้งยังได้ชมสิ่งทรงคุณค่า เช่น พระเกี้ยวองค์จำลองซึ่งเป็นสัญลักษณ์ของ มหาวิทยาลัย ทั้งนี้ในปัจจุบัน นอกจากจะมีหน่วยงานจากในประเทศเข้าเยี่ยมชมแล้ว ยังมีคณะจาก ต่างประเทศขอเข้าเยี่ยมชมหอประวัติจุฬาฯ งานที่ได้รับมอบหมายให้ทำ คือ การต้อนรับผู้ที่มาศึกษาดู งาน และการบันทึกภาพขณะมีผู้เข้ามาเยี่ยมชมหอประวัติจุฬาลงกรณ์มหาวิทยาลั

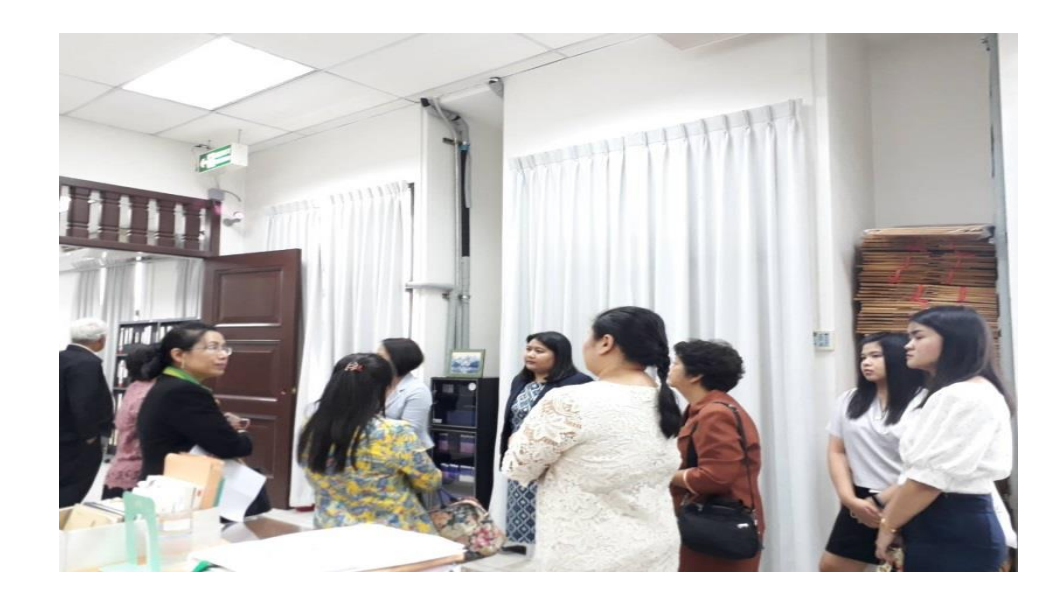

ภาพที่ 57 รูปภาพตัวอย่างขณะมีผู้ที่มาศึกษาดูงานที่หอประวัติจุฬาลงกรณ์มหาวิทยาลัย ี่ที่มา : ถ่ายเมื่อวันที่ 4 กุมภาพันธ์ พ.ศ. 2563 ณ ห้องสำนักงานหอประวัติจุฬาลงกรณ์มหาวิทยาลัย

### **4. โครงการการอนุรักษ์หนังสือย้อนรอย 100 ปี จุฬาลงกรณ์มหาวิทยาลัยด้วยอีบุ๊ค (E-book)**

หอประวัติจุฬาลงกรณ์มหาวิทยาลัยเป็นหน่วยงานที่จัดเก็บและให้บริการเผยแพร่ทรัพยากร สารสนเทศเกี่ยวกับประวัติของจุฬาลงกรณ์มหาวิทยาลัยและประวัติการอุดมศึกษาไทยที่ส าคัญใน รูปแบบต่าง ๆ เช่น หนังสือเก่าหายาก เอกสารจดหมายเหตุ ภาพถ่าย และสื่อวีดิทัศน์ ฯลฯ ทรัพยากร สารสนเทศเหล่านี้ล้วนมีเนื้อหาที่ทรงคุณค่าและไม่อาจหาแทนจากแหล่งอื่นได้จึงควรค่าแก่การอนุรักษ์ เอาไว้

ด้วยเหตุนี้จึงเป็นที่มาของการจัดทำโครงการอนุรักษ์หนังสือย้อนรอย 100 ปี จุฬาลงกรณ์ มหาวิทยาลัย ในรูปแบบของอีบุ๊ค (E-Book) เนื่องจากอีบุ๊ค (E-Book) สามารถเผยแพร่ไปในสื่อต่าง ๆ ได้หลากหลายรูปแบบและคุณสมบัติประการหนึ่งคือการแปรรูปหนังสือเก่าหรือหนังสือหายากให้อยู่ ในรูปของไฟล์ดิจิทัล เพื่อเป็นการเก็บรักษาข้อมูลทรงคุณค่าให้อยู่ต่อไปและสามารถเผยแพร่ให้แก่ผู้ที่ สนใจให้เข้าถึงหนังสือได้สะดวกรวดเร็วมากยิ่งขึ้น โดยหนังสือย้อนรอย 100 ปี จุฬาลงกรณ์ ้มหาวิทยาลัยที่จะจัดทำเพื่ออนุรักษ์ เป็นหนังสือที่หอประวัติจุฬาลงกรณ์มหาวิทยาลัยได้จัดทำขึ้นใน วาระครบรอบ 100 ปี เรื่อยมาจนถึง 103 ปี ของมหาวิทยาลัย ซึ่งประกอบไปด้วยหนังสือห้าเล่ม ดังต่อไปนี้

 1. หนังสือพระราชพิธีก่อพระฤกษ์โรงเรียนข้าราชการพลเรือนฯ (จุฬาลงกรณ์มหาวิทยาลัย ในปัจจุบัน)

- 2. หนังสือสามทศวรรษวิชญทัศน์หอประวัติจุฬาฯ
- 3. หนังสือพระบุญญาบารมีแผ่ปกพสกจุฬาฯ
- 4. หนังสือจุฬาฯ จารึก (เล่มแรก)
- 5. หนังสือจุฬา จารึก : ภาพฉายจุฬาฯ (เล่มที่สอง)

### **วัตถุประสงค์**

1. เพื่ออนุรักษ์หนังสือย้อนรอย 100 ปี จุฬาลงกรณ์มหาวิทยาลัยทั้งห้าเล่มให้อยู่ในรูปของ อีบุ๊ค (E-Book)

2. เพื่อประชาสัมพันธ์สื่อสิ่งพิมพ์ทางวิชาการที่หอประวัติจุฬาลงกรณ์มหาวิทยาลัยได้จัดทำ ขึ้นให้เป็นที่แพร่หลายมากขึ้น

## ่ ขั้นตอนการดำเนินงาน

1. คัดเลือกและรวบรวมหนังสือทั้งห้าเล่ม

การคัดเลือกหนังสือเลือกได้จากการให้คำแนะนำจากพี่ที่ปรึกษาซึ่งประกอบด้วย หนังสือ ห้าเล่มดังนี้

 1.1 หนังสือพระราชพิธีก่อพระฤกษ์โรงเรียนข้าราชการพลเรือนฯ (จุฬาลงกรณ์ มหาวิทยาลัยในปัจจุบัน)

1.2 หนังสือสามทศวรรษวิชญทัศน์หอประวัติจุฬาฯ

1.3 หนังสือพระบุญญาบารมีแผ่ปกพสกจุฬาฯ

1.4 หนังสือจุฬาฯ จารึก (เล่มแรก)

1.5 หนังสือจุฬา จารึก : ภาพฉายจุฬาฯ (เล่มที่สอง)

ซึ่งหนังสือทั้งห้าเล่มนี้เป็นหนังสือที่หอประวัติจุฬาลงกรณ์มหาวิทยาลัยได้จัดท าขึ้น

ในวาระครบรอบ 100 ปี เรื่อยมาจนถึง 103 ปี ของมหาวิทยาลัย

2. นำหนังสือมาสแกนเนื้อหาทั้งหมดให้เป็นไฟล์ .pdf

3. นำไฟล์ .pdf ที่ได้มาจัดทำเป็นอีบุ๊ค (E-Book)

กระบวนการนำไฟล์ .pdf มาจัดทำอีบุ๊ค (E-Book) มีขั้นตอน ดังนี้

3.1 เปิดเบราเซอร์เพื่อเข้าสู่เว็บไซต์สร้างอีบุ๊ค (E-Book) ด้วยโปรแกม

ANYFLIP.COM

ภาพที่ 58 ตัวอย่างหน้าเพจโปรแกม ANYFLIP.COM

# $3.2$  อัพโหลดไฟล์ PDF ขึ้นสู่เว็บไซต์ รอจนครบ 100 %

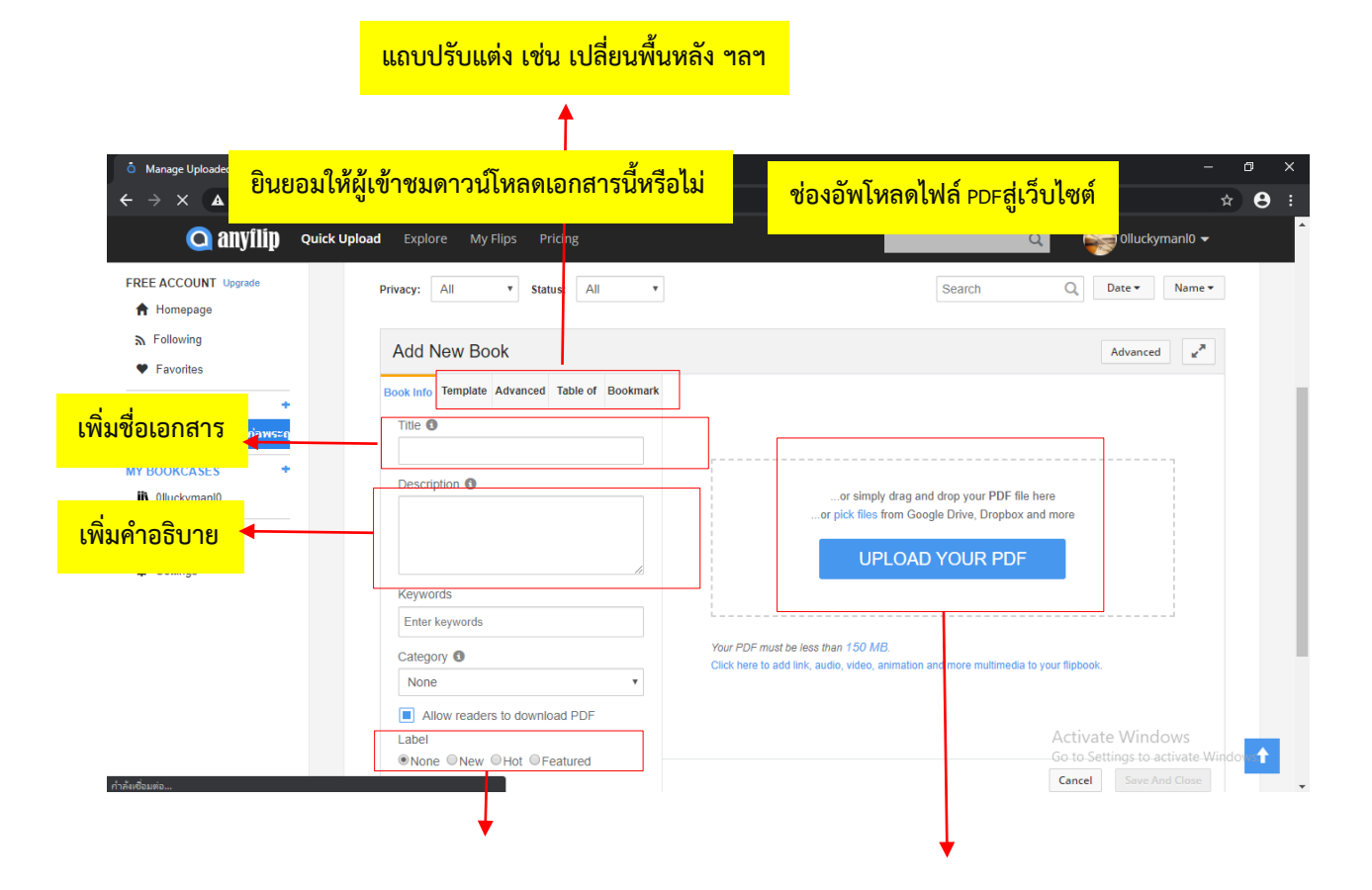

ภาพที่ 59 ตัวอย่างการอัพโหลดไฟล์PDF สู่เว็บไซต์

3.3 เสร็จสมบูรณ์เป็นอีบุ๊ค (E-Book)

ภาพที่60 ตัวอย่างอีบุ๊ค (E-Book)

4. จัดทำเป็นคิวอาร์โค้ด (QR Code) เพื่อใช้ในการดาวน์โหลดอีบุ๊คเผยแพร่ให้แก่ผู้ที่สนใจ ทางเฟสบุกได้แก่ เพจเฟสบุกหอประวัติจุฬาฯ การสร้างคิวอาร์โค้ด (QR Code) มีขั้นตอนดังนี้ 4.1 เปิดเบราเซอร์เพื่อเข้าสู่เว็บไซต์สร้างคิวอาร์โค้ด (QR Code) ด้วยโปรแกรม QRCODE-MONKEY.COM

ภาพที่ 61 ตัวอย่างหน้าเพจโปรแกรม QRCODE-MONKEY.COM

4.2 ใส่ URL ของอีบุ๊ค (E-book) ลงในช่อง YOUR URL

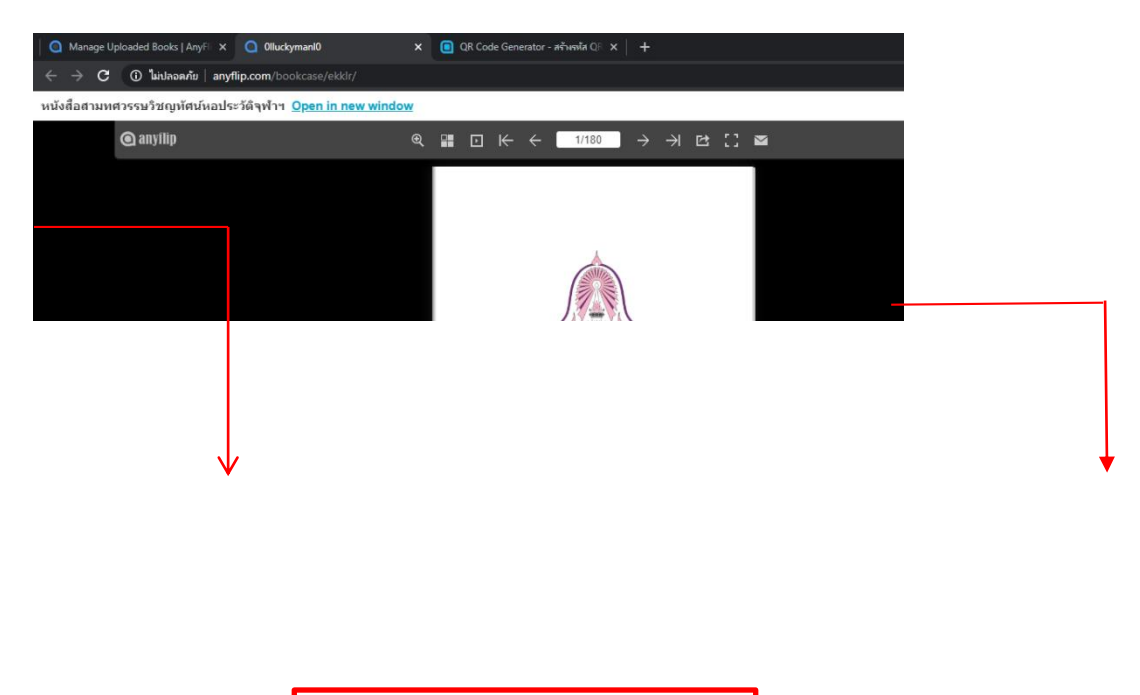

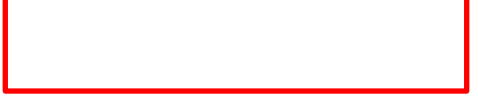

ภาพที่ 62 ตัวอย่างคิวอาร์โค้ด (QR Code)

5. ท าโปสเตอร์ประชาสัมพันธ์โครงการการอนุรักษ์หนังสือย้อนรอย 100 ปี จุฬาลงกรณ์ มหาวิทยาลัยด้วยอีบุ๊ค (E-Book) ลงเพื่อเผยแพร่ในเพจเฟซบุ๊กหอประวัติจุฬาลงกรณ์มหาวิทยาลัย

ภาพที่ 63 ตัวอย่างโปสเตอร์ประชาสัมพันธ์โครงการการอนุรักษ์หนังสือย้อนรอย 100 ปี จุฬาลงกรณ์ มหาวิทยาลัย ด้วยอีบุ๊ค (E-Book) บนหน้าเพจเฟซบุ๊กหอประวัติจุฬาลงกรณ์มหาวิทยาลัย

6. นำคิวอาร์โค้ด (QR Code) แล้วมาใส่ในโปสเตอร์เพื่อเผยแพร่ให้แก่ผู้ที่สนใจทาง เพจเฟซบุ๊กหอประวัติจุฬาลงกรณ์มหาวิทยาลัย

ภาพที่ 64 ตัวอย่างโปสเตอร์เพื่อเผยแพร่ให้แก่ผู้ที่สนใจบนหน้าเพจเฟซบุ๊กหอประวัติจุฬาลงกรณ์

มหาวิทยาลัย

7. ทำแบบประเมินความพึงพอใจออนไลน์ในการใช้งานอีบุ๊ค (E-book) ลงบนเพจเฟซบุ๊ก หอประวัติจุฬาฯ เพื่อให้ผู้ใช้บริการได้แสดงความคิดเห็นและวัดผลการใช้งานอีบุ๊ค (E-book)

ภาพที่ 65 ตัวอย่างแบบประเมินออนไลน์หน้าเพจเฟซบุ๊กหอประวัติจุฬาลงกรณ์

8. ผลสรุปจากแบบสอบถามความพึงพอใจโครงการ การอนุรักษ์หนังสือย้อนรอย 100 ปี จุฬาลงกรณ์มหาวิทยาลัยแสดงผลสรุปตามรูปภาพ ดังนี้ 8.1 จำนวนผู้ตอบแบบสอบถาม จำนวน 20 คน

ภาพที่  $66\,$  ภาพจำนวนผู้ที่ตอบแบบสอบถาม

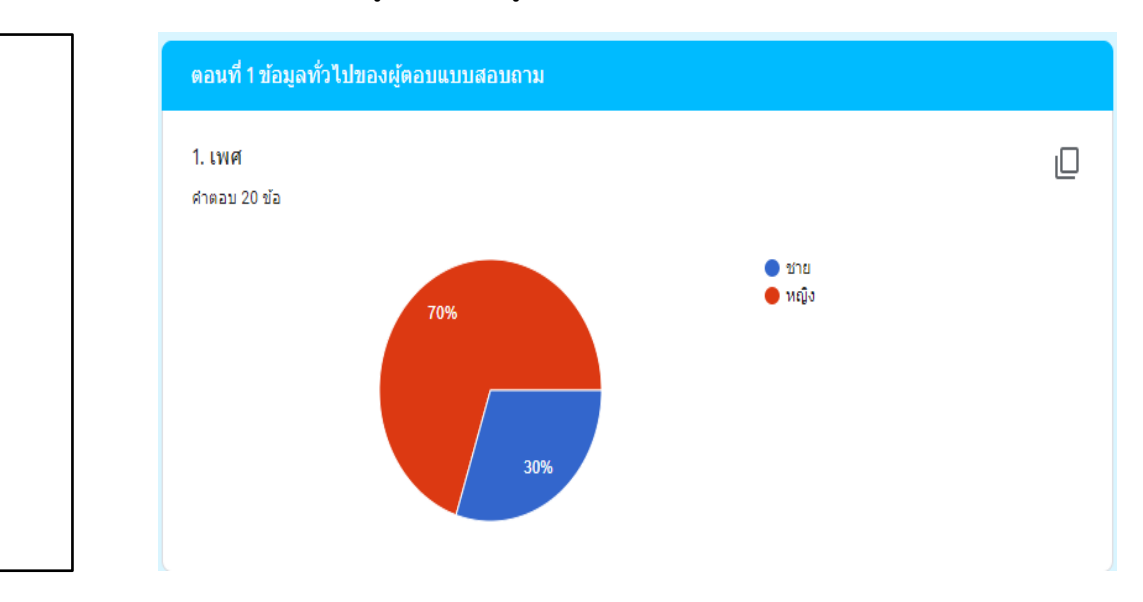

# 8.2 ข้อมูลทั่วไปของผู้เข้าชมที่ตอบแบบสอบถาม

ภาพที่  $67$  จำนวนของผู้ตอบแบบสอบถามในแต่ละเพศสามารถสรุปได้ ดังนี้ ผู้หญิง  $14$  คน

ผู้ชาย 6 คน

ภาพที่  $68$  ช่วงอายุของผู้ตอบแบบสอบถามสามารถสรุปได้ ดังนี้ ช่วงอายุ  $20$  ปี และต่ำกว่า

จำนวน 4 คน ช่วงอายุ 21-30 ปี จำนวน 11 คน ช่วงอายุ 31-40 ปี จำนวน 3 คน

ช่วงอายุ  $41$ - $50$  ปี จำนวน  $1$  คน และช่วงอายุ  $51$  ปี จำนวน  $1$  คน

#### ภาพที่  $69$  จำนวนของผู้ใช้ในแต่ละประเภทสามารถสรุปได้ ดังนี้ อาจารย์ / นักวิชาการ

จำนวน 2 คน นักเรียน / นักศึกษา จำนวน  $13$  คน และบุคคลทั่วไป จำนวน  $\,$  5 คน

# 8.3 ความพึงพอใจต่อการใช้งานระบบอีบุ๊ค (E-Book) หนังสือย้อนรอย 100 ปี จุฬาลงกรณ์มหาวิทยาลัยทั้ง 5 เล่ม

ภาพที่  $70$  ผลสรุปความพึงพอใจต่อระบบการใช้งาน  $\rm E\text{-}book$  เข้าใจง่ายไม่ซับซ้อน สามารถสรุปผลได้  $\qquad$ ดังนี้ มากที่สุด จำนวน  $6$  คน มากจำนวน  $11$  คน และปานกลางจำนวน  $3$  คน

#### ภาพที่ 71 ผลสรุปความพึงพอใจต่อความสะดวกรวดเร็วในการให้บริการดาวน์โหลด E-Book

#### บนเว็บไซต์สามารถสรุปผลได้ดังนี้ มากที่สุดจำนวน  $5$  คน มากจำนวน  $12$  คน

และปานกลางจำนวน 3 คน

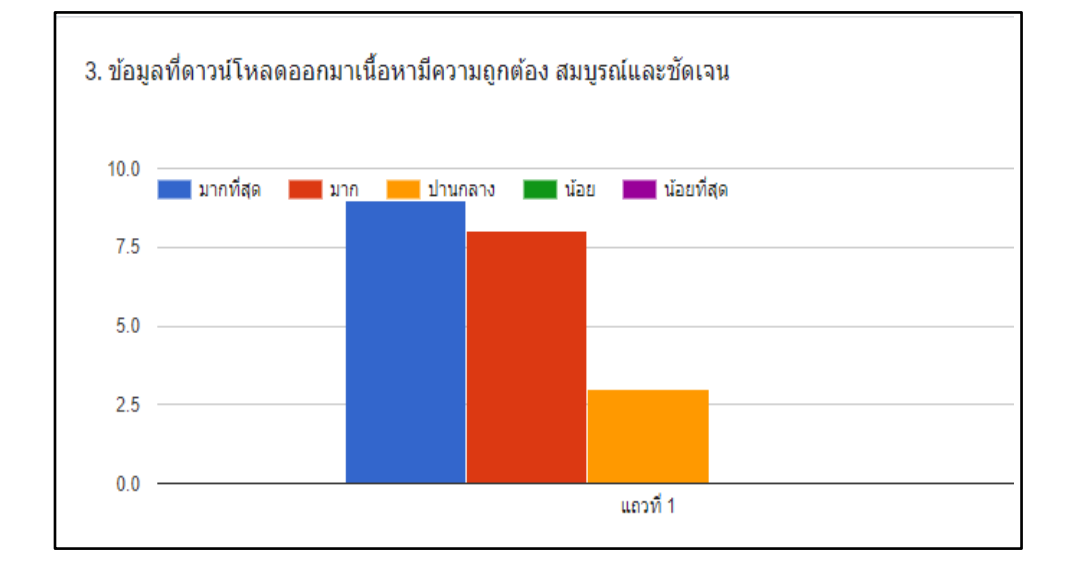

ภาพที่  $72$  ผลสรุปความพึงพอใจต่อการดาวน์โหลดข้อมูลเนื้อหามีความถูกต้อง สมบูรณ์และชัดเจน

สามารถสรุปผลได้ดังนี้ มากที่สุดจำนวน  $9$  คน มากจำนวน  $8$  คน และปานกลาง

จ านวน 3 คน
ภาพที่ 73 ผลสรุปความพึงพอใจต่อขนาดของตัวอักษรและรูปภาพ สามารถสรุปผลไดด้งัน้ี

มากที่สุดจำนวน  $5$  คน มากจำนวน  $12$  คน และปานกลางจำนวน  $3$  คน

ภาพที่ 74 ผลสรุปความพึงใจต่อความสวยงามของ E-Book สามารถสรุปผลไดด้งัน้ีมากที่สุด

จำนวน  $7$  คน มากจำนวน  $10$  คน และปานกลางจำนวน  $3$  คน

ภาพที่ ผลสรุปความคิดเห็นต่อการทำหนังสือให้เป็น  $\operatorname{E-Book}$  ช่วยในการอนุรักษ์หนังสือทั้ง  $5$  เล่ม

สามารถสรุปผลได้ดังนี้ มากที่สุด จำนวน คน มากจำนวน  $14$  คน และปานกลาง

 $\mathfrak i$ านวน  $1$  คน

ภาพที่ ผลสรุปความคิดเห็นต่อการจัดทำ  $\operatorname{E-Book}$  ทำให้หนังสือทั้งห้าเล่มเผยแพร่กว้างขวาง

สามารถสรุปผลได้ดังนี้ มากที่สุด จำนวน คน มากจำนวน  $10$  คน และปานกลาง

จ านวน 3 คน

# ภาพที่ 77 ผลสรุปความพึงพอใจต่อโครงการ

ี สามารถสรุปผลได้ดังนี้ มากที่สุดจำนวน 6 คน

ิมากจำนวน 10 คน และปานกลางจำนวน 4 คน

8.4 ข้อเสนอแนะในการใช้งานระบบระบบอีบุ๊ค (E-Book) จากหนังสือย้อนรอย 100 ปี จุฬาลงกรณ์มหาวิทยาลัยทั้งห้าเล่ม

ดอนที่ 3 ข้อเสนอแนะในการใช้งานระบบอีบุ๊ค (E-Book) จากหนังสือย้อนรอย 100 ปี จุฬาลงกรณ์มหาวิทยาลัยทั้ง ท้าเล่ม

ศาตอบ 2 ข้อ

น่าจะมีโครงการที่ดีเช่นนี้อีก เนื่องจากโครงการหนังสือที่ดีเช่นนี้เผยแพร่ข้อมูลที่เป็นประโยชน์และทำให้หอประวัติจุฬาฯ เป็น ที่รัจักอย่างกว้างขวางมากขึ้น และในอนาคตควรมีการพัฒนาให้ดาวน์โหลดเนื้อหาได้ด้วยก็จะยิ่งดื่มาก

# ภาพที่ 78 ข้อเสนอแนะในการใช้งานระบบระบบอีบุ๊ค (E-Book)

สามารถสรุปผลได้ดังนี้

น่าจะมีโครงการที่ดีเช่นนี้อีก เนื่องจากโครงการหนังสือที่ดีเช่นนี้เผยแพร่ข้อมูลที่เป็น ้ ประโยชน์และทำให้หอประวัติจุฬาฯ เป็นที่รู้จักอย่างกว้างขวางมากขึ้น และในอนาคตควร มีการพัฒนาให้ดาวน์โหลดเนื้อหาได้ด้วยก็จะยิ่งดีมาก

## **ประโยชน์ที่คาดว่าจะได้รับ**

1. อนุรักษ์สภาพของหนังสือย้อนรอย 100 ปี จุฬาลงกรณ์มหาวิทยาลัยทั้งห้าเล่ม ให้มีอายุ การใช้งานนานยิ่งขึ้น

2. ประชาสัมพันธ์สื่อสิ่งพิมพ์ทางวิชาการที่หอประวัติจุฬาลงกรณ์มหาวิทยาลัยได้จัดทำขึ้นให้ เป็นที่แพร่หลายมากขึ้น

## **บทที่4 สรุปผลการปฏิบัติงานสหกิจศึกษา**

ผลการปฏิบัติงานสหกิจศึกษา ทำให้ทราบถึงกระบวนการและระบบการทำงานภายในหอ ประวัติจุฬาลงกรณ์มหาวิทยาลัย ดังต่อไปนี้

#### **สรุปผลการปฏิบัติงาน**

ผลจากการได้ลงมือปฏิบัติงานและเรียนรู้การทำงานจริง รวมถึงได้เรียนรู้การปรับตัวให้เข้า กับสภาพแวดล้อม วัฒนธรรมองค์กร การวางตัวให้เหมาะสม รู้จักการวางแผนงานให้เป็นไปตาม ระเบียบ ขั้นตอนของหน่วยงาน และยังมีบุคคลอื่นเข้ามาติดต่อประสานงานและเข้ามาใช้บริการหอ ี ประวัติจุฬาฯ ซึ่งการทำงานร่วมกับบุคคลอื่นต้องมีความละเอียด รอบคอบ มีไหวพริบและเพื่อไม่ให้ เกิดข้อผิดพลาด สรุปได้ว่าผู้ปฏิบัติงานภายในหอประวัติจุฬาลงกรณ์มหาวิทยาลัย ควรมีคุณสมบัติดังนี้

1. ควรมีความรู้ทางงานวิชาชีพบรรณารักษ์ เช่น การจัดหมวดหมู่หนังสือ การลงรายการ หนังสือในฐานข้อมูลกลางของจุฬาลงกรณ์มหาวิทยาลัย ระบบการจัดหนังสือขึ้นชั้น เนื่องหอประวัติ ้จุฬาฯ มีหนังสือเก่าที่ยังไม่ได้ลงรายการหนังสือเป็นจำนวนมาก

2. ควรมีความรู้เกี่ยวกับประวัติจุฬาลงกรณ์มหาวิทยาลัย เนื่องจากงานจดหมายเหตุของหอ ประวัติจุฬาฯ มีการจัดหมวดหมู่ประเภทของเอกสารตามเหตุการณ์ที่เกิดขึ้นในจุฬาลงกรณ์ มหาวิทยาลัย

3. มีใจในการให้บริการและการเผยแพร่งานทางวิชาการเนื่องจากหอประวัติจุฬาฯ เป็น หน่วยงานที่ให้บริการวิชาการเอกสาร หนังสือและเป็นแหล่งความรู้สำคัญของจุฬาลงกรณ์ มหาวิทยาลัย รวมถึงเผยแพร่ความรู้ผ่านช่องทางต่าง ๆ อย่างหลากหลาย

#### **ปัญหาและอุปสรรคในการปฏิบัติงาน**

1. การทำงานยังมีข้อผิดพลาด เนื่องจากขาดความรอบคอบในการทำงาน

2. การทำงานยังค่อนข้างช้า เนื่องจากมีประสบการณ์น้อยในการทำงานด้านงานบรรณารักษ์ และงานจดหมายเหตุ

3. ปัญหาด้านการสื่อสารเนื่องจากความแตกต่างในระดับเสียงของภาษาที่ใช้ส่งผลให้เกิดการ สื่อสารที่ไม่เข้าใจกันบางครั้ง

### **ประโยชน์ที่ได้รับจากการปฏิบัติงาน**

#### **1. ด้านมหาวิยาลัย**

1.1 สามารถนำแบบประเมินการปฏิบัติงานสหกิจศึกษามาเป็นแนวทางเพื่อปรับปรุง หรือพัฒนารูปแบบการจัดการศึกษา หลักสูตรการเรียนการสอนของทางสาขาและมหาวิทยาลัยให้ ทันสมัย และสอดคล้องกับความต้องการของสถานประกอบการและตลาดแรงงานได้

1.2 สามารถเป็นตัวกลางในการพัฒนาความร่วมมือในการทำวิจัย แลกเปลี่ยน ความรู้และนวัตกรรมระหว่างสถาบันการศึกษากับสถานประกอบการอย่างกว้างขวาง และเป็น รูปธรรมและได้มีส่วนร่วมในการพัฒนาคุณภาพบัณฑิตเพื่อเป็นบุคลากรของประเทศที่มีคุณภาพต่อไป ในอนาคต

1.3 สามารถส่งเสริมความร่วมมือทางด้านการพัฒนาทรัพยากรบุคคลกับสถาน ้ ประกอบการให้นักศึกษาเป็นบุคคลที่มีศักยภาพในการทำงาน และต่อการใช้ชีวิตประจำวัน

### **2. ด้านสถานประกอบการ**

2.1 ได้บุคลากรที่มีคุณภาพในการปฏิบัติงานภายในองค์กร ที่มาจากการปฏิบัติสห กิจศึกษาของนักศึกษา ซึ่งหลังจากสหกิจศึกษาเสร็จเรียบร้อยแล้ว ทางองค์กรอาจรับนักศึกษาเข้า ท างานได้เลย

2.2 สามารถประสานงานกับทางสถาบันการศึกษาในการพัฒนานักศึกษาให้มีความ สอดคล้องกับงานที่ได้รับมอบหมายอย่างเหมาะสม

### **3. ด้านนักศึกษา**

3.1 ได้รับความรู้เพิ่มเติมนอกเหนือจากความรู้ในบทเรียนและในห้องเรียน ซึ่งความรู้ ที่ได้รับเพิ่มเติมนั้นล้วนเป็นประสบการณ์จากการทำงานที่แท้จริง สามารถที่จะนำความรู้เหล่านี้มา ปรับใช้ได้จริงใบชีวิตประจำวัน

3.2 ได้รู้จักการปรับตัวให้เข้ากับการทำงานในหน่วยงานใหญ่ซึ่งประกอบด้วย บุคลากรที่ความแตกต่างกันทั้งบุคลิก การปฏิบัติงานและการสื่อสาร ที่ต้องอยู่ร่วมกันช่วยเหลือกัน ปฏิบัติงานให้สำเร็จ

3.3 เมื่อเข้าสู่ชีวิตการทำงานจริงในองค์กรใหญ่ ๆ ทำให้สามารถแก้ไขปัญหาเฉพาะ หน้าได้อย่างคล่องแคล่ว

#### **ข้อเสนอแนะในการแก้ไขปัญหา**

การเข้ามาสหกิจศึกษาภายในหอประวัติจุฬาลงกรณ์มหาวิทยาลัย นักศึกษาที่มาจะต้องมี ความพร้อมและศึกษารายละเอียดของหน่วยงานนั้น ๆ ก่อนที่จะเข้ามาปฏิบัติสหกิจศึกษา พร้อมทั้ง จะต้องมีความรู้พื้นฐานด้านบรรณารักษ์และด้านจดหมายเหตุ เนื่องจากหอประวัติจุฬาฯ มีการ ให้บริการทั้งงานห้องสมุดและงานจดหมายเหตุ นอกจากนั้นแล้วควรฝึกการวางตัวและบุคลิกภาพให้ เหมาะสม เพื่อให้พร้อมสำหรับการทำงานและแก้ไขปัญหาเฉพาะหน้า

#### **สรุปผลจากการการปฏิบัติงานสหกิจศึกษา**

การได้มาฝึกสหกิจศึกษาที่หอประวัติจุฬาลงกรณ์มหาวิทยาลัยในครั้งนี้ สิ่งที่ได้กลับมา คือการ เรียนรู้งานจริงที่ การแก้ไขปัญหาเฉพาะหน้าในการปฏิบัติงานต่าง ๆ การได้ฟังคำแนะนำคำสั่งสอนทั้ง เรื่องการปฏิบัติงานและการใช้ชีวิตประจำวัน ทำให้เกิดความความประทับใจในหน่วยงาน ประสบการณ์ที่ไม่มีในรั้วมหาวิทยาลัยเป็นประสบการณ์ที่หาซื้อไม่ได้นอก จากนี้หน่วยงานได้มอบ ความรักให้กับนักศึกษาฝึกสหกิจศึกษา และความรู้ที่มากมายที่ได้ศึกษาล้วนเป็นประโยชน์ที่สามารถ นำไปประยุกต์ใช้ในการศึกษาและการทำงานต่อไป

**บรรณานุกรม**

#### **บรรณานุกรม**

- เครือข่ายสหกิจศึกษา. (2562). *สหกิจศึกษาคืออะไร*. สืบค้นเมื่อ 30 พฤศจิกายน พ.ศ. 2562, จาก http://www.southcoopnet.psu.ac.th
- จุฬาลงกรณ์มหาวิทยาลัย. (2560). *จุฬาฯ จารึก .* กรุงเทพฯ : โรงพิมพ์แห่งจุฬาลงกรณ์มหาวิทยาลัย.
- จุฬาลงกรณ์มหาวิทยาลัย. (2561). *จุฬาฯ จารึก ภาพฉายจุฬาฯ .* กรุงเทพฯ : โรงพิมพ์แห่ง จุฬาลงกรณ์มหาวิทยาลัย.
- หอประวัติจุฬาลงกรณ์มหาวิทยาลัย. (2559). *พระราชพิธีก่อพระฤกษ์โรงเรียนข้าราชการพลเรือนฯ.* กรุงเทพฯ : จุฬาลงกรณ์มหาวิทยาลัย.
- หอประวัติจุฬาลงกรณ์มหาวิทยาลัย. (2560). *พระบุญญาบารมีแผ่ปกพสกจุฬาฯ .* กรุงเทพฯ : จุฬาลงกรณ์มหาวิทยาลัย.
- จุฬาลงกรณ์มหาวิทยาลัย. (2562). *จุฬาลงกรณ์มหาวิทยาลัย*. สืบค้นเมื่อ 30 พฤศจิกายน พ.ศ. 2562, จาก http://www. chula.ac.th
- หอประวัติจุฬาลงกรณ์มหาวิทยาลัย. (2561). *สามทศวรรษวิชญทัศน์หอประวัติจุฬาฯ .* กรุงเทพฯ : จุฬาลงกรณ์มหาวิทยาลัย.
- หอประวัติจุฬาลงกรณ์มหาวิทยาลัย. (2562). *หอประวัติจุฬาลงกรณ์มหาวิทยาลัย*. สืบค้นเมื่อ 30 พฤศจิกายน พ.ศ. 2562, จาก http://www.memohall.chula.ac.th

**ภาคผนวก** 

**ภาคผนวก ก ภาพกิจกรรม**

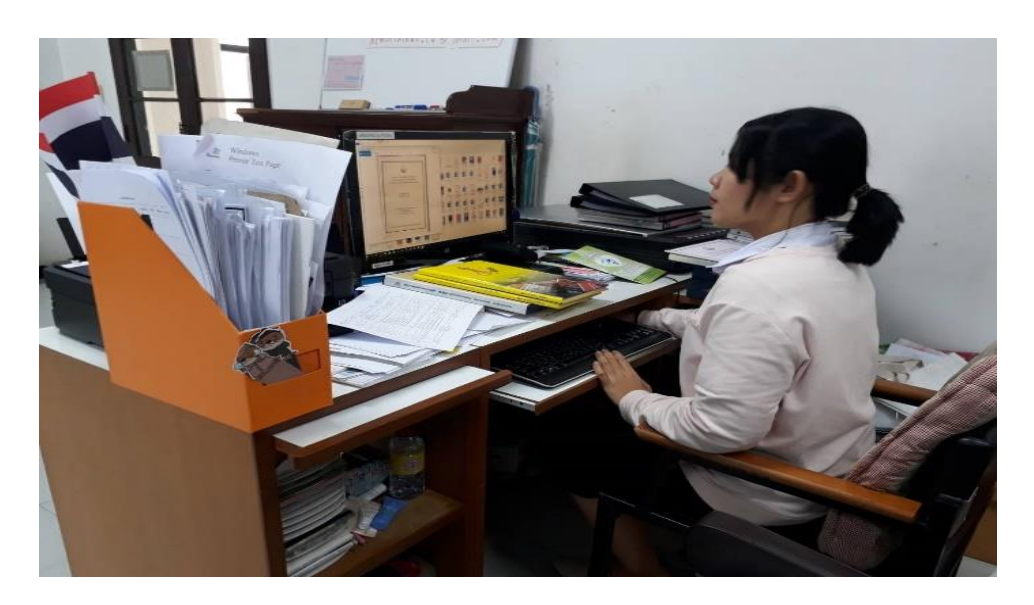

ภาพที่ 1 การปฏิบัติงานที่ได้รับมอหมายเกี่ยวกับการตัดรูปหน้าปกหนังสือในโปรแกรม PhotoScape ี่ที่มา : ถ่ายเมื่อวันที่ 14 มกราคม พ.ศ. 2563 ณ ห้องสำนักงานหอประวัติจุฬาลงกรณ์มหาวิทยาลัย

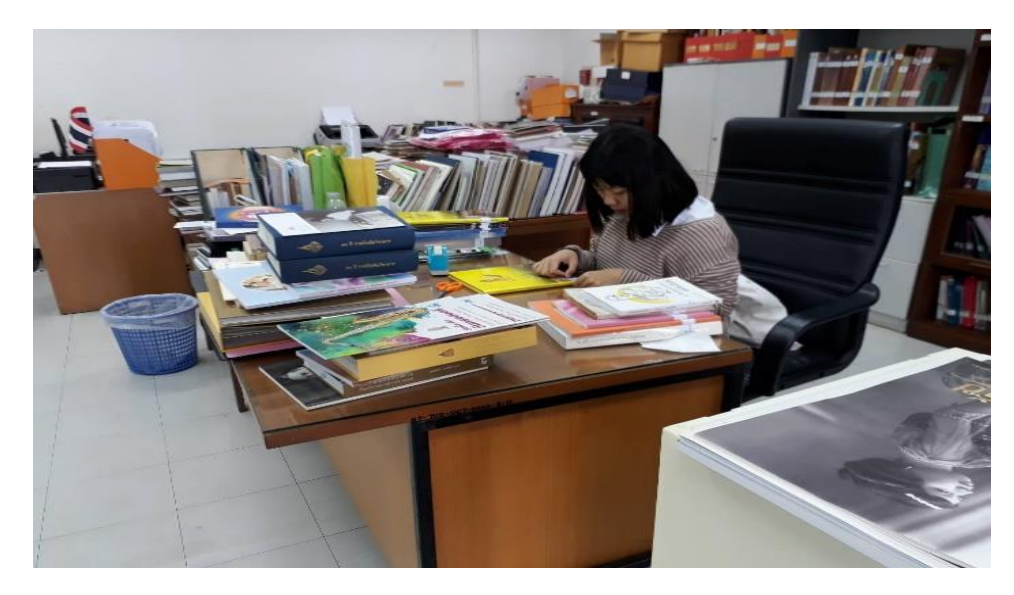

ภาพที่ 2 การปฏิบัติงานที่ได้รับมอหมายเกี่ยวกับการทำสันหนังสือ ี่ที่มา : ถ่ายเมื่อวันที่ 20 มกราคม พ.ศ. 2563 ณ ห้องสำนักงานหอประวัติจุฬาลงกรณ์มหาวิทยาลัย

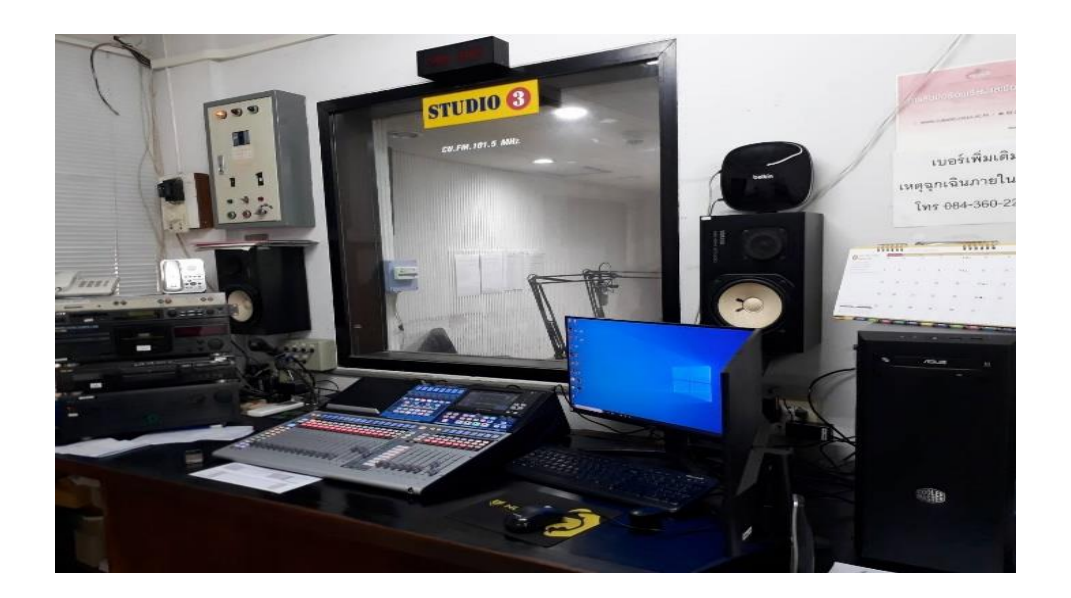

ภาพที่ 3 บรรยากาศภายในห้องอัดรายการวิทยุ ที่มา : ถ่ายเมื่อวันที่ 30 มกราคม พ.ศ. 2563 ณ ห้องอัดรายการวิทยุจุฬาลงกรณ์มหาวิทยาลัย

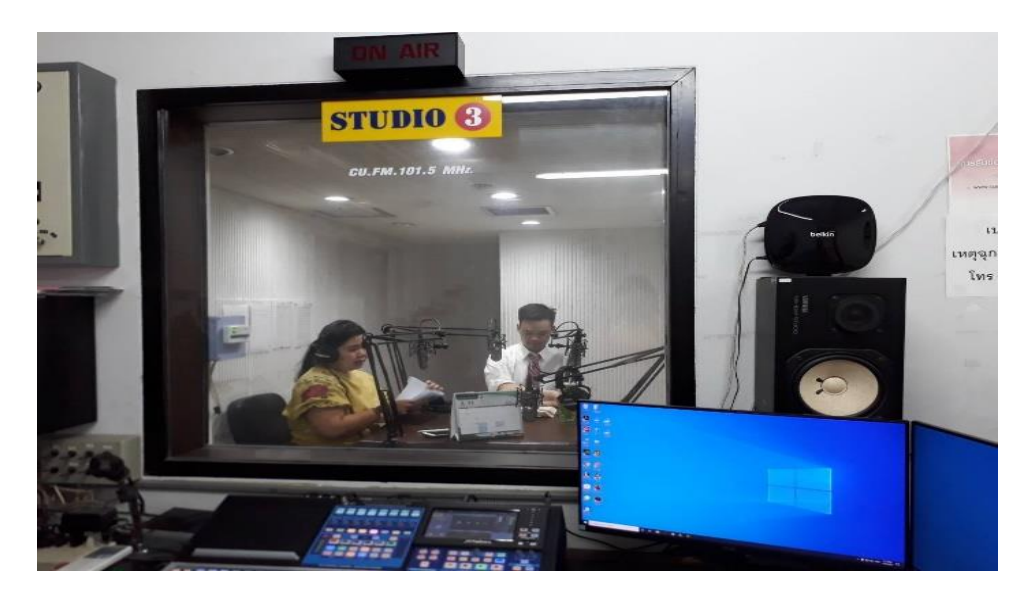

ภาพที่ 4 บรรยากาศภายในห้องอัดรายการวิทยุ

ที่มา : ถ่ายเมื่อวันที่ 30 มกราคม พ.ศ. 2563 ณ ห้องอัดรายการวิทยุจุฬาลงกรณ์มหาวิทยาลัย

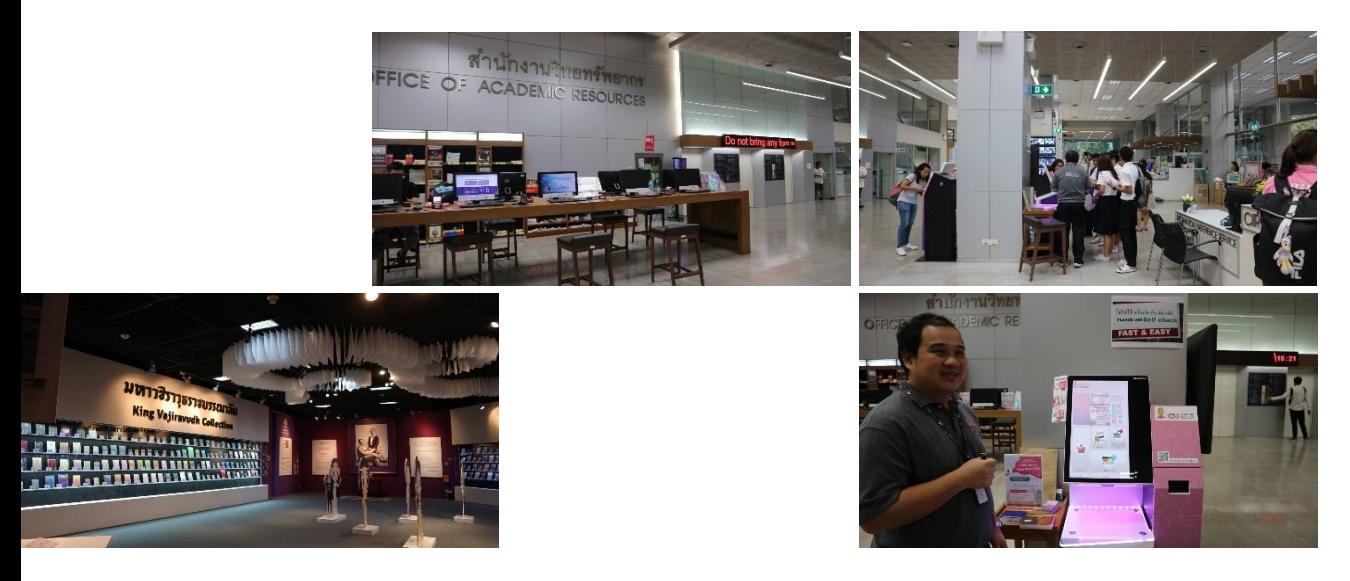

ภาพที่ 5 บรรยากาศการเข้าเยี่ยมชมภายในห้องสมุดกลางของจุฬาลงกรณ์มหาวิทยาลัย ที่มา : ถ่ายเมื่อวันที่ 24 มกราคม พ.ศ. 2563 ณ ห้องสมุดกลางจุฬาลงกรณ์มหาวิทยาลัย

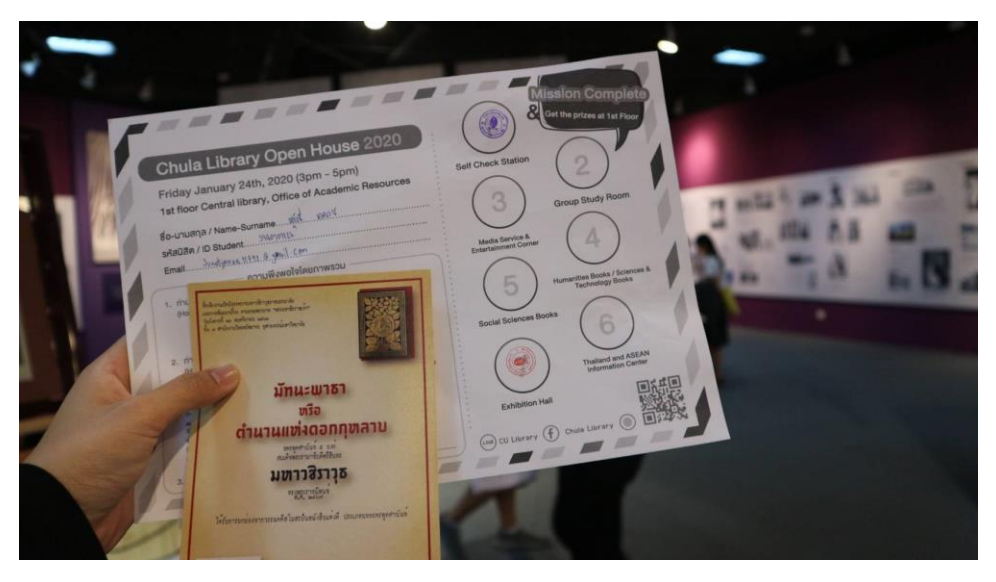

ภาพที่ 6 กิจกรรมที่ได้ร่วมเล่นเกมของห้องสมุดกลางของจุฬาลงกรณ์มหาวิทยาลัยขณะเข้าไปเยี่ยมชม ที่มา : ถ่ายเมื่อวันที่ 24 มกราคม พ.ศ. 2563 ณ ห้องสมุดกลางจุฬาลงกรณ์มหาวิทยาลัย

**ภาคผนวก ข รายชื่อผู้เชี่ยวชาญ**

# **รายชื่อผู้เชี่ยวชาญตรวจสอบเครื่องมือ**

3. นางสาวศศิพิมพ์ จิรศักดิ์ ตำแหน่งงาน บรรณารักษ์ P7

1. นางสาวพิมพ์พิศา กำเนิดจิรมณี ตำแหน่งงาน ผู้อำนวยการหอประวัติ จุฬาลงกรณ์มหาวิทยาลัย 2. นางวลัยพร โกศัลวัฒน ต าแหน่งงาน นักเอกสารสนเทศช านาญการ 4. นางแววดาว เสาวลักษณ์ ต าแหน่งงาน ผู้ปฏิบัติงานบริหาร

ภาคผนวก ค

**เครื่องมือ**

**แบบสอบถามความพึงพอใจ โครงการ การอนุรักษ์หนังสือย้อนรอย 100 ปีจุฬาลงกรณ์มหาวิทยาลัยด้วยอีบุ๊ค (E-Book)**

## **ค าชี้แจง**

แบบสอบถามนี้มีวัตถุประสงค์ เพื่อประเมินความพึงพอใจต่อการใช้งานระบบของ E-Book ในโครงการการอนุรักษ์หนังสืออนุรักษ์หนังสือย้อนรอย 100 ปีจุฬาลงกรณ์มหาวิทยาลัยด้วยอีบุ๊ค (E-Book) เพื่อเป็นฐานในการปรับปรุง พัฒนาให้มีประสิทธิภาพต่อไป

- 1. แบบสอบถามนี้ไม่มีผลกระทบต่อผู้ตอบแบบสอบถาม
- 2. แบบสอบถามนี้มีทั้งหมด 3 ตอน ดังนี้
	- ตอนที่ 1 ข้อมูลทั่วไปของผู้ตอบแบบสอบถาม
	- ตอนที่ 2 ความพึงพอใจต่อการใช้งานระบบอีบุ๊ค (E-Book) หนังสือย้อนรอย 100 ปี จุฬาลงกรณ์มหาวิทยาลัยทั้งห้าเล่ม

ตอนที่ 3 ความคิดเห็นและข้อเสนอแนะ

3. ระดับความคิดเห็น

5 = มากที่สุด, 4 = มาก, 3 = ปานกลาง, 2 = น้อย, 1 = น้อยที่สุด

ทำเครื่องหมาย ( $\checkmark$ ) ลงในช่องแบบสอบถามที่ตรงกับความเป็นจริง **ตอนที่ 1 ข้อมูลทั่วไปของผู้ตอบแบบสอบถาม**

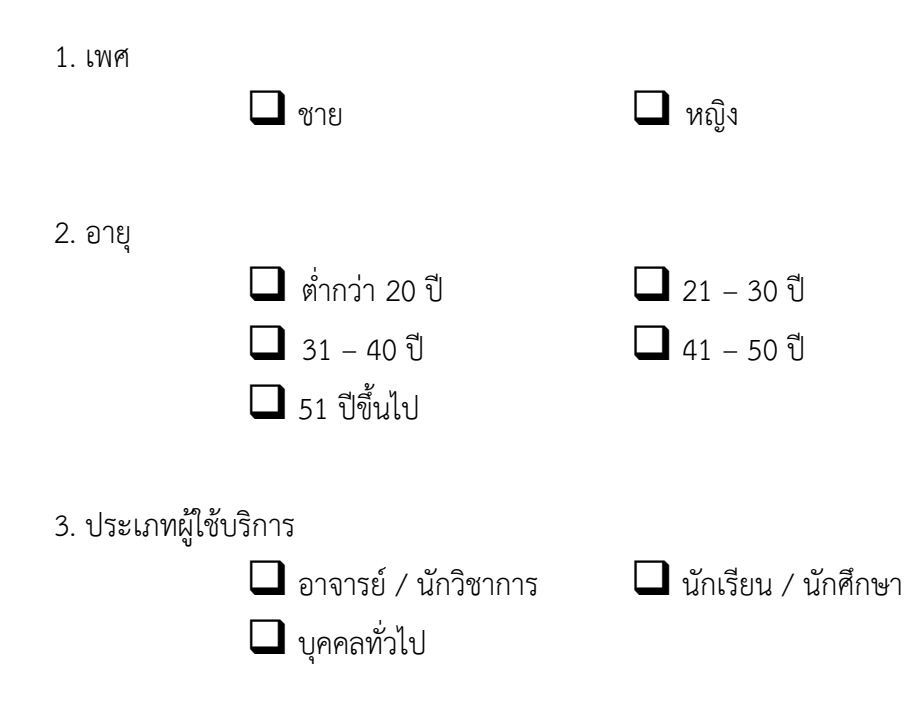

# ท าเครื่องหมาย ให้ตรงกับระดับความคิดเห็นของท่านโดยที่ตัวเลขแต่ละตัวมีความหมาย ดังนี้ **ตอนที่ 2 ความพึงพอใจต่อการใช้งานระบบอีบุ๊ค (E-Book) หนังสือย้อนรอย 100 ปี จุฬาลงกรณ์มหาวิทยาลัยทั้งห้าเล่ม**

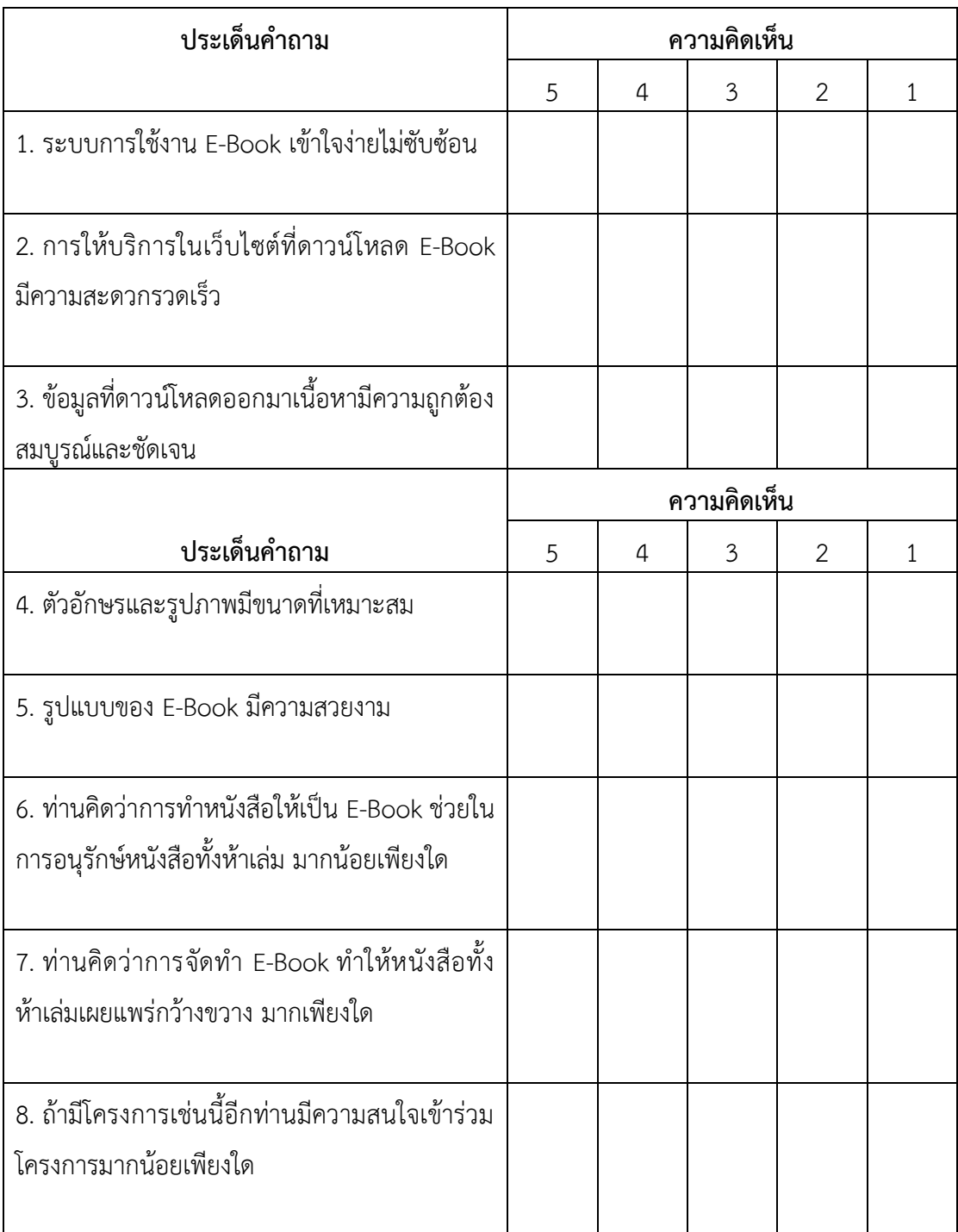

5 = มากที่สุด, 4 = มาก, 3 = ปานกลาง, 2 = น้อย, 1 = น้อยที่สุด

**ตอนที่ 3 ข้อเสนอแนะในการใช้งานระบบอีบุ๊ค (E-Book) จากหนังสือย้อนรอย 100 ปี จุฬาลงกรณ์มหาวิทยาลัยทั้งห้าเล่ม**

------------------------------------------------------------------------------------------------------------------------ ----------------------------------------------------------------------------------------------------

ขอบคุณทุกท่านที่ให้ความร่วมมือในการตอบแบบสอบถามในครั้งนี้

**ภาคผนวก ง ค่าดัชนีความสอดคล้องระหว่างวัตถุประสงค์ กับข้อค าถาม (IOC)**

**ภาคผนวก จ**

**โปสเตอร์ประชาสัมพันธ์โครงการอนุรักษ์หนังสือย้อนรอย 100 ปี จุฬาลงกรณ์มหาวิทยาลัยด้วย (E-Book)**

**ภาคผนวก ฉ โปสเตอร์เพื่อการเข้าใช้อีบุ๊กโครงการอนุรักษ์หนังสือย้อนรอย 100 ปี จุฬาลงกรณ์มหาวิทยาลัยด้วย (E-Book)**
**ภาคผนวก ช แบบฟอร์มการขอใช้บริการทรัพยากรสารสนเทศ ของหอประวัติจุฬาลงกรณ์มหาวิทยาลัย**

**ภาคผนวก ซ**

**ก าหนดการเสวนาเฉลิมพระเกียรติ**

**พระบาทสมเด็จพระบรมชนกาธิเบศร มหาภูมิพลอดุลยเดชมหาราช บรมนาถบพิตร เรื่อง ทั่วโลกแซ่ซ้องสาธุการ นวมินทรภิบาลเกียรติเกริกไกร**

## **ประวัติย่อผู้จัดท ารายงาน**

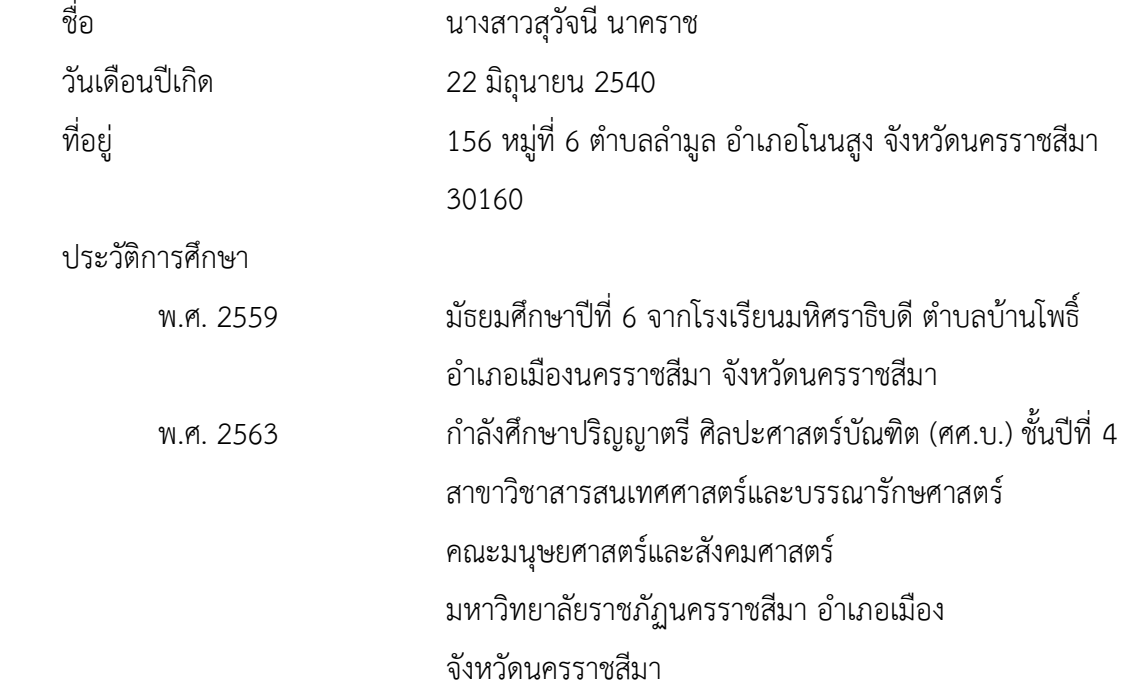